Register your product and get support at **LED TV series** www.philips.com/welcome

Käyttöopas

24PHK5210

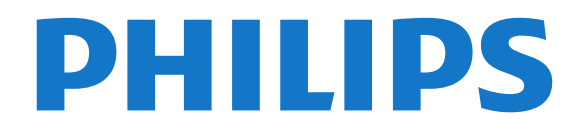

## Sisällys

#### [1 Uusi televisiosi](#page-2-0)*[3](#page-2-0)*

[1.1 TV-ohjelmien keskeytys ja tallennus](#page-2-1)*[3](#page-2-1)* [1.2 EasyLink](#page-2-2)*[3](#page-2-2)*

#### [2 Asennus](#page-3-0)*[4](#page-3-0)*

- [2.1 Lue turvallisuusohjeet](#page-3-1)*[4](#page-3-1)*
- [2.2 TV-jalusta ja seinäkiinnitys](#page-3-2)*[4](#page-3-2)*
- [2.3 Vinkkejä television sijoittelusta](#page-3-3)*[4](#page-3-3)*
- [2.4 Virtajohto](#page-3-4)*[4](#page-3-4)*
- [2.5 Antennijohto](#page-4-0)*[5](#page-4-0)*
- [2.6 Satelliittiantenni](#page-4-1)*[5](#page-4-1)*

#### [3 Liitännät](#page-5-0)*[6](#page-5-0)*

- [3.1 Vinkkejä laitteiden liittämisestä](#page-5-1)*[6](#page-5-1)*
- [3.2 EasyLink HDMI-CEC](#page-6-0)*[7](#page-6-0)*
- [3.3 Yleinen liittymä \(CI\) ja CAM](#page-7-0)*[8](#page-7-0)*
- [3.4 Digisovitin](#page-7-1)*[8](#page-7-1)*
- [3.5 Satelliittivastaanotin](#page-8-0)*[9](#page-8-0)*
- [3.6 Kotiteatterijärjestelmä](#page-8-1)*[9](#page-8-1)*
- [3.7 Blu-ray-soitin](#page-10-0)*[11](#page-10-0)*
- [3.8 DVD-laite](#page-10-1)*[11](#page-10-1)*
- [3.9 Pelikonsoli](#page-10-2)*[11](#page-10-2)*
- [3.10 USB-kiintolevy](#page-10-3)*[11](#page-10-3)*
- [3.11 USB Flash -asema](#page-11-0)*[12](#page-11-0)*
- [3.12 Videokamera](#page-11-1)*[12](#page-11-1)* [3.13 Tietokone](#page-11-2)
- [3.14 Kuulokkeet \(TV-malli 5210\)](#page-12-0)*[13](#page-12-0)*

### [4 Käyttöönotto](#page-13-0)*[14](#page-13-0)*

[4.1 Käynnistys tai valmiustila \(TV-mallit 4000 ja 5210\)](#page-13-1) *14*

#### [5 Kaukosäädin](#page-14-0)*[15](#page-14-0)*

[5.1 Tärkeimmät ominaisuudet \(TV-mallit 4000, 4100,](#page-14-1) [4200 ja 5210\)](#page-14-1)*[15](#page-14-1)* [5.2 Infrapunatunnistin](#page-14-2)*[15](#page-14-2)* [5.3 Paristot](#page-15-0)*[16](#page-15-0)* [5.4 Puhdistaminen](#page-15-1)*[16](#page-15-1)*

#### [6 TV-kanavat](#page-16-0)*[17](#page-16-0)*

- [6.1 Televisiokanavien katseleminen](#page-16-1)*[17](#page-16-1)*
- [6.2 Kanavien asennus](#page-19-0)*[20](#page-19-0)*

#### [7 Satelliittikanavat \(PxK-mallit\)](#page-24-0)*[25](#page-24-0)*

- [7.1 Satelliittikanavien katseleminen](#page-24-1)*[25](#page-24-1)*
- [7.2 Satelliittikanavaluettelo](#page-24-2)*[25](#page-24-2)*
- [7.3 Suosikkisatelliittikanavat](#page-24-3)*[25](#page-24-3)*
- [7.4 Satelliittikanavien lukitseminen](#page-25-0)*[26](#page-25-0)*
- [7.5 Satelliittikanavien asentaminen](#page-26-0)*[27](#page-26-0)*
- [7.6 Satelliittivastaanoton ongelmat](#page-29-0)*[30](#page-29-0)*

### [8 TV-opas](#page-30-0)*[31](#page-30-0)*

- [8.1 TV-oppaan käyttäminen](#page-30-1)*[31](#page-30-1)*
- [8.2 Tallenteet](#page-30-2)*[31](#page-30-2)*
- [8.3 TV-opastietojen vastaanottaminen](#page-30-3)*[31](#page-30-3)*

### [9 Lähteet](#page-32-0)*[33](#page-32-0)*

- [9.1 Lähdeluettelo](#page-32-1)*[33](#page-32-1)*
- [9.2 Valmiustilasta](#page-32-2)*[33](#page-32-2)*
- [9.3 EasyLink](#page-32-3)*[33](#page-32-3)*

### [10 Ajastimet ja kello](#page-33-0)*[34](#page-33-0)*

- [10.1 Uniajastin](#page-33-1)*[34](#page-33-1)*
- [10.2 Kello](#page-33-2)*[34](#page-33-2)*
- [10.3 Automaattinen virrankatkaisu](#page-33-3)*[34](#page-33-3)*

### [11 Valokuvat, videot ja musiikki](#page-34-0)*[35](#page-34-0)*

[11.1 USB-liitännästä](#page-34-1)*[35](#page-34-1)*

### [12 TV-ohjelman pysäytystoiminto](#page-36-0)*[37](#page-36-0)*

- [12.1 TV-ohjelman pysäytystoiminto](#page-36-1)*[37](#page-36-1)*
- [13 Tallentaminen](#page-37-0)*[38](#page-37-0)*
- [13.1 Vaatimukset](#page-37-1)*[38](#page-37-1)*
- [13.2 Ohjelman tallentaminen](#page-37-2)*[38](#page-37-2)*
- [13.3 Tallenteen katseleminen](#page-37-3)*[38](#page-37-3)*

#### [14 Asetukset](#page-38-0)*[39](#page-38-0)*

- [14.1 Kuva](#page-38-1)*[39](#page-38-1)*
- [14.2 Peli tai tietokone](#page-40-0)*[41](#page-40-0)*
- [14.3 Muoto ja reunat](#page-40-1)*[41](#page-40-1)*
- [14.4 Ääni](#page-40-2)*[41](#page-40-2)*
- [14.5 Ambilight \(TV-malli 6300\)](#page-43-0)*[44](#page-43-0)*

#### [15 Tekniset tiedot](#page-44-0)*[45](#page-44-0)*

- 
- [15.1 Ympäristöystävällisyys](#page-44-1)*[45](#page-44-1)* [15.2 Mallin PxK vastaanotto](#page-44-2)*[45](#page-44-2)*
- [15.3 Näyttö](#page-45-0)*[46](#page-45-0)*
- [15.4 Virta](#page-45-1)*[46](#page-45-1)*
- [15.5 Mitat ja painot](#page-45-2)*[46](#page-45-2)*
- [15.6 Liitännät: Pxx5210](#page-46-0)*[47](#page-46-0)*
- [15.7 Ääni](#page-47-0)*[48](#page-47-0)*
- [15.8 Multimedia](#page-47-1)*[48](#page-47-1)*

#### [16 Ohjelmisto](#page-48-0)*[49](#page-48-0)*

- [16.1 Ohjelmistopäivitys](#page-48-1)*[49](#page-48-1)*
- [16.2 Ohjelmistoversio](#page-48-2)
- [16.3 Avoimen lähdekoodin ohjelmisto](#page-48-3)*[49](#page-48-3)*

#### [17 Vianmääritys ja tuki](#page-49-0)*[50](#page-49-0)*

- [17.1 Vianmääritys](#page-49-1)*[50](#page-49-1)*
- [17.2 Rekisteröinti](#page-50-0)*[51](#page-50-0)*
- [17.3 Ohje](#page-50-1)*[51](#page-50-1)*
- [17.4 Online-ohje](#page-50-2)*[51](#page-50-2)*

### [17.5 Asiakaspalvelu/korjaus](#page-51-0)*[52](#page-51-0)*

- [18 Turvallisuus ja hoito](#page-52-0)*[53](#page-52-0)*
- [18.1 Turvallisuus](#page-52-1)*[53](#page-52-1)*
- [18.2 Kuvaruudun hoitaminen](#page-53-0)*[54](#page-53-0)*

#### [19 Käyttöehdot, tekijänoikeudet ja](#page-54-0) [käyttöoikeudet](#page-54-0)*[55](#page-54-0)*

- [19.1 Käyttöehdot](#page-54-1)*[55](#page-54-1)*
- [19.2 Tekijänoikeudet ja käyttöoikeudet](#page-54-2)*[55](#page-54-2)*

#### [Hakemisto](#page-56-0)*[57](#page-56-0)*

# Uusi televisiosi

<span id="page-2-0"></span>1

### <span id="page-2-1"></span> $\overline{11}$ TV-ohjelmien keskeytys ja tallennus

Liittämällä USB-kiintolevyn televisioosi voit keskeyttää ja tallentaa lähetyksen digitaaliselta TVkanavalta.

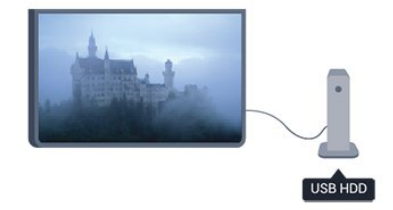

Keskeytä televisio-ohjelma ja vastaa kiireiseen puheluun tai pidä tauko matsin aikana - sillä välin televisiosi tallentaa lähetyksen USB-kiintolevylle. Voit katsoa lähetyksen myöhemmin.

### <span id="page-2-2"></span> $\overline{12}$ EasyLink

EasyLink-toiminnon avulla voit käyttää televisioon liitettyjä laitteita, kuten Blu-ray-soitinta, television kaukosäätimellä.

EasyLink käyttää HDMI CEC -tekniikkaa yhteyden muodostamisessa liitettyihin laitteisiin.

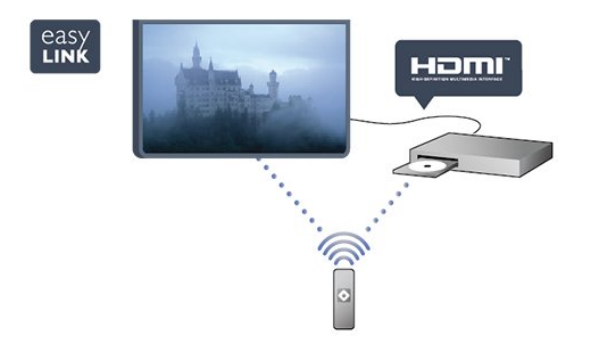

## <span id="page-3-0"></span>5 Asennus

### <span id="page-3-1"></span> $\overline{21}$

## Lue turvallisuusohjeet

Lue turvallisuusohjeet ennen television käyttämistä. Valitse ohjeessa Turvallisuus ja hoito > Turvallisuus.

### <span id="page-3-2"></span> $\overline{22}$ TV-jalusta ja seinäkiinnitys

### TV-jalusta

TV-jalustan kiinnitysohjeet löytyvät television mukana tulleesta pika-aloitusoppaasta. Jos olet hukannut oppaan, voit ladata sen osoitteesta [www.philips.com](http://www.philips.com)

Etsi ladattava pika-aloitusopas television tyyppinumeron avulla.

### Seinäkiinnitys

<span id="page-3-3"></span>Television voi kiinnittää myös seinälle VESAyhteensopivalla seinäkiinnitystelineellä (myydään erikseen).

Osta seuraavan VESA-koodin mukainen seinäteline: Jotta saat kiinnitettyä telineen tukevasti, valitse oikeanpituiset ruuvit kuvan mukaisesti.

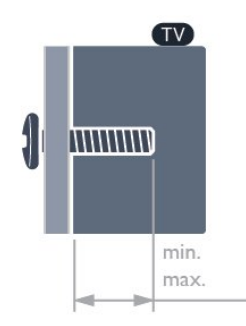

<span id="page-3-4"></span>- 22Pxx4000 – VESA MIS-F 75x75, M4 (vähintään 10 ja enintään 10,5 mm)

- 24Pxx4000 – VESA MIS-F 75x75, M4 (vähintään 10 ja enintään 10,5 mm)

- 24PHx5210 – VESA MIS-F 75x75, M4 (vähintään 10 ja enintään 10,5 mm)

- 32PFx4100 – VESA MIS-F 100x100, M4 (vähintään 10 ja enintään 14 mm)

- 32PHx4100/12 – VESA MIS-F 100x100,

M4 (vähintään 10 ja enintään 14 mm)

- 32PHx4100/88 – VESA MIS-F 100x100,

M4 (vähintään 10 ja enintään 14 mm)

- 32PHT4100/60 – VESA MIS-F 100x100,

M4 (vähintään 12 ja enintään 16 mm) - 40Pxx4100 – VESA MIS-F 200x200, M4 (vähintään 12 ja enintään 16 mm) - 48Pxx4100 – VESA MIS-F 200x200, M6 (vähintään 12 ja enintään 16 mm)

- 32Pxx4200 – VESA MIS-F 100x100, M4 (vähintään 10 ja enintään 14 mm) - 40Pxx4200 – VESA MIS-F 200x200, M4 (vähintään 12 ja enintään 16 mm)

- 40Pxx6300 – VESA MIS-F 200x200, M6 (vähintään 14 ja enintään 24 mm) - 48Pxx6300 – VESA MIS-F 400x400, M6 (vähintään 14 ja enintään 24 mm) - 55Pxx6300 – VESA MIS-F 400x400, M6 (vähintään 14 ja enintään 24 mm)

### Varoitus

Television kiinnittäminen seinälle on vaativa työ, joka on syytä jättää ammattilaisten tehtäväksi. Television seinäkiinnityksen on vastattava television painon mukaisia turvastandardeja. Lue turvallisuusohjeet ennen television sijoittamista paikalleen. TP Vision Europe B.V. ei vastaa virheellisestä kiinnityksestä tai kiinnityksestä aiheutuvista onnettomuuksista tai vahingoista.

### 2.3 Vinkkejä television sijoittelusta

- Sijoita televisio paikkaan, jossa kuvaruutuun ei kohdistu suoraa valoa.

- Sijoita TV enintään 15 cm päähän seinästä.

- Ihanteellinen television katseluetäisyys on kolme kertaa TV-ruudun halkaisijan pituus. Silmien pitäisi olla istuttaessa samalla tasolla kuvaruudun keskikohdan kanssa.

### $\overline{24}$ Virtajohto

- Liitä virtajohto TV:n takaosan POWER-liitäntään.

- Varmista, että virtajohto on liitetty kunnolla liitäntään.
- Varmista, että pistorasiaan liitettyyn pistokkeeseen pääsee aina käsiksi.

- Irrota virtajohto aina vetämällä pistokkeesta, ei johdosta.

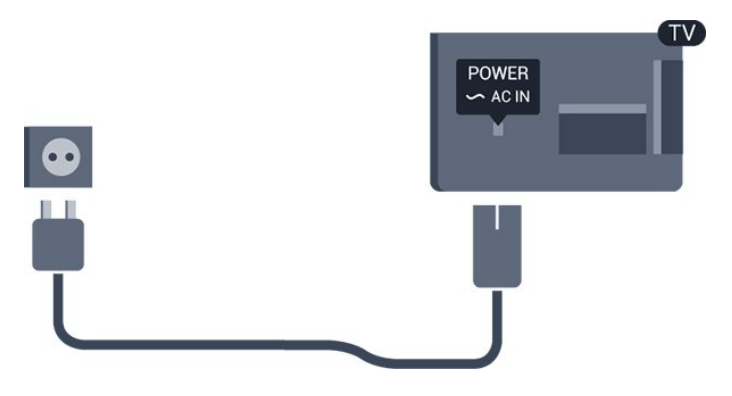

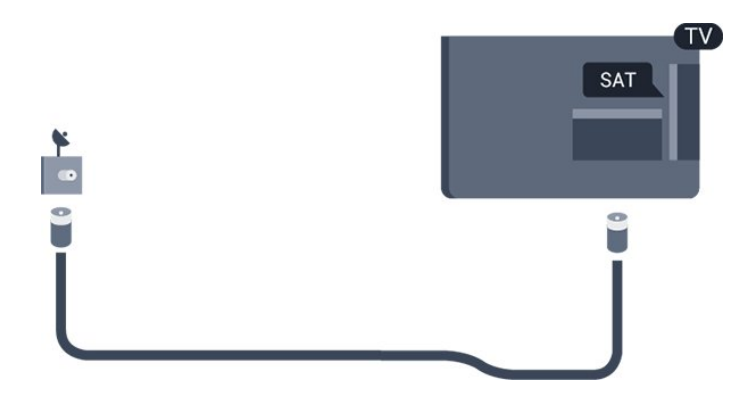

Vaikka tämä televisio kuluttaa valmiustilassa erittäin vähän energiaa, voit säästää energiaa irrottamalla virtapistokkeen pistorasiasta, jos televisio on käyttämättä pitkään.

### <span id="page-4-0"></span>2.5 Antennijohto

Liitä antennipistoke kunnolla television takaosassa olevaan ANTENNA-liitäntään.

Voit liittää oman antennin tai voit liittää television antennijärjestelmään. Käytä IEC Coax 75 Ohm RF -antenniliitäntää.

Käytä tätä antenniliitäntää DVB-T- ja DVB-C -tulosignaaleille.

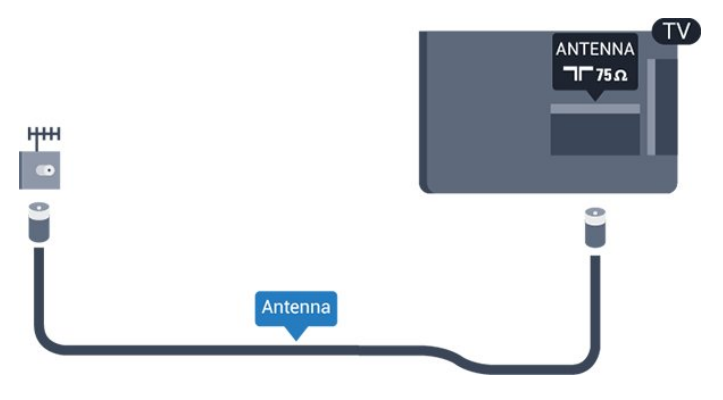

### <span id="page-4-1"></span>2.6 Satelliittiantenni

- PxK-malleille

Liitä satelliittiantennin F-tyypin liitin television takaosassa olevaan [SAT]-liitäntään.

## <span id="page-5-0"></span>3 Liitännät

### $\overline{31}$

## <span id="page-5-1"></span>Vinkkejä laitteiden liittämisestä

### Liitäntäopas

Kun liität laitteen televisioon, käytä aina mahdollisimman laadukasta käytettävissä olevaa yhteyttä. Käytä myös laadukkaita kaapeleita, jotta varmistat

hyvän kuvan- ja äänensiirron.

Jos tarvitset apua, kun olet liittämässä televisioosi useita laitteita, käy lukemassa Philips TV -liitäntäopasta. Oppaassa on tietoa liitännöistä ja kaapeleista.

Siirry osoitteeseen www.connectivityguide.philips.com

### Antenni

Jos sinulla on digisovitin (digitaalivastaanotin) tai tallennin, liitä antennikaapelit niin, että antennisignaali kulkee ensin digisovittimen ja/tai tallentimen kautta, ja sitten vasta televisioon. Näin antenni ja digisovitin saattavat löytää uusia kanavia tallennettavaksi tallentimella.

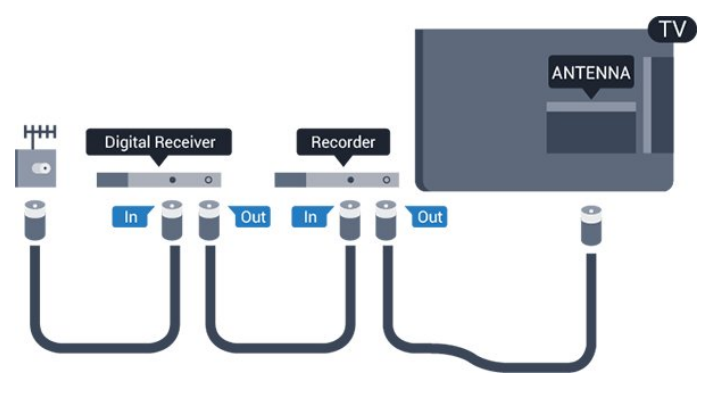

### HDMI

#### HDMI CEC

HDMI-liitäntä tarjoaa parhaan kuvan- ja äänenlaadun. Yksi HDMI-kaapeli yhdistää video- ja äänisignaalit. Käytä HDMI-kaapelia HD (High Definition)- ja UHD (Ultra HD) -signaaleihin. Parhaan mahdollisen signaalinsiirron saat käyttämällä enintään 5 metrin pituista High speed HDMI -kaapelia.

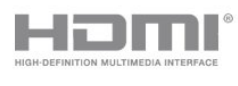

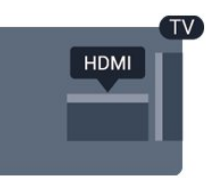

### EasyLink HDMI-CEC

Jos laitteissa on HDMI-liitäntä ja EasyLink-toiminto, niitä voi käyttää television kaukosäätimellä. EasyLink HDMI CEC -toiminnon on oltava käytössä sekä televisiossa että liitetyssä laitteessa.

### DVI–HDMI

Käytä DVI–HDMI-sovitinta, jos laitteessa on vain DVIliitäntä. Käytä yhtä HDMI-liitäntää ja liitä ääni stereoäänikaapelilla (3,5 mm:n miniliittimet) television takaosan Audio In -liitäntään.

#### Kopiointisuojaus

DVI- ja HDMI-kaapelit tukevat HDCP:tä (Highbandwidth Digital Contents Protection). HDCP on kopiointisuojaussignaali, joka estää käyttäjiä kopioimasta DVD- ja Blu-ray-levyjen sisältöä. Siihen viitataan myös lyhenteellä DRM (Digital Rights Management).

### HDMI ARC

Television HDMI 1 -liitäntä tukee HDMI ARC (Audio Return Channel) -yhteyttä. Jos laitteessa, yleensä kotiteatterijärjestelmässä, on lisäksi HDMI ARC -liitäntä, voit liittää sen television HDMI 1 -liitäntään. Jos laitteessa on HDMI ARC -liitäntä, et tarvitse erillistä äänikaapelia televisio-ohjelman äänen siirrossa kotiteatterijärjestelmään. HDMI ARC -liitäntä yhdistää molemmat signaalit.

Jos haluat poistaa HDMI-liitäntöjen ARC-liitännän käytöstä, paina  $\bigwedge$ -painiketta, valitse Asetukset ja paina OK-painiketta. Valitse TVasetukset > Ääni > Lisäasetukset > HDMI 1 - ARC.

### Scart

SCART on korkealaatuinen liitäntä. SCART-liitäntää voidaan käyttää CVBS- ja RGB-videosignaaleille, mutta se ei sovi yhteen teräväpiirtotelevision signaalien kanssa. SCART-liitäntä yhdistää video- ja äänisignaalit.

Käytä SCART-sovitinkaapelia laitteiden liittämiseen.

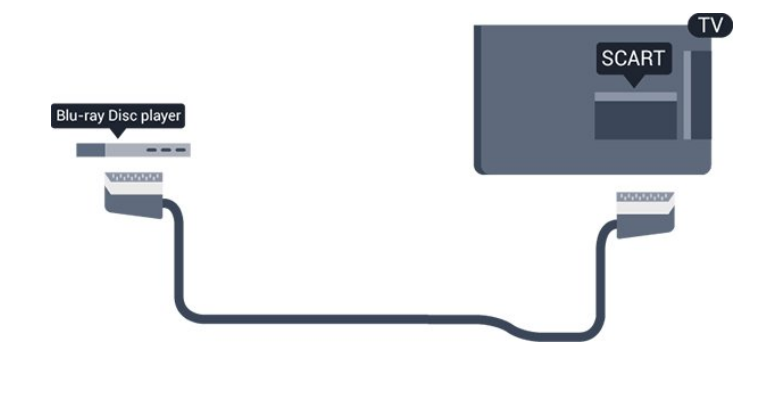

### Äänilähtö - optinen

Optinen äänilähtö on korkealaatuinen ääniliitäntä. Tämä optinen liitäntä pystyy siirtämään 5.1-monikanavaääntä. Jos laitteessa, joka on yleensä kotiteatterijärjestelmä, ei ole HMDI ARC -liitäntää, voit liittää äänikaapelin kotiteatterijärjestelmän optiseen äänituloliitäntään. Television ääni lähetetään kotiteatterijärjestelmään optisesta

äänilähtöliitännästä.

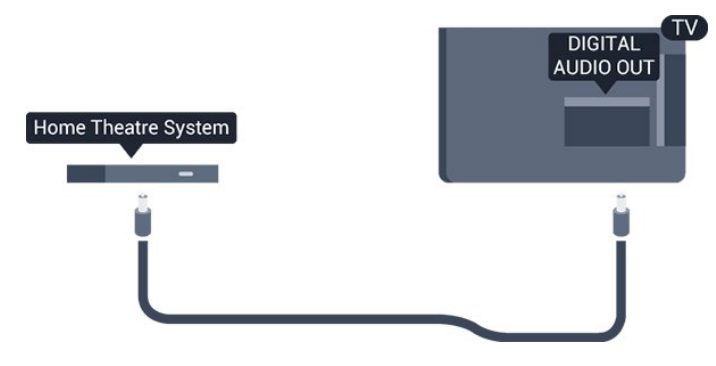

Voit määrittää äänilähdön signaalin tyypin vastaamaan kotiteatterijärjestelmäsi ääniominaisuuksia.

Jos ääni ei vastaa ruudulla näkyvää videokuvaa, voit synkronoida äänen ja videokuvan.

### <span id="page-6-0"></span> $\overline{32}$ EasyLink HDMI-CEC

### EasyLink

EasyLink-toiminnon avulla voit käyttää liitettyä laitetta television kaukosäätimellä. EasyLink muodostaa yhteyden liitettyihin laitteisiin HDMI CEC (Consumer Electronics Control) -tekniikalla. Laitteiden on tuettava HDMI CEC -tekniikkaa ja ne on liitettävä HDMI-kaapelilla.

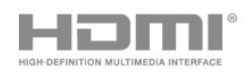

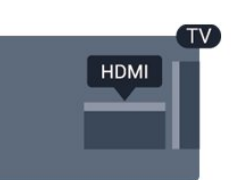

### EasyLink-määritys

Television EasyLink on oletuksena käytössä. Varmista, että liitettyjen EasyLink-laitteiden kaikki HDMI CEC -asetukset ovat kunnossa. EasyLink ei välttämättä toimi muunmerkkisten laitteiden kanssa.

### HDMI CEC:n nimitykset muilla merkeillä

Eri merkit kutsuvat HDMI CEC -toimintoa eri nimillä. Nimiä ovat esimerkiksi Anynet, Aquos Link, Bravia Theatre Sync, Kuro Link, Simplink ja Viera Link. Kaikki merkit eivät ole täysin yhteensopivia EasyLinkin kanssa.

Esimerkit HDMI CEC -tuotemerkeistä ovat omistajiensa omaisuutta.

### Laitteiden käyttö (TV-mallit 4000, 4100, 4200 ja 5210)

Käytä HDMI-liitettyä laitetta, johon on määritetty EasyLinktoiminto, valitsemalla laite tai sen toiminto TV-liitäntöjen luettelosta.

Paina **B** SOURCES -painiketta, valitse HDMI-liitäntään liitetty laite ja paina OK-painiketta.

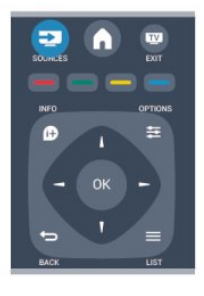

Kun laite on valittu, sitä voi ohjata television kaukosäätimellä. On kuitenkin huomattava, että  $\bigwedge$ - ja OPTIONS -painikkeet sekä jotkin television painikkeet eivät siirry laitteeseen.

Jos painiketta ei ole television kaukosäätimessä, voit valita painikkeen Asetukset-valikosta.

Paina OPTIONS -painiketta ja valitse Säätimet valikkorivillä. Valitse kuvaruudussa haluamasi laitepainike ja paina ja paina OK-painiketta. Jotkut tietyt laitepainikkeet saattavat puuttua Säätimet-valikosta.

Huomautus: vain EasyLink-kauko-ohjausta tukevia laitteita voi ohjata television kaukosäätimellä.

### EasyLink-asetukset

Television kaikki EasyLink-asetukset ovat oletusarvoisesti käytössä. Voit poistaa EasyLinkasetuksia käytöstä halusi mukaan.

### EasyLink

EasyLink-toiminnon poistaminen kokonaan käytöstä

1. Paina **A**-painiketta, valitse Asetukset ja paina OK-painiketta.

2. Valitse TV-asetukset > Yleisasetukset > EasyLink. 3. Valitse EasyLink.

4. Valitse Pois ja paina OK-painiketta.

5. Sulje valikko painamalla  $\rightarrow$ -painiketta, tarvittaessa toistuvasti.

### EasyLink-kaukosäädin

Jos haluat, että laitteet ovat yhteydessä toisiinsa, mutta et halua säätää niitä television kaukosäätimellä, voit poistaa EasyLink-kaukosäätimen käytöstä erikseen.

Voit hallita useita HDMI-CEC-yhteensopivia laitteita television kaukosäätimellä.

Valitse EasyLink-asetusten valikossa EasyLinkkaukosäädin ja valitse Pois.

#### Yhden kosketuksen toisto

Kun toistat HDMI-CEC-yhteensopivasta laitteesta, TV käynnistyy valmiustilasta ja valitsee oikean lähteen.

#### Yhden kosketuksen valmiustila

Voit siirtää kaikki TV- ja HDMI-CEC-yhteensopivat laitteet valmiustilaan painamalla TV:n kaukosäätimen painiketta  $\Phi$ .

#### <span id="page-7-1"></span>Järjestelmän äänensäätö

Jos liität HDMI ARC -liitännän kautta HDMI-CECyhteensopivan laitteen, jossa on kaiuttimet, voit käyttää näitä kaiuttimia television kaiuttimien sijasta.

### <span id="page-7-0"></span>3.3 Yleinen liittymä (CI) ja CAM

### $Cl<sub>+</sub>$

Televisiossa on CI+ Conditional Access -moduulivalmius.

CI+-moduulin avulla voit katsoa ensiluokkaisia teräväpiirto-ohjelmia, kuten elokuvia ja urheiluohjelmia, joita alueesi palveluntarjoajat lähettävät. Palveluntarjoaja käyttää ohjelmissa salausta, jonka esimaksettu CI+-moduuli purkaa. Saat CI+ -moduulin (Conditional Access Module - CAM) palveluntarjoajalta, kun tilaat yhtiön palveluita. Ohjelmilla on vahva kopiointisuojaus.

Saat lisätietoa käyttöehdoista ottamalla yhteyttä

digitaalisen TV:n palveluntarjoajaan.

 $\overline{Cl}$ +

### CA-moduuli

### CA-moduulin asettaminen

Katkaise televisiosta virta ennen CA-moduulin asettamista paikalleen.

Tarkista CA-moduulista oikea asetussuunta. Moduuli ja televisio voivat vahingoittua, jos moduuli asetetaan väärin.

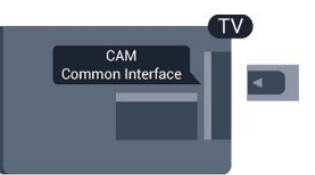

Työnnä CA-moduuli television CI-moduulipaikkaan. Pidä kortin etuosa itseäsi kohti ja työnnä CA-moduuli varovasti niin pitkälle kuin se menee. Jätä kortti korttipaikkaan.

CA-moduulin aktivoituminen saattaa kestää muutaman minuutin. CA-moduulin poistaminen poistaa lähetyspalvelun käytöstä. Kun CA-moduuli on asetettu paikalleen ja korttimaksu on maksettu (yhteysmenetelmät saattavat vaihdella), voit katsoa TV-lähetystä. Televisioon asetettu CAmoduuli on ainoastaan sinun televisiotasi varten.

### $\overline{34}$ Digisovitin

Liitä antenni digisovittimeen (digitaalivastaanottimeen) ja televisioon kahdella antennikaapelilla.

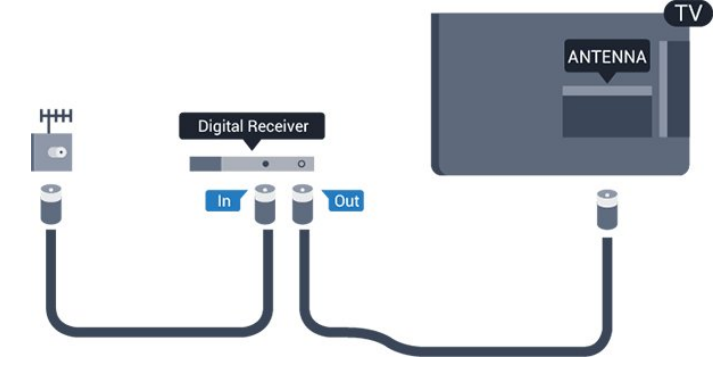

Liitä digisovitin televisioon HDMI-kaapelilla antenniliitäntöjen viereen.

Voit vaihtoehtoisesti käyttää SCART-kaapelia, jos digisovittimessa ei ole HDMI-liitäntää.

Automaattinen virrankatkaisu

Poista automaattinen ajastin käytöstä, jos käytät ainoastaan digisovittimen kaukosäädintä. Tämä estää television virtaa katkeamasta automaattisesti 4 tunnin jälkeen, jos television kaukosäätimen painikkeita ei ole painettu sinä aikana.

Voit poistaa sammutuksen ajastimen käytöstä painamalla -painiketta, valitsemalla Asetukset ja painamalla OK-painiketta.

Valitse TV-asetukset > Yleisasetukset > Poista ajastin käytöstä ja aseta liukusäädin kohtaan Pois.

### <span id="page-8-0"></span>3.5 Satelliittivastaanotin

Liitä lautasantennikaapeli satelliittivastaanottimeen.

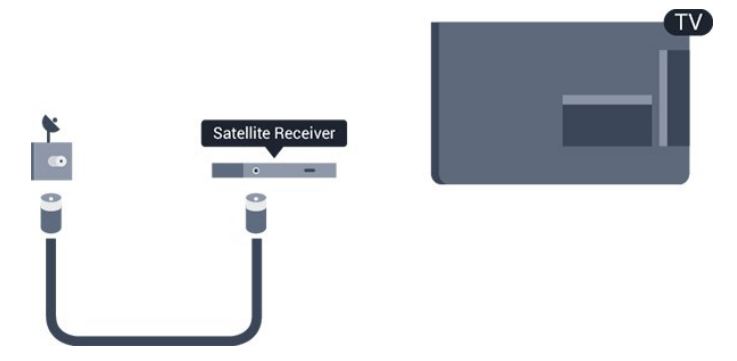

Liitä laite televisioon HDMI-kaapelilla antenniliitännän viereen.

Vaihtoehtoisesti voit käyttää SCART-kaapelia, jos laitteessa ei ole HDMI-liitäntää.

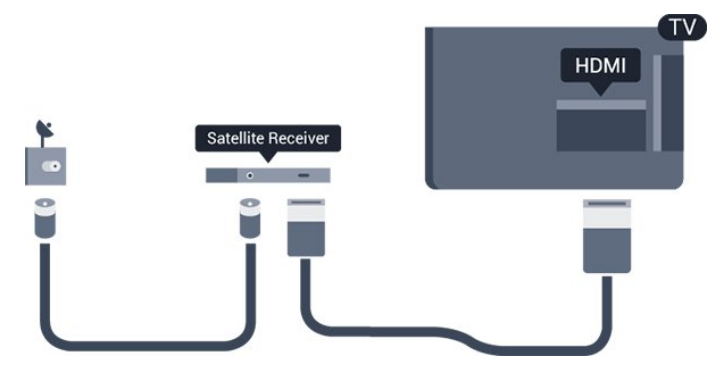

### Automaattinen virrankatkaisu

Poista automaattinen ajastin käytöstä, jos käytät ainoastaan digisovittimen kaukosäädintä. Tämä estää television virtaa katkeamasta automaattisesti 4 tunnin jälkeen, jos television kaukosäätimen painikkeita ei ole painettu sinä aikana.

Voit poistaa sammutuksen ajastimen käytöstä painamalla  $\bigwedge$ -painiketta, valitsemalla Asetukset ja painamalla OK-painiketta. Valitse TV-asetukset > Yleisasetukset > Poista ajastin

<span id="page-8-1"></span>käytöstä ja aseta liukusäädin kohtaan Pois.

 $\overline{36}$ 

## Kotiteatterijärjestelmä

### Kotiteatterijärjestelmän liittäminen

Liitä kotiteatterijärjestelmä televisioon HDMIkaapelilla. Televisioon voi liittää Philips Soundbar -järjestelmän tai kotiteatterijärjestelmän, jossa on sisäänrakennettu soitin.

Vaihtoehtoisesti voit käyttää SCART-kaapelia, jos laitteessa ei ole HDMI-liitäntää.

### HDMI ARC

Television HDMI 1 -liitäntä tukee HDMI ARC (Audio Return Channel) -yhteyttä. Jos laitteessa, yleensä kotiteatterijärjestelmässä, on lisäksi HDMI ARC -liitäntä, voit liittää sen television HDMI 1 -liitäntään. Jos laitteessa on HDMI ARC -liitäntä, et tarvitse erillistä äänikaapelia televisio-ohjelman äänen siirrossa kotiteatterijärjestelmään. HDMI ARC -liitäntä yhdistää molemmat signaalit.

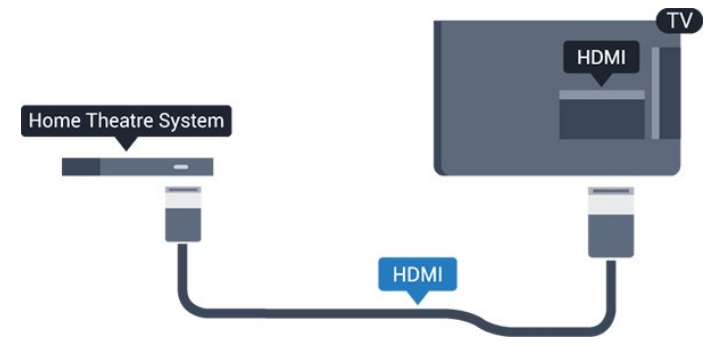

Jos kotiteatterijärjestelmässä ei ole HDMI-liitäntää, käytä optista äänikaapelia (Toslink), jotta televisioohjelman ääni siirtyy kotiteatterijärjestelmään.

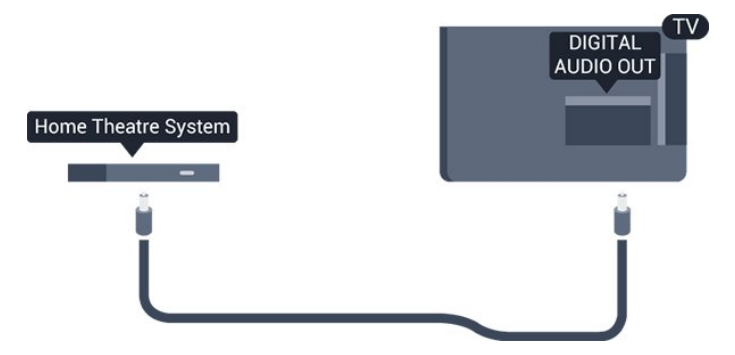

### Äänen ja videokuvan synkronointi

Jos ääni ei vastaa kuvaa, ääntä voi viivyttää useimmissa soittimella varustetuissa kotiteattereissa, jotta ääni ja kuva vastaavat toisiaan.

### Äänilähdön asetukset

### Äänilähdön viive

Kun televisioon liitetään kotiteatterijärjestelmä, television kuva ja kotiteatterijärjestelmän ääni on tahdistettava.

#### Automaattinen äänen ja videokuvan synkronointi

Uusimmissa Philipsin kotiteatterijärjestelmissä äänen ja videokuvan synkronointi tapahtuu aina oikein ja automaattisesti.

### Äänen synkronoinnin viive

Joidenkin kotiteatterijärjestelmien äänen synkronoinnin viivettä on ehkä säädettävä, jotta ääni ja videokuva synkronoituvat. Suurenna kotiteatterijärjestelmän viiveen arvoa, kunnes kuva ja ääni toimivat synkronoidusti. Viiveen arvo saattaa olla 180 ms. Lisätietoja saat kotiteatterijärjestelmän käyttöoppaasta. Kun kotiteatterijärjestelmän viiveen arvo on määritetty, television äänilähdön viive on poistettava käytöstä.

Äänilähdön viiveen poistaminen käytöstä . . .

1. Paina **A**-painiketta, valitse Asetukset ja paina OK -painiketta.

2. Valitse TV-asetukset > Ääni > Lisäasetukset > Äänilähdön viiveaika.

3. Valitse Pois ja paina OK-painiketta.

4. Sulje valikko painamalla  $\rightarrow$ -painiketta, tarvittaessa toistuvasti.

### Äänilähdön poikkeama

Jos viiveen määrittäminen kotiteatterijärjestelmässä ei onnistu, voit määrittää television synkronoimaan äänen. Määritetty arvo kompensoi kotiteatterijärjestelmän televisiokuvan äänen käsittelyn vaatiman ajan. Poikkeama voidaan määrittää portaittain 1 ms:n välein. Enimmäisasetus on 12 ms. Äänilähdön viiveen on oltava käytössä.

TV-äänen synkronointi . . .

1. Paina **A**-painiketta, valitse Asetukset ja paina OK-painiketta.

2.

Valitse TV-asetukset > Ääni > Lisäasetukset > Äänilähdön siirtymä. 3. Määritä äänen poikkeama käyttämällä liukusäädintä ja paina OK-painiketta. 4. Sulje valikko painamalla  $\rightarrow$ -painiketta, tarvittaessa toistuvasti.

### Äänilähtömuoto

Jos kotiteatterijärjestelmässäsi ei ole valmiuksia vastaanottaa monikanavaista ääntä, kuten Dolby Digital tai DTS®, valitse äänilähtömuodoksi Monikanava. Kotiteatterijärjestelmät, joissa on valmius vastaanottaa monikanavaista ääntä, pystyvät vastaanottamaan pakattua monikanavaista äänisignaalia televisiokanavalta tai liitetystä soittimesta. Jos kotiteatterijärjestelmässäsi ei ole valmiuksia vastaanottaa monikanavaista ääntä, valitse Stereo.

Äänilähtömuodon asettaminen . . .

1. Paina **A**-painiketta, valitse Asetukset ja paina OK-painiketta.

2. Valitse TV-asetukset > Ääni >

Lisäasetukset > Äänilähtömuoto.

3. Valitse Monikanava tai Stereo.

4. Sulje valikko painamalla  $\rightarrow$ -painiketta, tarvittaessa toistuvasti.

#### Äänilähdön tasoitus

Tasoita television ja kotiteatterijärjestelmän äänenvoimakkuutta (kuuluvuutta) Äänilähdön tasoituksen asetusten avulla, kun vaihdat laitteesta toiseen. Erot äänenvoimakkuudessa voivat johtua eroista äänenkäsittelyssä.

Äänenvoimakkuuden erojen tasaaminen . . .

1. Paina **A**-painiketta, valitse Asetukset ja paina OK-painiketta.

2. Valitse TV-asetukset > Ääni >

Lisäasetukset > Äänilähdön taso.

3. Jos ero äänenvoimakkuudessa on suuri, valitse Enemmän. Jos ero äänenvoimakkuudessa on pieni, valitse Väh.

Sulje valikko painamalla  $\rightarrow$ -painiketta, tarvittaessa toistuvasti.

Äänilähdön tasoitus vaikuttaa sekä optisen äänilähdön signaaleihin että HDMI ARC -äänisignaaleihin.

### Ongelmat kotiteatterijärjestelmän äänessä

#### Äänessä voimakasta kohinaa

Kotiteatterijärjestelmän ääni voi vääristyä, jos katsot videota yhdistetystä USB-asemasta tai tietokoneesta.

1. Paina  $\bigcap$ -painiketta, valitse Asetukset ja paina OKpainiketta.

2. Valitse TV-asetukset > Ääni > Lisäasetukset > Äänilähtömuoto.

Ääntä ei kuulu

Jos television ääni ei kuulu kotiteatterijärjestelmästä, tarkista seuraavat seikat. . .

- Tarkista, että HDMI-kaapeli on kytketty kotiteatterijärjestelmän HDMI ARC -liitäntään. Kaikki

television HDMI-liitännät ovat HDMI ARC -liitäntöjä.

- Tarkista, että television HDMI ARC -asetuksena on Päälle.

Siirry valikkoon  $\triangle$  > Asetukset > TV-asetukset > Ääni > Lisäasetukset > HDMI 1 ARC .

### <span id="page-10-0"></span>3.7 Blu-ray-soitin

Liitä Blu-ray-soitin televisioon High speed HDMI -kaapelilla.

<span id="page-10-3"></span>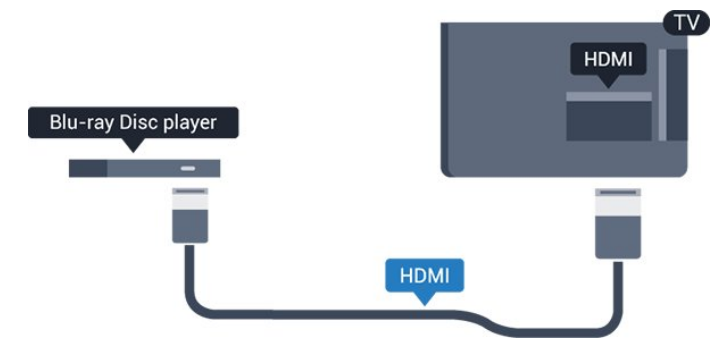

Jos Blu-ray-soittimessa on EasyLink HDMI CEC, voit käyttää soitinta television kaukosäätimellä.

### <span id="page-10-1"></span> $\overline{38}$ DVD-laite

Liitä DVD-soitin televisioon HDMI-kaapelilla. Vaihtoehtoisesti voit käyttää SCART-kaapelia, jos laitteessa ei ole HDMI-liitäntää.

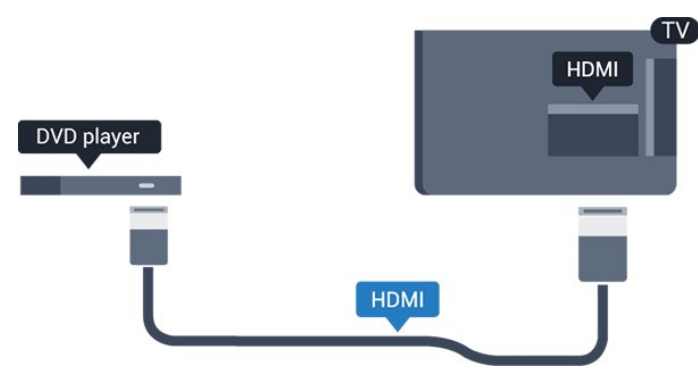

<span id="page-10-2"></span>Jos DVD-soitin on liitetty HDMI-liitännän kautta ja siinä on EasyLink CEC, voit käyttää soitinta television kaukosäätimellä.

### 3.9 Pelikonsoli

### **HDMI**

Saat parhaan mahdollisimman laadun, kun liität pelikonsolin televisioon High speed HDMI -kaapelilla.

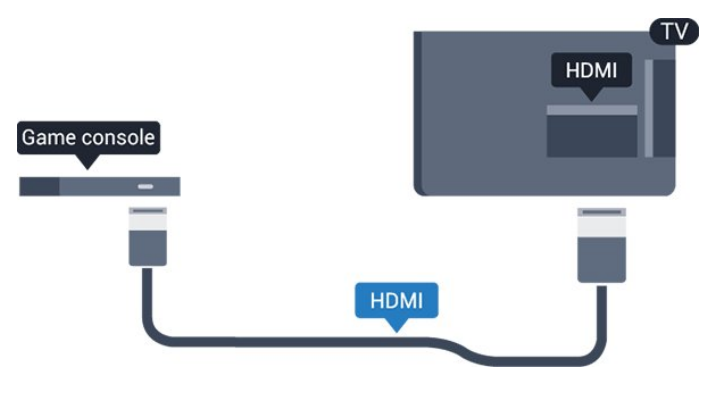

3.10 USB-kiintolevy

### Vaatimukset

Jos liität televisioon USB-kiintolevyn, voit keskeyttää tai tallentaa televisiolähetyksen. Lähetyksen on oltava digitaalinen (esimerkiksi DVB).

### Keskeyttäminen

Lähetyksen keskeyttämistä varten televisioon on liitettävä USB 2.0 -yhteensopiva kiintolevy, jossa on vähintään 32 Gt kiintolevytilaa.

### Tallentaminen

Lähetyksen keskeyttämistä ja tallentamista varten tarvitset kiintolevyn, jossa on vähintään 250 Gt kiintolevytilaa.

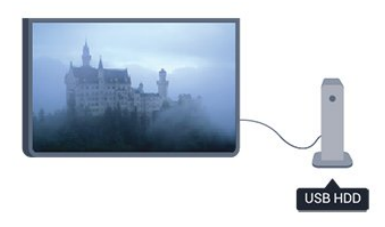

### TV-opas

Ennen kuin ostat USB-kiintolevyn tallentamista varten, tarkista, pystyykö kotimaassasi tallentamaan digitaalisia TV-kanavia.

Paina kaukosäätimen **: TV GUIDE** -painiketta. Jos TV-oppaan sivulla on Tallenna-painike, voit tallentaa ohjelmia.

### Asennus

USB-kiintolevy on liitettävä ja alustettava, jotta voit keskeyttää ja tallentaa ohjelmia.

1. Liitä USB-kiintolevy johonkin television USB -porttiin. Älä liitä muita USB-laitteita toiseen USBporttiin alustamisen aikana.

<span id="page-11-1"></span>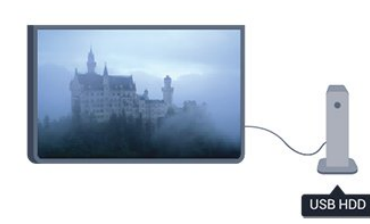

2. Käynnistä USB-kiintolevy ja televisio.

3. Kun televisiossa on valittu digitaalinen televisiokanava, paina  $\parallel$  (Keskeytä) -painiketta. Toiminto aloittaa alustamisen.

Noudata ruudulla annettuja ohjeita.

Kun USB-kiintolevy on alustettu, jätä se paikoilleen.

#### Varoitus

<span id="page-11-2"></span>USB-kiintolevy on alustettu tätä televisiota varten, eikä sitä voi katsoa muilla televisioilla tai tietokoneilla. Älä kopioi tai muuta USB-kiintolevyllä olevia tallennetiedostoja millään tietokoneohjelmalla, sillä se vahingoittaa niitä. Kun alustat toisen USBkiintolevyn, aiemman sisältö menetetään. Televisioon asennettu USB-kiintolevy on alustettava uudelleen tietokonekäyttöä varten.

### <span id="page-11-0"></span> $\overline{311}$ USB Flash -asema

Voit katsella valokuvia tai toistaa musiikkia tai videokuvaa liitetyltä USB Flash -asemalta.

Kytke televisioon virta ja liitä USB Flash -asema television USB-liitäntään.

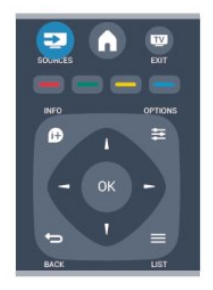

Televisio havaitsee USB Flash -aseman ja avaa ruutuun luettelon sen sisällöstä.

Jos sisällysluettelo ei näy automaattisesti, paina SOURCE -painiketta, valitse USB ja paina OK -painiketta.

Lopeta USB Flash -aseman sisällön katselu painamalla EXIT -painiketta tai valitsemalla toinen toiminto.

Voit poistaa USB Flash -aseman käytöstä irrottamalla sen milloin tahansa.

### $\frac{1}{3}12$ Videokamera

### HDMI

Saat parhaimman mahdollisimman kuvanlaadun, kun liität videokameran TV:n liitäntään HDMI-kaapelilla.

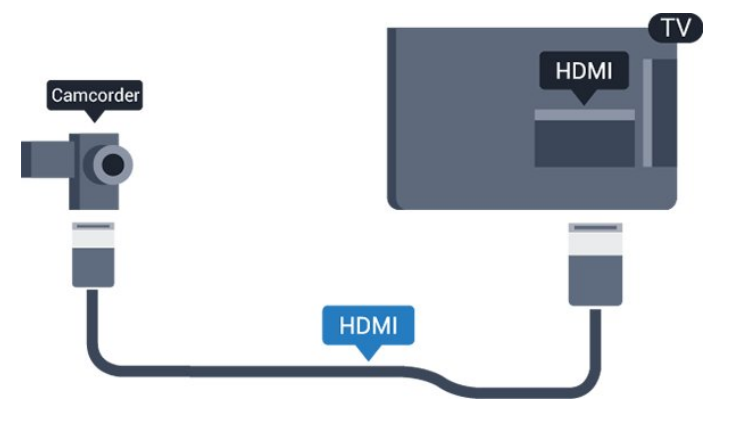

### 3.13 Tietokone

### Liitä

Voit liittää tietokoneen televisioon ja käyttää television ruutua tietokonenäyttönä.

### HDMI-liitäntä

Liitä tietokone televisioon HDMI-kaapelilla.

#### DVI-HDMI-liitäntä

Vaihtoehtoisesti voit liittää tietokoneen television takaosan HDMI-liitäntään DVI-HDMI-sovittimen avulla ja liittää Audio L/R -kaapelin (3,5 mm:n miniliitin) AUDIO IN L/R -liitäntään.

### Asetukset

#### Ihanteelliset näytön asetukset

Jos tietokoneesi on lisätty Lähde-valikkoon (liitäntäluettelo) tietokonetyyppisenä laitteena, televisiossa on automaattisesti parhaat tietokoneasetukset.

Jos käytät tietokonetta elokuvien katsomiseen tai

pelaamiseen, voit palauttaa television asetukset vastaamaan television katselua tai pelaamista.

TV:n ihanteellisen asetuksen määrittäminen manuaalisesti. . .

1. Paina  $\bigwedge$ -painiketta, valitse Asetukset ja paina OK -painiketta.

2. Valitse TV-asetukset > Kuva > Lisäasetukset > Peli tai tietokone ja paina OK-painiketta.

3. Valitse Peli (pelaamista varten) tai valitse Tietokone (elokuvan katsomista varten) ja paina OK-painiketta.

4. Sulje valikko painamalla  $\rightarrow$ -painiketta, tarvittaessa toistuvasti.

Muista määrittää Peli tai tietokone -asetukseksi uudelleen Tietokone, kun lopetat pelaamisen.

<span id="page-12-0"></span> $\frac{1}{3}$  14

## Kuulokkeet (TV-malli 5210)

Voit liittää kuulokkeet television <sub>Q-liitäntään</sub>. Liitäntä on 3,5 mm:n stereominiliitäntä. Voit säätää kuulokkeiden äänenvoimakkuutta erikseen.

Äänenvoimakkuuden säätäminen:

1. Paina **A**-painiketta, valitse Asetukset ja paina OKpainiketta.

2. Valitse TV-asetukset > Ääni > Kuulokevoim. ja paina OK-painiketta.

3. Säädä äänenvoimakkuutta painamalla painiketta  $\triangle$  (ylös) tai  $\blacktriangledown$  (alas).

4. Sulje valikko painamalla  $\rightarrow$ -painiketta, tarvittaessa toistuvasti.

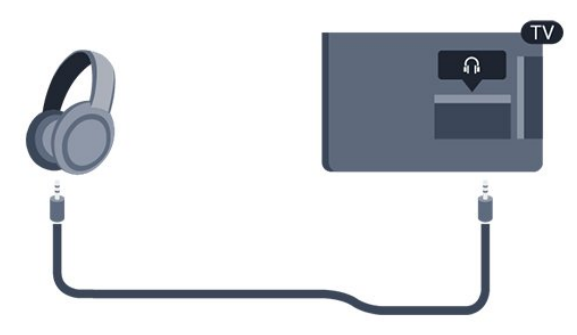

## <span id="page-13-0"></span> $\overline{4}$ Käyttöönotto

### <span id="page-13-1"></span> $\overline{41}$

## Käynnistys tai valmiustila (TVmallit 4000 ja 5210)

## Varmista, että virtajohto on kytketty televisioon, ennen kuin käynnistät television.

Jos punainen merkkivalo ei pala, paina television sivussa olevaa virtapainiketta. Televisio siirtyy valmiustilaan, ja punainen merkkivalo syttyy.

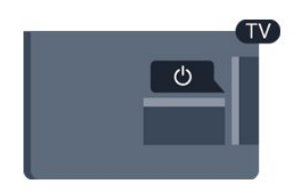

Kun televisio on valmiustilassa, käynnistä televisio painamalla kaukosäätimen **0**-painiketta.

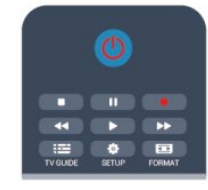

### Valmiustilaan siirtyminen

Siirrä televisio valmiustilaan painamalla kaukosäätimen **(b**-painiketta.

### Sammuttaminen

Sammuta televisio painamalla television sivussa olevaa virtapainiketta. Punainen merkkivalo sammuu. Televisio on yhä kytketty verkkovirtaan mutta kuluttaa mahdollisimman vähän energiaa. Katkaise televisiosta virta kokonaan irrottamalla virtapistoke pistorasiasta. Irrota virtajohto aina vetämällä pistokkeesta, ei johdosta. Varmista, että virtajohdon pistoke on helposti irrotettavissa ja pistorasia on kätevässä paikassa.

## <span id="page-14-0"></span> $\overline{5}$ Kaukosäädin

### <span id="page-14-1"></span> $\overline{51}$

## Tärkeimmät ominaisuudet (TV-mallit 4000, 4100, 4200 ja 5210)

### Päältä ladattava

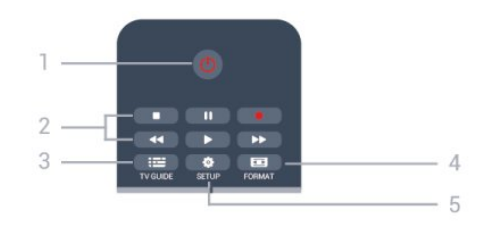

### 1. **O** Valmiustila / Päälle

Television käynnistäminen tai valmiustilaan palauttaminen

### 2. Toistopainikkeet

- Toista  $\longrightarrow$ : toiston aloittaminen
- Keskeytä  $\parallel$ : toiston keskeyttäminen
- Pysäytä : toiston pysäyttäminen
- Kelaa taaksepäin 4: siirtyminen taaksepäin
- Pikakelaus eteenpäin > siirtyminen eteenpäin
- Tallenna tallennuksen aloittaminen

### $3.$   $\equiv$  TV GUIDE

TV-oppaan avaaminen ja sulkeminen.

### 4. **B** SETUP

Asetukset-valikon avaaminen.

### 5. FORMAT

Kuvaformaatti-valikon avaaminen tai sulkeminen.

### Keskikohta

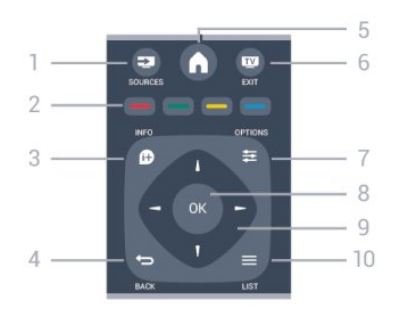

### 1. SOURCES

Lähteet-valikon, eli liitettyjen laitteiden luettelon, avaaminen tai sulkeminen.

### <span id="page-14-2"></span>2. Väripainikkeet

Painikkeiden toiminnot selitetään näytön ohjeissa.

### $3.$  **A** INFO

Ohjelmatietojen avaaminen tai sulkeminen.

### 4.  $\leftrightarrow$  BACK

Palaaminen edelliselle valitulle kanavalle. Valikon sulkeminen tallentamatta asetusta.

### 5. HOME

Aloitusvalikon avaaminen ja sulkeminen.

### 6. **IN EXIT**

Palaaminen television katseluun.

### 7.  $\equiv$  OPTIONS

Asetusvalikon avaaminen tai sulkeminen.

#### 8. OK-painike Valinnan tai asetuksen vahvistaminen.

9. Nuoli-/selauspainikkeet Selaaminen ylös, alas, vasemmalle tai oikealle.

### $10 = 11ST$

Kanavaluettelon avaaminen tai sulkeminen.

### Pohjassa

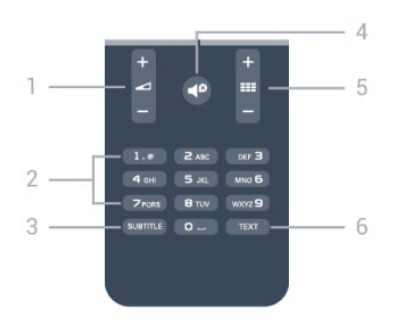

### 1. Äänenvoimakkuus

Äänenvoimakkuuden säätäminen.

2. Numeropainikkeet ja kirjoitusnäppäimistö

TV-kanavan valitseminen suoraan tai tekstin kirjoittaminen.

### 3. SUBTITLE

Tekstityksen käynnistäminen, sen poistaminen käytöstä tai automaattisen tekstityksen asettaminen.

### 4. *P* Mykistys

Äänen mykistäminen tai mykistyksen poistaminen.

### $5.$  **EE** Kanava

Kanavaluettelon seuraavalle tai edelliselle kanavalle, teksti-TV:n seuraavalle tai edelliselle sivulle tai levyn seuraavaan tai edelliseen kohtaukseen siirtyminen.

### 6. TEXT

Teksti-TV:n avaaminen tai sulkeminen.

### $\overline{52}$ Infrapunatunnistin

Televisio voi vastaanottaa komentoja kaukosäätimestä, joka käyttää infrapunatekniikkaa komentojen lähettämiseen. Jos käytät sellaista kaukosäädintä, osoita kaukosäätimellä aina kohti television etuosassa sijaitsevaa infrapunatunnistinta.

### <span id="page-15-0"></span>5.3 Paristot

1. Liu'uta paristolokeron kantta nuolen osoittamaan suuntaan.

2. Vaihda vanhojen paristojen tilalle kaksi uutta AAA-LR03-1,5 V -paristoa. Varmista, että paristojen plusja miinusnavat ovat oikeilla puolilla.

3. Aseta paristolokeron kansi takaisin.

4. Liu'uta sitä, kunnes se napsahtaa paikalleen.

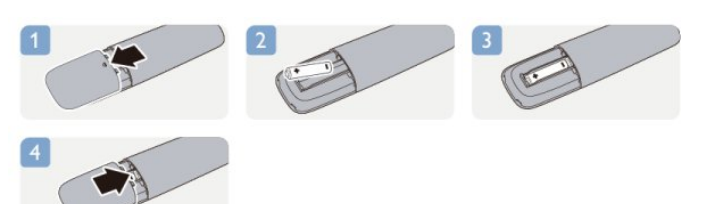

Poista paristot kaukosäätimestä, jos se on käyttämättä pitkään. Hävitä vanhat paristot niiden hävittämistä koskevien säädösten mukaisesti.

### <span id="page-15-1"></span>5.4 Puhdistaminen

Kaukosäätimessä on naarmuuntumaton pinnoite.

Puhdista kaukosäädin pehmeällä, kostealla liinalla. Älä käytä alkoholia, kemikaaleja tai kodin yleispuhdistusaineita kaukosäätimen puhdistamiseen.

## <span id="page-16-0"></span> $\overline{6}$ TV-kanavat

### <span id="page-16-1"></span> $\overline{61}$

## Televisiokanavien katseleminen

Kanavien vaihtaminen (TV-mallit 4000, 4100, 4200 ja 5210)

## Voit katsella TV-kanavia painamalla **a**-painiketta. TV siirtyy viimeksi katsellulle TVkanavalle.

Vaihtoehtoisesti voit avata Koti-valikon painamalla painiketta **A**, valita TV ja OK.

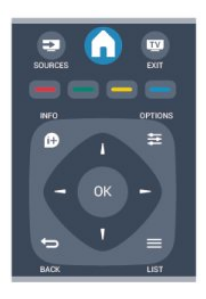

Voit vaihtaa kanavaa painikkeella  $\mathbf{H}$  + tai  $\mathbf{H}$  -. Jos tiedät kanavan numeron, voit painaa vastaavaa numeronäppäintä.

### Kun olet valinnut katsottavan kanavan numeron,

paina OK-painiketta.

Voit palata edelliselle kanavalle painamalla -painiketta.

#### Vaihtaminen kanavalle kanavaluettelosta

Kun katselet TV-kanavaa, voit avata kanavaluettelot painamalla LIST -painiketta.

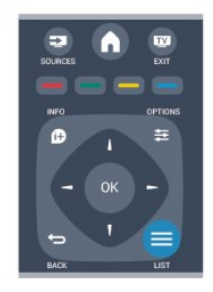

Kanavaluettelossa voi olla useita kanavasivuja. Voit näyttää seuraavan tai edellisen sivun painikkeella  $\frac{1}{2}$   $\frac{1}{2}$  + tai  $\frac{1}{2}$   $\frac{1}{2}$   $\frac{1}{2}$   $\frac{1}{2}$ 

Voit sulkea kanavaluettelot vaihtamatta kanavaa  $p$ ainamalla uudelleen  $\equiv$  LIST -painiketta.

### Radiokanavat

Jos digitaalilähetykset ovat saatavilla, digitaaliset radiokanavat asennetaan asennuksen aikana. Radiokanavaa vaihdetaan samalla tavalla kuin TVkanavaa.

### Kanavaluettelo

### Näytä kaikki kanavaluettelot

1. Kun katselet TV-kanavaa, avaa kanavaluettelo painamalla LIST -painiketta. 2. Avaa asetusvalikko painamalla  $\equiv$  OPTIONS -painiketta. 3. Valitse Luettelo ja sitten Kaikki, Suosikit, Radio ja Uudet kanavat.

### Kanavien nimen vaihtaminen

Voit nimetä kanavaluettelossa olevia kanavia uudelleen.

1. Valitse kanava, jonka haluat nimetä uudelleen kanavaluettelossa.

- 2. Paina  $\equiv$  OPTIONS -painiketta.
- 3. Valitse Nimeä uudelleen ja paina OK-painiketta.

#### Kanavan lukitseminen

Voit estää lapsia katsomasta tiettyä kanavaa tai ohjelmaa lukitsemalla kanavan tai estämällä tiettyjen ikäluokitusten mukaisten ohjelmien katselun.

#### Kanavan lukitseminen

Voit lukita kanavia, joita et halua lasten katsovan. Jotta voit katsoa lukittua ohjelmaa, sinun on annettava lapsilukkokoodi. Et voi lukita liitetyistä laitteista tulevia ohjelmia.

Kanavan lukitseminen:

1. Kun katselet TV-kanavaa, avaa kanavaluettelo painamalla = LIST -painiketta.

2. Valitse missä tahansa luettelossa kanava, jonka haluat lukita.

3. Paina  $\equiv$  OPTIONS -painiketta ja valitse Lukitse kanava. Kanavan kohdalla näkyy kanavaluettelossa lukkosymboli **A**.

Voit poistaa kanavan lukituksen valitsemalla lukitun kanavan kanavaluettelosta.

Paina  $\equiv$  OPTIONS -painiketta ja valitse Poista kanavan lukitus. Tarvitse lapsilukkokoodin.

#### Vanhempien luokittelu

Voit estää lapsia katsomasta heille sopimattomia ohjelmia määrittämällä ikäluokituksen.

Osa digitaalisten ohjelmien palveluntarjoajista on

asettanut ohjelmilleen ikäluokitukset. Jos jonkin ohjelman ikäluokitus on sama tai korkeampi kuin lapsellesi asettama ikä, ohjelma lukitaan. Jotta voit katsoa estettyä ohjelmaa, sinun on annettava lapsilukkokoodi. Vanhempien luokittelu koskee kaikkia kanavia.

Ikäluokituksen asettaminen

1. Paina  $\bigcap$ -painiketta, valitse Asetukset ja paina OK-painiketta.

2. Valitse Kanava-asetukset > Lapsilukko > Vanh.luokitt. ja paina OK-painiketta.

3. Syötä nelinumeroinen lapsilukkokoodi. Anna nelinumeroinen lapsilukkokoodi ja vahvista se. Nyt voit valita ikäluokituksen.

4. Aseta ikä ja paina OK-painiketta.

5. Sulje valikko painamalla  $\rightarrow$ -painiketta, tarvittaessa toistuvasti.

6. Voit poistaa vanhempien luokittelun käytöstä valitsemalla ikäasetukseksi Ei mitään.

Televisio kysyy koodia ohjelman lukituksen avaamista varten. Jotkin televisioyhtiöt/palveluntarjoajat estävät ainoastaan ohjelmat, joiden luokitus on asettamaasi ikäluokitusta suurempi.

#### Lukituskoodin asettaminen tai muuttaminen

Koodin määrittäminen tai nykyisen koodin muuttaminen

1. Paina **A**-painiketta, valitse Asetukset ja paina OK-painiketta.

2. Valitse Satelliitin aset. > Lapsilukko > Koodin vaihtaminen ja paina OK-painiketta.

3. Jos koodi on jo asetettu, kirjoita ensin nykyinen lapsilukkokoodi ja sitten uusi koodi kaksi kertaa.

Uusi koodi on asetettu.

#### Unohditko koodin?

Jos unohdat lapsilukkokoodin, voit ohittaa sen kyselyn ja määrittää uuden koodin kirjoittamalla 8888.

### Kuvasuhde

Jos mustat palkit näkyvät kuvan ylä- ja alapuolella tai vasemmalla ja oikealla puolella, voit säätää kuvasuhdetta niin, että kuva täyttää ruudun kokonaan.

Kuvaformaatin muuttaminen

1. Kun katsot televisiokanavaa, avaa  $\blacksquare$ -painikkeella Kuvaformaatti-valikko.

2. Valitse kuvasuhde luettelosta ja paina OK -painiketta.

Seuraavat kuvaformaatit voivat olla ovat käytettävissä kuvaruudussa näkyvän kuvan mukaan

- Automaattinen

Säätää kuvamuodon kuvalähteen mukaan.

#### - Superzoomaus

Poistaa 4:3-lähetyksissä esiintyvät mustat palkit. Kuvan koko säädetään kuvaruudun mukaan.

#### - 16:9-elokuvalaajennus

Muuntaa 4:3-kuvan kuvasuhteeseen 16:9. Ei suositella HD- tai tietokonekäyttöön.

#### - Laajakuva

Muuntaa kuvasuhteen kokoon 16:9.

#### - Skaalaamaton

HD- tai tietokonekäyttöä varten. Mustat palkit saattavat näkyä tietokoneelta toistetuissa kuvissa.

 $-4.3$ 

Näytä perinteisen 4:3-kuvasuhteen mukaisena.

### Teksti-TV

Teksti-TV (TV-mallit 4000, 4100, 4200 ja 5210)

## Avaa teksti-TV television katselun aikana painamalla

TEXT-painiketta.

Sulje teksti-TV painamalla TEXT-painiketta uudelleen.

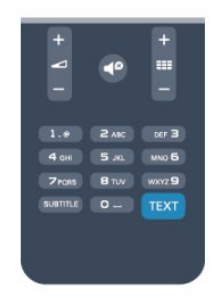

Teksti-TV:n sivun valitseminen

Sivun valitseminen.

- 1. Näppäile sivun numero numeropainikkeilla.
- 2. Siirry nuolipainikkeilla.

3. Valitse kuvaruudun alareunassa olevat väreillä merkityt vaihtoehdot painamalla vastaavia väripainikkeita.

#### Teksti-TV:n alasivut

Teksti-TV:n sivulla saattaa olla useita alasivuja. Alasivujen sivunumerot näkyvät pääsivunumeron vieressä olevassa palkissa. Valitse alasivu painamalla <a>- tai >-painiketta.

#### T.O.P.-teksti-TV:n sivut

Joillakin kanavilla on käytössä T.O.P.-teksti-TV. Avaa T.O.P.-teksti-TV teksti-TV:ssä painamalla OPTIONS -painiketta ja valitsemalla T.O.P.-esittely.

### Suosikkisivut

TV tekee listan kymmenestä viimeksi avatusta teksti-TV:n sivusta. Voit avata ne helposti uudelleen Suosikkisivut-sarakkeesta.

1. Valitse teksti-TV:n vasemmasta yläkulmasta tähti. Suosikkisivupalkki tulee näkyviin.

2. Valitse sivunumero ja painikkeilla  $\blacktriangledown$  (alas) tai (ylös) ja avaa sivu painamalla OK-painikkeella.

Voit tyhjentää luettelon valitsemalla Tyhjennä suosikkisivut.

### Haku teksti-TV:stä

Voit valita sanan ja etsiä teksti-TV:stä sanan kaikki esiintymät.

1. Avaa teksti-TV:n sivu ja paina OK-painiketta.

2. Valitse sana tai numero nuolipainikkeilla.

3. Painamalla OK-painiketta uudelleen voit siirtyä heti kyseisen sanan tai numeron seuraavaan esiintymään. 4. Voit siirtyä seuraavaan esiintymään painamalla

OK-painiketta uudelleen.

5. Voit keskeyttää haun painamalla (ylös) -painiketta, kunnes mitään ei ole valittuna.

### Teksti-TV:n käyttö liitetystä laitteesta

Joissakin televisiokanavia vastaanottavissa liitetyissä laitteissa voi myös olla teksti-TV käytettävissä. Teksti-TV:n käyttö liitetystä laitteesta

1. Paina **A**-painiketta, valitse laite ja paina OK -painiketta.

2. Kun katselet jotakin kanavaa laitteesta, paina OPTIONS -painiketta, valitse Näytä laitteen painikkeet, valitse = - painike ja paina OK -painiketta.

3. Voit piilottaa laitteen painikkeet painamalla  $\hookrightarrow$ -painiketta.

4. Sulje teksti-TV painamalla  $\rightarrow$ -painiketta uudelleen.

#### Digitaalinen teksti-TV (vain Iso-Britannia)

Joihinkin digitaalisiin televisiokanaviin on tarjolla digitaalinen teksti-TV tai vuorovaikutteisia palveluita. Nämä palvelut toimivat tavallisen teksti-TV:n tavoin numero-, väri- ja nuolipainikkeiden avulla.

Sulje digitaalinen teksti-TV painamalla -painiketta.

#### Teksti-TV:n asetukset

Voit valita seuraavat toiminnot painamalla  $\equiv$ OPTIONS -painiketta, kun selaat teksti-TV:tä:

- Sivun pysäyttäminen / sivun vapauttaminen Alasivujen automaattisen kierron pysäyttäminen.

- Kaksikuvanäyttö / koko ruutu

TV-kanavan ja teksti-TV:n näyttäminen samanaikaisesti vierekkäin.

#### - T.O.P.-yhteenveto

T.O.P.-teksti-TV:n avaaminen.

#### - Suurennettu / normaali näkymä

Teksti-TV:n sivun lukemisen helpottaminen sivua suurentamalla.

#### - Näytä

Sivulla olevien piilotettujen tietojen näyttäminen.

#### - Alasivujen kierto

Alasivujen vaihtuminen, kun niitä on käytettävissä.

#### - Kieli

Jotta ruudussa näkyvä teksti näkyisi oikein, voit vaihtaa teksti-TV:n käyttämää merkkiryhmää.

#### - Teksti-TV 2.5

Tavallista värikkäämmän ja graafisemman teksti-tv 2.5:n ottaminen käyttöön.

#### Teksti-TV:n määritys

#### Teksti-TV:n kieli

Joillain digitaalisilla palveluntarjoajilla on valittavina useita teksti-TV:n kieliä.

Ensi- ja toissijaisen tekstin kielen määrittäminen

1. Paina **A**-painiketta, valitse Asetukset ja paina OK-painiketta.

2. Valitse Kanava-asetukset > Kielet.

3. Valitse Ensisijainen teksti-TV tai Toissijainen teksti-TV.

4. Valitse haluamasi tekstikielet.

5. Sulje valikko painamalla  $\rightarrow$ -painiketta, tarvittaessa toistuvasti.

#### Teksti-TV 2.5

Joidenkin kanavien tarjoamassa teksti-TV 2.5 -muodossa on entistä enemmän värejä ja parempi grafiikka. Teksti-TV 2.5 on oletusarvoisesti käytössä (tehdasasetus).

Teksti-tv 2.5:n poistaminen käytöstä

#### 1. Paina TEXT-painiketta.

2. Kun teksti-TV on näkyvissä, paina  $\equiv$  OPTIONS -painiketta.

3. Valitse Teksti-tv 2.5 > Pois.

4. Sulje valikko painamalla  $\rightarrow$ -painiketta, tarvittaessa toistuvasti.

### Tekstityksestä ja kielistä

Tekstitys (TV-mallit 4000, 4100, 4200 ja 5210)

## Tekstityksen ottaminen käyttöön

Avaa tekstitysvalikko painamalla SUBTITLE -painiketta.

Voit valita tekstityksen asetukseksi Tekstitys pois, Tekstitys päällä, tai Automaattinen. Jos haluat näyttää tekstityksen televisioon määrittämälläsi kielellä, kun lähetetty ohjelma ei ole omalla kielelläsi, valitse Automaattinen. Tällä asetuksella televisio näyttää tekstityksen myös, kun mykistät äänen **-**P-painikkeella. Analogisten kanavien tekstityksen on oltava

käytettävissä teksti-TV:ssä.

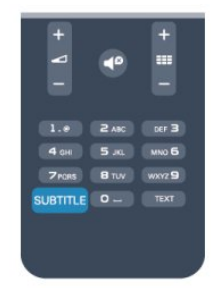

#### Digitaalisten kanavien tekstitys

Digitaalisten kanavien tekstitystä ei tarvitse määrittää teksti-TV:ssä.

Digitaalisten kanavien ohjelmissa voi olla käytettävissä useita tekstityskieliä. Voit määrittää ensi- ja toissijaisen tekstityskielen. Jos tekstitys on käytettävissä jommallakummalla kielellä, televisio näyttää sen.

Jos kumpikaan määrittämistäsi tekstityskielistä ei ole käytettävissä, voit valita jonkin muun käytettävissä olevan tekstityskielen.

Ensi- ja toissijaisen tekstityskielen määrittäminen . . .

1. Paina  $\bigtriangleup$ -painiketta, valitse Asetukset ja paina OK-painiketta.

2. Valitse Kanava-asetukset ja Kielet.

3. Valitse Ensisijainen tekstityskieli tai Toissijainen tekstityskieli ja paina OK-painiketta.

4. Valitse kieli ja paina OK-painiketta.

5. Sulje valikko painamalla  $\rightarrow$ -painiketta, tarvittaessa toistuvasti.

Tekstityskielen valitseminen, kun kumpikaan määritetyistä kielistä ei ole käytettävissä:

1. Paina  $\equiv$  OPTIONS -painiketta.

2. Valitse Tekstityskieli, valitse tilapäinen tekstityskieli ja paina OK-painiketta.

#### Analogisten kanavien tekstitys

<span id="page-19-0"></span>Analogisten kanavien tekstitys on otettava käyttöön kullakin kanavalla manuaalisesti.

1. Siirry kanavalle ja avaa teksti-TV painamalla TEXT-painiketta.

2. Anna tekstityssivun numero, joka on usein 888.

3. Sulje teksti-TV painamalla TEXT-painiketta uudelleen.

Jos valitset tekstityksen käyttöön tekstitysvalikosta, kun katselet tätä analogista kanavaa, tekstitys näkyy, kun se on käytettävissä.

Voit tarkistaa, onko kanava analoginen vai digitaalinen, siirtymällä kanavalle ja valitsemalla Tila-vaihtoehdon Asetukset-valikosta.

#### Äänen kielet

Digitaalisten televisiokanavien ohjelmat voivat sisältää useita äänen kieliä. Voit määrittää ensi- ja toissijaisen äänen kielen. Jos ääni on käytettävissä jommallakummalla kielellä, televisio valitsee sen. Jos kumpikaan määrittämistäsi äänen kielistä ei ole käytettävissä, voit valita jonkin muun käytettävissä olevan äänen kielen.

Ensi- ja toissijaisen äänen kielen määrittäminen . . .

1. Paina **A**-painiketta, valitse Asetukset ja paina OK-painiketta.

2. Valitse Kanava-asetukset ja Kielet.

3. Valitse Ensisijainen tekstityskieli tai Toissijainen tekstityskieli ja paina OK-painiketta.

4. Valitse kieli ja paina OK-painiketta.

5. Sulje valikko painamalla  $\rightarrow$ -painiketta, tarvittaessa toistuvasti.

Äänen kielen valitseminen, kun kumpikaan määritetyistä äänen kielistä ei ole käytettävissä . . .

1. Paina  $\equiv$  OPTIONS -painiketta.

2. Valitse Audiokieli, valitse tilapäinen äänen kieli ja paina OK-painiketta.

#### Äänen kielet kuulo- ja näkövammaisille

Jotkin digitaaliset palveluntarjoajat lähettävät erityisesti kuulo- ja näkövammaisille tarkoitettua ääntä ja tekstitystä.

#### Valikkojen kieli

Television valikkojen ja viestien kielen vaihtaminen

1. Paina **A**-painiketta, valitse Asetukset ja paina OK-painiketta.

2. Valitse TV-asetukset > Yleisasetukset >

Valikkokieli ja paina OK-painiketta.

3. Valitse haluamasi kieli ja paina OK-painiketta.

4. Sulje valikko painamalla  $\rightarrow$ -painiketta, tarvittaessa toistuvasti.

### 6.2 Kanavien asennus

### Kanavien päivittäminen

#### Automaattinen päivitys

Jos vastaanotat digitaalisia kanavia, televisio pystyy automaattisesti päivittämään uudet kanavat kanavaluetteloon.

Voit päivittää kanavaluettelon myös itse.

#### Autom. kanavapäivitys

Televisio päivittää kanavat ja tallentaa uudet kanavat päivittäin kello 6.00. Uudet kanavat tallennetaan sekä Kaikki- että Uusi-kanavaluetteloon. Tyhjät kanavat poistetaan.

Jos uusia kanavia löytyy tai kanavia päivitetään tai poistetaan, ruutuun ilmestyy viesti, kun TV käynnistetään. Television on oltava valmiustilassa, jotta se päivittää kanavat automaattisesti.

Käynnistyksessä näytettävän viestin poistaminen käytöstä

1. Paina **A**-painiketta, valitse Asetukset ja paina OK-painiketta.

2. Valitse Kanava-asetukset ja paina OK-painiketta.

3. Valitse Kanavien asennus > Kanavan päivitysviesti > Pois.

Kanavien automaattisen päivityksen poistaminen käytöstä

1. Paina **A**-painiketta, valitse Asetukset ja paina OK-painiketta.

2. Valitse Kanava-asetukset ja paina OK-painiketta. 3. Valitse Kanavien asennus > Kanavien automaattinen päivitys > Pois.

#### Päivityksen käynnistäminen

Päivityksen käynnistäminen itse

1. Paina **A**-painiketta, valitse Asetukset ja paina OK-painiketta.

2. Valitse Hae kanavat ja paina OK-painiketta.

3. Valitse Päivitä kanavat ja seuraa ruudussa olevia ohjeita. Päivitys saattaa kestää muutaman minuutin.

Joissakin maissa automaattinen kanavapäivitys tapahtuu, kun televisiota katsellaan tai kun se on valmiustilassa.

#### Uudet kanavat

Automaattisen kanavapäivityksen lisäämät uudet kanavat löytyvät helposti Uusi-kanavaluettelosta. Samat uudet kanavat tallennetaan myös Kaikki- tai Radio-kanavaluetteloon.

Uudet kanavat pysyvät Uusi-kanavaluettelossa niin kauan kuin et merkitse niitä suosikeiksi tai et katsele niitä.

### Kanavien asentaminen uudelleen

Voit etsiä kanavia ja asentaa niitä uudelleen ja jättää kaikki muut television asetukset ennalleen. Voit myös asentaa television kokonaan uudelleen.

Jos lapsilukkokoodi on määritetty, tarvitset sen, jotta voit asentaa kanavat uudelleen.

#### Kanavien asentaminen uudelleen

Vain kanavien asentaminen uudelleen . . .

1. Paina **A**-painiketta, valitse Asetukset ja paina OK-painiketta.

2. Valitse Hae kanavat > Kanavien asentaminen ja paina OK-painiketta.

3. Valitse maa, jossa TV on asennettu.

4. Valitse Antenni (DVB-T) tai Kaapeli (DVB-C). Kanavahaku voi kestää muutaman minuutin. Noudata ruudun ohjeita.

Kaikkien kanavien asentaminen uudelleen

Koko television asentaminen uudelleen . . .

1. Paina **A**-painiketta, valitse Asetukset ja paina OK-painiketta.

2. Valitse TV-asetukset > Yleisasetukset > TV:n asentaminen ja paina OK-painiketta. Asennus voi kestää muutaman minuutin. Noudata ruudun ohjeita.

#### Tehdasasetukset

Tehdasasetusten palauttaminen palauttaa television alkuperäiset kuva- ja ääniasetukset. Alkuperäisten tehdasasetusten palauttaminen.

1. Paina **A**-painiketta, valitse Asetukset ja paina OK-painiketta.

2. Valitse TV-asetukset > Yleisasetukset >

Tehdasaset. ja paina OK-painiketta.

3. Vahvista painamalla OK-painiketta.

4. Sulje valikko painamalla  $\rightarrow$ -painiketta, tarvittaessa toistuvasti.

### Kanavaluettelon kopiointi

#### Johdanto

Kanavaluettelon kopiointi on tarkoitettu jälleenmyyjien ja ammattilaisten käyttöön. Joissain maissa kanavaluettelon kopiointi on käytettävissä ainoastaan satelliittikanavien kopiointiin.

Kanavaluettelon kopiointi -toiminnon avulla televisioon asennetut kanavat voi kopioida toiseen saman sarian Philips-televisioon. Kanavaluettelon kopioinnin avulla säästyt aikaa vievältä kanavien haulta, kun voit ladata televisioon esimääritetyn kanavaluettelon. Käytä vähintään 1 gigatavun USB Flash -asemaa.

#### Vaatimukset

- Molempien televisioiden on oltava saman vuoden mallia.

- Molemmissa televisioissa on käytössä sama laitteistotyyppi. Tarkista laitteistotyyppi television tyyppikilvestä television taustapuolelta. Yleensä tyyppinä on Q . . . LA

- Televisioiden ohjelmistoversiot ovat yhteensopivat.

#### Nykyinen versio

Voit tarkistaa television nykyisen ohjelmistoversion kohdassa Nyk.

ohjelm.tiedot valikossa  $\mathbb{N}$  > Asetukset > Ohjelmistoasetukset.

#### Kanavaluettelon kopioiminen

Kanavaluettelon kopioiminen

1. Kytke televisioon virta, kun kanavat on asennettu. Liitä USB-muistilaite.

2. Paina **A**-painiketta, valitse Asetukset ja paina OK-painiketta.

3. Valitse TV-asetukset > Yleisasetukset > Kanavaluettelon kopiointi > Kopioi USB:hen ja paina OK-painiketta. Jotta voit kopioida kanavaluettelon tästä televisiosta, sinulta ehkä kysytään lapsilukkokoodia, joka annoit asennuksen yhteydessä.

4. Kun kopiointi on valmis, irrota USB-muistilaite.

Nyt voit ladata kopioidun kanavaluettelon toiseen Philips-televisioon.

#### Kanavaluettelon lataaminen

#### Kopioidun kanavaluettelon lataaminen

Kanavaluettelon lataamistapa vaihtelee sen mukaan, onko TV valmiiksi asennettu.

#### TV, jota ei ole vielä asennettu

1. Aloita asennus liittämällä pistoke pistorasiaan ja valitsemalla kieli ja maa. Voit ohittaa Hae kanavat -toiminnon. Viimeistele asennus.

2. Liitä USB-muistilaite, jossa on toisesta televisiosta kopioitu kanavaluettelo.

3. Aloita kanavaluettelon lataus painamalla -painiketta, valitse Asetukset ja paina OK-painiketta. 4. Valitse TV-asetukset > Yleisasetukset >

Kanavaluettelon kopiointi > Kopioi TV:hen ja paina OK-painiketta. Sinulta ehkä kysytään television lapsilukkokoodia.

5. Televisio ilmoittaa, jos kanavaluettelon kopiointi televisioon onnistui. Irrota USB-muistilaite.

#### Asennettu televisio

1. Tarkista television maa-asetus. (Voit tarkistaa asetuksen painamalla **A**-painiketta,

valitsemalla Asetukset ja painamalla OK-painiketta.

Valitse Hae kanavat > Kanavien asentaminen ja paina OK-painiketta. Paina -painiketta ja valitse myöhemmin Peruuta, kun haluat poistua kanavien hakutoiminnosta.)

Jos maa-asetus on oikein, jatka vaiheeseen 2. Jos maa-asetus ei ole oikein, sinun on aloitettava uudelleenasennus. Aloita uudelleenasennus painamalla  $\bigtriangleup$ -painiketta, valitsemalla Asetukset ja

painamalla OK-painiketta. Valitse TV-asetukset > Yleisasetukset > TV:n asentaminen > OK. Valitse oikea maa ja ohita Hae kanavat -toiminto. Viimeistele asennus. Kun olet valmis, jatka vaiheeseen 2. 2. Liitä USB-muistilaite, jossa on toisesta televisiosta kopioitu kanavaluettelo.

3. Aloita kanavaluettelon lataus painamalla  $\triangle$ -painiketta, valitse Asetukset ja paina OK-painiketta. 4. Valitse TV-asetukset > Yleisasetukset > Kanavaluettelon kopiointi > Kopioi TV:hen ja paina OK-painiketta. Sinulta ehkä kysytään television lapsilukkokoodia.

5. Televisio ilmoittaa, jos kanavaluettelon kopiointi televisioon onnistui. Irrota USB-muistilaite.

### DVB-T tai DVB-C

#### DVB-T- tai DVB-C-vastaanotto

Jos maassasi lähetetään sekä DVB-T- että DVB-Clähetyksiä, ja tämä televisio on valmistettu vastaanottamaan sekä maasi DVB-T- että DVB-Clähetyksiä, sinun on valittava TV-kanavien asentamisen aikana DVB-T tai DVB-C.

DVB-asetuksen vaihtaminen kanavien uudelleenasennusta varten

1. Paina **A**-painiketta, valitse Asetukset ja paina OK-painiketta.

2. Valitse Kanava-asetukset ja paina OK-painiketta.

3. Valitse Kanavien asennus > Antenniliitäntä >

Antenni (DVB-T) tai Kaapeli (DVB-C) ja paina OK -painiketta.

4. Valitse haluamasi DVB-asetus.

5. Sulje valikko painamalla  $\rightarrow$ -painiketta, tarvittaessa toistuvasti.

#### DVB-C-kanavien asennus

Kaikki DVB-C-asetukset on määritetty automaattisiksi käytön helpottamiseksi.

Jos olet saanut DVB-C-kaapeliyhtiöltä tietyt asetukset, kuten verkkotunnuksen tai verkon taajuuden, anna ne, kun TV kysyy niitä asennuksen aikana.

Virittämisasetuksia (täysi tai pikahaku) on ehkä muutettava tai tietty symbolinopeus on ehkä määritettävä Asetukset-valikosta asennuksen aikana. Kun aiot määrittää Symbolinopeus-asetuksen, määritä sen arvoksi ensin Manuaalinen.

#### Kanavanumeroiden ristiriidat

Joissakin maissa eri TV-kanavilla (televisioyhtiöillä) voi olla käytössä sama kanavanumero. TV näyttää asennuksen aikana kanavanumeroiden ristiriitojen luettelon. Sinun on valittava, minkä TV-kanavan haluat asentaa milläkin kanavanumerolla.

#### DVB-T + DVB-C

Jos voit käyttää sekä DVB-T-antennituloa että DVB-Ctuloa, voit määrittää television molempia varten. Asenna ensin toinen järjestelmä ja sitten toinen ja määritä tarvittavat asetukset. Kun järjestelmät on asennettu, voit katsella haluamasi järjestelmän kanavia vaihtamalla antennin

tulosignaalia television takana olevassa

antenniliitännässä ja valitsemalla asianmukaisen järjestelmän.

Lisätietoja DVB-T- tai DVB-C-asetuksen valitsemisesta on edellä.

#### DVB-asetukset

#### DVB-asetusten käyttäminen

1. Paina  $\bigwedge$ -painiketta, valitse Asetukset ja paina OK-painiketta.

- 2. Valitse Hae kanavat ja paina OK-painiketta.
- 3. Valitse Kanavien asentaminen.
- 4. Valitse maa, jossa TV on asennettu.
- 5. Valitse Kaapeli (DVB-C).
- 6. Valitse Aloita kanavahaku tai valitse Asetukset ja DVB-C-asetukset.

7. Sulje valikko painamalla  $\rightarrow$ -painiketta, tarvittaessa toistuvasti.

#### Symbolinopeustila

Jos kaapeliyhtiö ei ole ilmoittanut tiettyä symbolinopeutta TV-kanavien asentamiseen, jätä Symbolinopeustila-asetukseksi Automaattinen.

Jos ohjeeksi on annettu tietty symbolinopeus, valitse Manuaalinen. Ohjeeksi saatu arvo voi kuitenkin olla jo esimääritettyjen symbolinopeusarvojen luettelossa. Tarkista, onko arvo automaattisesti käytettävissä, valitsemalla Esimääritetyt symbolinopeudet.

#### Symbolinopeus

Kun Symbolinopeustila-asetukseksi on määritetty Manuaalinen, voit kirjoittaa kaapeliyhtiöltä saamasi symbolinopeusarvon tähän numeropainikkeilla.

#### Verkon taajuus

Kun Taajuushaku-asetukseksi on määritetty Pika tai Lisäaset., voit kirjoittaa kaapeliyhtiöltä saamasi verkon taajuusarvon tähän numeropainikkeilla.

#### **Taajuushaku**

Valitse kanavanhakutapa. Voit valita nopeamman Pika-hakumenetelmän ja käyttää esimääritettyjä asetuksia, joita useimmat maasi kaapeliyhtiöt käyttävät.

Jos yhtään kanavaa ei asennu tai kanavia puuttuu, voit valita laajennetun Täysi-hakumenetelmän. Tällöin kanavien haku- ja asennusaika on pidempi.

#### Verkkotunnus

Kun Taajuushaku -asetukseksi on määritetty Pika, voit kirjoittaa kaapeliyhtiöltä saamasi verkon taajuusarvon tähän numeropainikkeilla.

#### Digitaaliset kanavat

Jos tiedät, että kaapeliyhtiösi ei tarjoa digitaalisia kanavia, voit ohittaa digitaalisten kanavien haun valitsemalla Pois.

#### Analog. kanavat

Jos tiedät, että kaapeliyhtiösi ei tarjoa analogisia kanavia, voit ohittaa analogisten kanavien haun valitsemalla Pois.

#### Rajoitukseton/Salattu

Jos olet tilannut maksukanavia ja käytössäsi on CAmoduuli, valitse Rajoitukseton/salattu. Jos et ole tilannut maksukanavia tai -palveluita, voit valita Vain rajoituksettomat kanavat.

#### Manuaalinen asennus

Analogiset televisiokanavat voidaan virittää yksitellen manuaalisesti.

Analogisten kanavien asentaminen manuaalisesti 1. Paina  $\bigwedge$ -painiketta, valitse Asetukset ja paina OK-painiketta.

2. Valitse Kanava-asetukset > Kanavien asennus > Analog.: Manuaalinen asennus ja paina OK -painiketta.

- Järjestelmä

Määritä TV-järjestelmä valitsemalla Järjestelmä ja

#### painamalla OK-painiketta.

Valitse maa tai maanosa, jossa olet tällä hetkellä. - Kanavan hakeminen

Etsi kanava valitsemalla Etsi kanava ja painamalla OK-painiketta. Valitse Haku ja paina OK-painiketta. Voit myös syöttää taajuuden itse. Jos vastaanotto on heikko, valitse uudelleen Haku. Jos haluat tallentaa kanavan, valitse Valmis ja paina OK-painiketta. - Hienosäätö

Voit hienosäätää kanavaa valitsemalla Hienosäätö ja painamalla OK-painiketta. Hienosäädä kanavaa tai  $\blacktriangledown$ -painikkeella.

Jos haluat tallentaa löytyneen kanavan, valitse Valmis ja paina OK-painiketta.

- Tallennus

Voit tallentaa kanavan nykyisellä tai uudella kanavanumerolla.

Valitse Tallenna nykyinen kanava tai Tallenna uutena kanavana.

Voit toistaa vaiheet, kunnes kaikki analogiset televisiokanavat on asennettu.

## <span id="page-24-0"></span>7 Satelliittikanavat (PxK-mallit)

### <span id="page-24-1"></span>7.1

## Satelliittikanavien katseleminen

- Koskee vain televisioita, joissa on sisäänrakennettu satelliittiviritin.

Satelliittikanavien katseleminen Paina **A**-painiketta, valitse Satelliitti ja paina OK -painiketta. Televisio siirtyy viimeksi katsellulle satelliittikanavalle.

### Kanavien vaihtaminen

Voit vaihtaa kanavaa painamalla painikkeita + tai  $\equiv$   $\equiv$   $\sim$  Televisio siirtyy kanavaluettelon seuraavalle kanavalle. Jos tiedät haluamasi kanavan numeron, voit käyttää myös kaukosäätimen numeropainikkeita. Pääset takaisin edelliselle valitulle kanavalle painamalla  $\rightarrow$ -painiketta.

Voit siirtyä kanavaan myös suoraan satelliittikanavaluettelosta.

### <span id="page-24-2"></span> $\overline{72}$ Satelliittikanavaluettelo

### Tietoja kanavaluettelosta

Kun satelliittikanavien asennus on valmis, kaikki satelliittikanavat ovat kanavaluettelossa. Voit tarkastella kaikkia luettelon kanavia tai suodattaa luetteloa siten, että näet vain suosikkikanavasi tai suosikkiradioasemasi. Voit myös katsella uusia kanavia uusien kanavien luettelossa kanavapäivityksen jälkeen.

Pääset kaikista luetteloista suoraan haluamallesi kanavalle. Kanavaluettelosta valitsemasi luettelo määrittää lisäksi, mille kanaville siirryt painikkeilla

### $\frac{1}{2}$  + ja  $\frac{1}{2}$  -.

<span id="page-24-3"></span>Kanavien järjestystä voi muuttaa ainoastaan suosikkikanavien luettelossa.

### Luettelosuodattimen valitseminen

Kanavaluettelosta valitsemasi luettelo määrittää, mille kanaville siirryt painikkeilla  $\mathbf{H}$  + ja  $\mathbf{H}$  -.

Kanavaluettelon valitseminen:

1. Paina **A**-painiketta, valitse Satelliitti ja paina OKpainiketta.

2. Avaa kanavaluettelo painamalla $\equiv$  LIST -painiketta. Luettelo tulee näkyviin, ja nykyinen kanava on valittuna.

3. Siirry luettelossa ylöspäin ja valitse Kaikki tai suodata luetteloa valitsemalla Suosikkiohjelmat, Radio, TV tai Uusi.

### Kanavaluettelon asetukset

Nykyisen kanavan kanavaluetteloasetusten tarkastelu:

1. Kun ruudussa näkyy Kaikki-kanavaluettelo, valitse kanava ja paina  $\equiv$  OPTIONS -painiketta. 2. Valitse haluamasi vaihtoehto ja paina OK -painiketta.

Satelliittikanavien asetukset:

#### - Satelliitti

Suodattaa kanavaluettelon siten, että siinä näkyvät vain tiettyjen tai kaikkien satelliittien kanavat.

#### - Rajoitukseton/suojattu

Suodattaa kanavaluettelon siten, että siinä näkyvät vain ilmaiskanavat, vain salatut kanavat tai molemmat. Salattujen kanavien kohdalla on avainsymboli  $\bullet$ .

#### - Lukko

Kanavan lukitseminen. Valitse ensin kanava luettelosta, paina  $\equiv$  OPTIONS -painiketta ja valitse Lukko. Tämän jälkeen on annettava nelinumeroinen lapsilukkokoodi. Lukittujen kanavien kohdalla näkyy lukkosymboli **A**.

#### - Lukitus pois

Lukitun kanavan avaaminen. Valitse lukittu kanava luettelosta, paina  $\equiv$  OPTIONS -painiketta ja valitse Lukitus pois. Tämän jälkeen on annettava nelinumeroinen lapsilukkokoodi.

### Kanavaluettelon kopioiminen

Kanavaluettelon kopiointi on tarkoitettu jälleenmyyjien ja asiantuntevien käyttäjien käyttöön. Kanavaluettelon kopiointitoiminnolla voidaan kopioida yhteen televisioon asennetut kanavat toiseen saman sarjan Philipsin televisioon. Kanavaluettelon kopiointitoiminto kopioi sekä maanpäälliset että satelliittikanavat.

### 7.3 Suosikkisatelliittikanavat

### Suosikkikanavat

Voit merkitä kanavia suosikkikanaviksesi. Suosikeiksi merkitsemäsi satelliittikanavat kerätään satelliittikanavaluettelon Suosikkiohjelmat-luetteloon.

### Suosikkikanavien katseleminen

Suosikkiluettelon kokoaminen helpottaa siirtymistä niiden kanavien välillä, joita haluat useimmiten katsella. Suosikkiluettelo on ainoa luettelo, jonka järjestystä voidaan muuttaa omien mieltymysten mukaan.

Kun haluat siirtyä suosikkikanaviesi välillä painikkeilla  $\mathbf{H}$  + ja $\mathbf{H}$   $\mathbf{H}$   $\mathbf{H}$  , valitse Suosikkiohjelmat kanavaluettelosta ja sulje kanavaluettelo uudelleen.

<span id="page-25-0"></span>TV-kanaville ja satelliittikanaville on omat suosikkiluettelonsa.

### Suosikkiluettelon määrittäminen

Suosikkikanavaluettelon kokoaminen:

- 1. Kun katselet kanavaa, avaa kanavaluettelo painamalla = LIST -painiketta.
- 2. Valitse Suosikkiohjelmat-luettelo.
- 3. Televisio pyytää sinua aloittamaan kanavien lisäämisen heti. Paina OK-painiketta. Jotta et joutuisi järjestelemään kanavia myöhemmin uudelleen, valitse kanavat siinä järjestyksessä, jossa haluat niiden olevan luettelossa.

4. Lisää kanava Suosikkiohjelmat-luetteloon valitsemalla kanava ja painamalla OK-painiketta. Tämän jälkeen voit valita seuraavan kanavan suosikkiluetteloon.

5. Lopeta painamalla  $\rightarrow$ -painiketta.

### Suosikkikanavien lisääminen tai poistaminen

Kanavan lisääminen suosikkiluetteloon tai poistaminen siitä

1. Kun katselet TV-kanavaa, voit avata  $kanavaluettelon painamalla  $\equiv$  LIST-painiketta.$ 2. Valitse kanava, jonka haluat merkitä suosikiksi, ja paina  $\equiv$  OPTIONS -painiketta.

3. Valitse Lisää suosikkeja ja paina OK-painiketta. Valittu kanava merkitään -merkillä.

4. Paina lopuksi  $\rightarrow$ -painiketta. Kanavat lisätään Suosikkiohjelmat-luetteloon.

Voit poistaa kanavan suosikkiluettelosta valitsemalla Poista suosikkeja ja painamalla OK-painiketta.

### Suosikkikanavien järjestäminen uudelleen

Voit järjestää vain suosikkiluettelossa olevia kanavia uudelleen.

**1 -** Korosta siirrettävä kanava

Suosikkiohjelmat-kanavaluettelossa.

2 - Paina **-**painiketta.

**3 -** Valitse kanava, jonka haluat siirtää, ja paina OK-painiketta.

**4 -** Siirrä korostettuna näkyvä kanava toiseen paikkaan painamalla selauspainikkeita ja paina OK -painiketta.

**5 -** Kun olet valmis, voit poistua Suosikkiohjelmatkanavaluettelosta painamalla EXIT -painiketta.

### $\overline{74}$ Satelliittikanavien

# lukitseminen

### Kanavan lukitseminen

Voit lukita kanavia, joita et halua lasten katsovan. Jotta voit katsoa lukittua ohjelmaa, sinun on annettava lapsilukkokoodi. Et voi lukita liitetyistä laitteista tulevia ohjelmia.

Kanavan lukitseminen:

1. Kun katselet TV-kanavaa, voit avata  $kanavaluettelon painamalla  $\equiv$  LIST-painiketta.$ 2. Valitse missä tahansa luettelossa kanava, jonka haluat lukita.

3. Paina  $\equiv$  OPTIONS -painiketta ja valitse Lukitse kanava. Kanavan kohdalla näkyy kanavaluettelossa lukkosymboli **A**.

Voit poistaa kanavan lukituksen valitsemalla lukitun kanavan kanavaluettelosta ja valitsemalla Lukitus pois. Tarvitset lapsilukkokoodin.

### Ikäluokituksen käyttäminen

Voit estää lapsia katsomasta heille sopimattomia ohjelmia määrittämällä ikäluokituksen.

Osa digitaalisten ohjelmien palveluntarjoajista on asettanut ohjelmilleen ikäluokitukset. Jos jonkin ohjelman ikäluokitus on sama tai korkeampi kuin lapsellesi asettama ikä, ohjelma lukitaan. Jotta voit katsoa estettyä ohjelmaa, sinun on annettava lapsilukkokoodi. Vanhempien luokittelu koskee kaikkia kanavia.

Ikäluokituksen asettaminen

1. Paina **A**-painiketta, valitse Asetukset ja paina OK-painiketta.

#### 2. Valitse Satelliitin

aset. > Lapsilukko > Vanh.luokitt. ja paina OK-painiketta.

3. Syötä nelinumeroinen lapsilukkokoodi. Jos et ole vielä määrittänyt koodia, valitse Koodin määrittäminen ja paina OK-painiketta. Kirjoita nelinumeroinen koodi ja vahvista se. Nyt voit valita ikäluokituksen.

4. Aseta ikä ja paina OK-painiketta.

5. Sulje valikko painamalla  $\rightarrow$ -painiketta, tarvittaessa toistuvasti.

6. Voit poistaa vanhempien luokittelun käytöstä valitsemalla ikäasetukseksi Ei mitään.

Televisio kysyy koodia ohjelman lukituksen avaamista varten. Jotkin televisioyhtiöt/palveluntarjoajat estävät ainoastaan ohjelmat, joiden luokitus on asettamaasi ikäluokitusta suurempi.

### Lapsilukkokoodi

Lapsilukkokoodin voi asettaa itse ja muuttaa myöhemmin.

Koodin määrittäminen tai nykyisen koodin muuttaminen

1. Paina **A**-painiketta, valitse Asetukset ja paina OK-painiketta.

2. Valitse Satelliitin aset. > Lapsilukko > Koodin määrittäminen tai Koodin vaihtaminen ja paina OK-painiketta.

3. Jos koodi on jo asetettu, kirjoita ensin nykyinen lapsilukkokoodi ja sitten uusi koodi kaksi kertaa.

Uusi koodi on asetettu.

#### Unohditko lapsilukkokoodin?

Jos olet unohtanut koodin, voit ohittaa nykyisen koodin ja määrittää uuden.

1. Paina **A**-painiketta, valitse Asetukset ja paina OK-painiketta.

2. ValitseSatelliitin aset. > Lapsilukko > Koodin vaihtaminen ja paina OK-painiketta.

3. Anna ohituskoodi 8888.

4. Anna sitten uusi lapsilukkokoodi ja vahvista se antamalla se uudelleen.

### <span id="page-26-0"></span> $75$ Satelliittikanavien asentaminen

### Satelliittien asentaminen

#### Tietoja satelliittien asentamisesta

Tässä televisiossa on sisäänrakennettu DVB-S/DVB-S2-satelliittivastaanotin. Liitä kaapeli suoraan satelliittiantennista televisioon. Käytä lautasantennin liittämiseen koaksiaalikaapelisovitinta. Varmista ennen asennuksen aloittamista, että satelliittiantenni on kohdistettu oikein.

#### Jopa 4 satelliittia

Tähän televisioon voidaan asentaa jopa 4 satelliittia (4 LNB:tä). Satelliittien tarkka lukumäärä kannattaa valita asennuksen alussa, sillä se nopeuttaa asennusta.

#### Unicable

Voit liittää antennilautasen televisioon Unicablejärjestelmällä. Valitse asennuksen alussa, käytätkö asennuksessa Unicable-järjestelmää ja asennatko 1 vai 2 satelliittia.

#### Asennetaan

Satelliittikanavat voidaan asentaa television alkuasennuksen aikana. Jos katsot ainoastaan satelliittikanavia, voit ohittaa TV-kanavien asennuksen.

Voit käynnistää satelliittikanavien asennuksen uudelleen milloin tahansa asetusvalikosta.

Satelliittikanavien asentaminen:

#### 1. Paina **A**-painiketta, valitse Asetukset ja paina OK-painiketta.

- 2. Valitse Hae satelliittia ja paina OK-painiketta.
- 3. Valitse Asenna satelliitteja ja paina OK-painiketta.

4. Televisio näyttää nykyisen asennusasetuksen. Jos asetus vastaa haluamaasi satelliittiasennusta, voit aloittaa satelliittien haun. Valitse Haku ja paina OK -painiketta. Siirry vaiheeseen 5. Jos asetus on väärä, valitse Asetukset ja paina OK-painiketta. Siirry vaiheeseen 4b.

4b - Valitse asetusvalikossa, montako satelliittia haluat asentaa. Tai jos teet Unicable-asennuksen, valitse Unicable – 1 satelliitti tai Unicable – 2 satelliittia sen mukaan, montako satelliittia haluat asentaa. Valitse haluamasi asetus ja paina OK -painiketta.

4c - Kun olet määrittänyt asennettavien satelliittien määrän tai Unicable-asetukset, valitse Haku ja paina OK-painiketta.

5. Televisio etsii satelliitit, jotka ovat saatavilla nykyisellä satelliittiantennin asennolla. Tämä saattaa kestää muutaman minuutin. Jos satelliitti löytyy, sen nimi ja signaalin voimakkuus näkyvät ruudussa. Jos jollekin löytyneelle satelliitille on saatavilla

kanavapaketti, voit valita haluamasi paketin. 6. Voit asentaa löytyneiden satelliittien kanavat valitsemalla Asenna ja painamalla OK-painiketta. Löytyneiden TV- ja radiokanavien määrä näkyy ruudussa.

7. Tallenna satelliittiasetukset ja kaikki satelliitti-TVkanavat ja -radiokanavat valitsemalla Lopeta ja painamalla OK-painiketta.

### Kanavapaketit

### Kanavapaketit

Satelliittipalveluntarjoajalta tarjoavat joskus kanavapaketteja, jotka sisältävät valikoiman kyseiseen maahan sopivia ilmaiskanavia. Jotkut satelliitit tarjoavat maksullisia kanavapaketteja, jotka sisältävät valikoiman maksukanavia.

Jos valitset maksukanavia sisältävän kanavapaketin, televisio saattaa kysyä, haluatko pika-asennuksen vai täyden asennuksen.

Valitse Vain satelliittioperaattorin kanavat, jos haluat asentaa vain kanavapaketin, ja Kaikki

satelliittikanavat, jos haluat asentaa kanavapaketin lisäksi kaikki saatavilla olevat kanavat. Maksulliset kanavapaketit kannattaa asentaa pika-asennuksena. Jos käytettävissä on myös satelliitteja, jotka eivät kuulu tilaamaasi maksukanavapakettiin, kannattaa tehdä täysi asennus. Kaikki asennetut kanavat näkyvät Kaikki-kanavaluettelossa.

### Unicable-asennus

### Unicable-järjestelmä

Lautasantenni voidaan liittää televisioon Unicablejärjestelmän avulla. Unicable-järjestelmällä satelliittilautanen voidaan liittää kaikkiin järjestelmän satelliittivastaanottimiin vain yhdellä kaapelilla. Unicable-järjestelmää käytetään tavallisesti kerrostaloissa. Jos käytät Unicable-järjestelmää, televisio pyytää sinua valitsemaan käyttäjän kaistanumeron ja vastaavan taajuuden asennuksen aikana. Tähän televisioon voidaan asentaa Unicablejärjestelmällä 1 tai 2 satelliittia.

Jos osa kanavista puuttuu Unicable-asennuksen jälkeen, Unicable-järjestelmässä on saattanut olla käynnissä samanaikaisesti toinen asennus. Etsi puuttuvat kanavat tekemällä asennus uudelleen.

### Käyttäjätaajuusnumero

Unicable-järjestelmässä kullakin järjestelmään liitetyllä satelliittivastaanottimella pitää olla oma numero (esimerkiksi 0, 1, 2 tai 3 jne.).

Käytettävissä olevat käyttäjäkaistat ja niiden numerot ilmoitetaan Unicable-kytkinrasiassa. Käyttäjän kaistasta käytetään joskus lyhennettä UB. Unicablekytkinrasiassa on 4 tai 8 käyttäjäkaistaa. Jos valitset asetuksissa Unicable-asennuksen, televisio pyytää sinua määrittämään sen sisäiselle satelliittivastaanottimelle yksilöivän käyttäjäkaistanumeron. Jokaisella Unicablejärjestelmään liitetyllä satelliittivastaanottimella on oltava oma käyttäjäkaistanumero.

#### Käyttäjätaajuus

Sisäänrakennettu kaapelivastaanotin tarvitsee taajuusnumeron lisäksi kyseisen numeron käyttämän taajuuden. Taajuudet ilmoitetaan yleensä Unicablekytkinrasiassa taajuusnumeron vieressä.

### Satelliitin lisääminen

Voit lisätä olemassa olevaan satelliittiasennukseen lisäsatelliitin. Jo asennetut satelliitit ja niiden kanavat säilyvät muuttumattomina. Kaikki satelliittikanavien palveluntajoajat eivät kuitenkaan salli lisäasennusta.

Lisäsatelliitti on ylimääräinen palvelu, ei pääasiallinen satelliittitilaus, jonka kanavapakettia käytetään. Tyypillinen tilanne on se, että kolmen jo asennetun satelliitin lisäksi asennetaan neljäs. Jos satelliitteja on jo neljä, kannattaa harkita yhden poistamista, jotta lisäsatelliitille tulee tilaa.

#### Asetukset

Jos asennettuna on vain 1 tai 2 satelliittia, asennusasetukset eivät välttämättä salli lisäsatelliitin asentamista. Jos asennusasetuksia pitää muuttaa, koko satelliittiasennus on tehtävä uudelleen. Lisää satelliitti -toimintoa ei voi käyttää, jos asetuksia täytyy muuttaa.

Satelliitin lisääminen:

1. Paina **A**-painiketta, valitse Asetukset ja paina OK-painiketta.

2. Valitse Hae satelliittia ja paina OK-painiketta.

3. Valitse Lisää satelliitti ja paina OK-painiketta. Nykyiset satelliitit näkyvät ruudussa.

4. ValitseLisää ja paina OK-painiketta. Televisio etsii uusia satelliitteja.

5. Jos TV löytää yhden tai useamman satelliitin, valitse Asenna ja paina OK-painiketta. Televisio asentaa löytyneiden satelliittien kanavat.

6. Tallenna TV- ja -radiokanavat valitsemalla Lopeta ja painamalla OK-painiketta.

### Satelliitin poistaminen

Voit poistaa yhden tai useamman satelliitin jo asennetuista satelliiteista. Sekä satelliitti että sen kanavat poistetaan. Kaikki satelliittioperaattorit eivät kuitenkaan hyväksy satelliittien poistamista.

Satelliittien poistaminen:

1. Paina **A**-painiketta, valitse Asetukset ja paina OK-painiketta.

- 2. Valitse Hae satelliittia ja paina OK-painiketta.
- 3. Valitse Poista satelliitti ja paina OK-painiketta. Nykyiset satelliitit näkyvät ruudussa.

4. Valitse poistettava satelliitti nuolipainikkeilla.

5. Merkitse poistettava satelliitti painamalla OK -painiketta. Voit poistaa merkinnän painamalla OK

-painiketta uudelleen. 6. Valitse Poista, paina OK-painiketta ja vahvista poisto. Satelliitit on poistettu.

7. Sulje Poista satelliitti -toiminto valitsemalla Poistu ja painamalla OK-painiketta.

### Satelliittikanavien päivittäminen

Televisio päivittää satelliittikanavat kerran päivässä, kuudelta aamulla. Kanavien päivitystoiminto etsii uudet kanavat ja lisää ne kanavaluetteloon. Kanavat, jotka eivät ole enää käytössä, poistetaan. Jos satelliittioperaattori tekee kanavapakettiin muutoksia, ne päivitetään television kanavaluetteloon. Television on oltava valmiustilassa, jotta automaattinen päivitys käynnistyy. Voit myös tehdä kanavapäivityksen itse milloin tahansa.

Päivitystoiminnon löytämät uudet kanavat merkitään N-kirjaimella ja ne listautuvat Uusi-luetteloon. Uudet kanavat lisätään myös kaikkien kanavien luetteloon. Ne pysyvät uusien kanavien luettelossa, kunnes niitä katsellaan tai kunnes ne merkitään suosikeiksi.

#### Automaattisen kanavapäivityksen poistaminen käytöstä

Jos et halua, että televisio tekee yön aikana automaattisen kanavapäivityksen, voit kytkeä siitä virran kokonaan pois. Voit myös poistaa automaattipäivityksen kokonaan käytöstä asetusvalikosta.

1. Paina **A**-painiketta, valitse Asetukset ja paina OK-painiketta.

2. Valitse Satelliitin aset. > Kanavien asennus > Kanavien automaattinen päivitys ja valitse Pois.

Tietyn satelliitin päivityksen poistaminen käytöstä

1. Paina **A**-painiketta, valitse Asetukset ja paina OK-painiketta.

2. Valitse Satelliitin aset. > Kanavien asennus > Automaattinen päivitys.

3. Valitse nuolipainikkeilla satelliitti, jonka päivityksen

haluat poistaa käytöstä. Poista satelliitin merkintä painamalla OK-painiketta.

4. Sulje valikko valitsemalla Valmis ja painamalla OK-painiketta.

Televisio ei enää päivitä merkitsemiesi satelliittien kanavia automaattisesti.

Päivityksen käynnistäminen itse

1. Paina **A**-painiketta, valitse Asetukset ja paina OK-painiketta.

- 2. Valitse Hae satelliittia ja paina OK-painiketta.
- 3. Valitse Päivitä kanavat ja paina OK-painiketta.
- 4. Jos haluat tarkistaa, minkä satelliittien

automaattinen päivitys on käytössä, valitse Asetukset ja paina OK-painiketta.

5. Merkitse nuolipainikkeilla satelliitit tai poista niiden merkintä päivitystä varten. Valitse Valmis ja paina OK-painiketta.

6. Valitse Päivitä ja paina OK-painiketta. Päivitys saattaa kestää muutaman minuutin.

7. Valitse Lopeta ja paina OK-painiketta.

### Kielet ja ääni

#### Kielen ja tekstityksen valitseminen

Satelliittikanavat voivat sisältää useita eri kielivaihtoehtoja äänelle, tekstitykselle ja teksti-TV:lle. Voit määrittää television ottamaan automaattisesti käyttöön haluamasi kielen, tekstityskielen tai teksti-TV:n kielen, jos kyseinen kieli on käytettävissä.

Kielen määrittäminen:

1. Paina **A**-painiketta, valitse Asetukset ja paina OK-painiketta.

2. Valitse Satelliitin aset. ja paina OK-painiketta. 3. Valitse Kielet ja paina OK-painiketta. Valitse haluamasi asetus.

4. Sulje valikko painamalla  $\rightarrow$ -painiketta, tarvittaessa toistuvasti.

#### Äänikuvaus

#### Kaiuttimet/Kuulokkeet

Voit valita mitä kautta kuulet selostuksen: vain television kaiuttimista, vain kuulokkeista tai molemmista.

Kaiuttimien/kuulokkeiden valitseminen . . .

1. Paina  $\bigwedge$ -painiketta, valitse Asetukset ja paina OK-painiketta.

2. Valitse Satelliitin aset. > Kielet > Äänikuvaus > Kaiuttimet/kuulokkeet ja paina OK-painiketta.

3. Valitse Kaiuttimet, Kuulokkeet tai Kaiuttimet + kuulokkeet ja paina OK-painiketta.

4. Sulje valikko painamalla  $\rightarrow$ -painiketta, tarvittaessa toistuvasti.

### Äänitehoste

Selostukset saattavat sisältää erikoisäänitehosteita, kuten stereo- tai häivytysäänen.

Äänitehosteiden ottaminen käyttöön (jos käytettävissä) . . .

<span id="page-29-0"></span>1. Paina **A**-painiketta, valitse Asetukset ja paina OK-painiketta.

2. Valitse Satelliitin aset. > Kielet > Äänikuvaus > Äänitehosteet ja paina OK-painiketta.

3. Valitse Päälle tai Pois ja paina OK-painiketta.

4. Sulie valikko painamalla  $\leftrightarrow$ -painiketta, tarvittaessa toistuvasti.

#### Puhe

Selostus voi myös sisältää puhuttujen sanojen tekstitystä.

Tämän tekstityksen ottaminen käyttöön (jos käytettävissä) . . .

1. Paina **A**-painiketta, valitse Asetukset ja paina OK-painiketta.

2. Valitse Satelliitin aset. > Kielet > Äänikuvaus > Puhe ja paina OK-painiketta.

3. Valitse Kuvaileva (ääni) tai Tekstitys ja paina OK-painiketta.

4. Sulje valikko painamalla  $\rightarrow$ -painiketta, tarvittaessa toistuvasti.

### Manuaalinen asennus

Manuaalinen asennus on tarkoitettu ainoastaan ammattilaisten käyttöön.

Manuaalinen asennus -toiminnolla voit lisätä nopeasti uusia kanavia satelliittitransponderista. Transponderin taajuus ja polarisaatio on tiedettävä. Televisio asentaa kaikki transponderin kanavat. Jos transponderi on asennettu aiemmin, kaikki sen kanavat – sekä vanhat että uudet – siirretään Kaikkikanavaluettelon loppuun.

Manuaalinen asennus -toimintoa ei voi käyttää, jos satelliittien määrää täytyy muuttaa. Jos määrää pitää muuttaa, koko asennus on tehtävä uudelleen Asenna satelliitteja -toiminnolla.

Transponderin asentaminen:

1. Paina **-**painiketta, valitse Asetukset ja paina OK-painiketta.

2. Valitse Satelliitin aset. > Kanavien asennus > Manuaalinen asennus ja paina OK-painiketta. 3. Jos asennettuna on useampi kuin yksi satelliitti, valitse satelliitti/LNB, jonka kanavia haluat lisätä.

4. Valitse oikea Polarisaatio. Jos valitset

Symbolinopeustila-asetukseksi Manuaalinen, voit antaa symbolinopeuden manuaalisesti

Symbolinopeus-kenttään. Anna Taajuus ja käynnistä transponderin haku.

5. Jos transponderi löytyy, valitse Tallenna ja paina OK-painiketta. Uusi transponderi tallentuu valittua LNB:tä varten.

6. Poistu manuaalisesta asennuksesta valitsemalla Poistu.

### 7.6 Satelliittivastaanoton ongelmat

### Televisio ei löydä haluamiani satelliitteja tai asentaa saman satelliitin kahdesti

- Varmista, että Asetukset-kohtaan on määritetty oikea satelliittien lukumäärä asennuksen alussa. Voit määrittää television etsimään yhtä, kahta tai kolmea/neljää satelliittia.

#### LNB ei löydä toista satelliittia

- Jos TV löytää yhden satelliitin, mutta ei toista, kierrä lautasantennia muutaman asteen verran. Kohdista antenni siten, että ensimmäisen satelliitin signaali on mahdollisimman voimakas. Tarkista ensimmäisen satelliitin signaalin voimakkuus ruudun signaalin voimakkuuden ilmaisimesta. Kun signaali on mahdollisimman voimakas, aloita toisen satelliitin haku uudelleen valitsemalla Etsi uudelleen • Varmista että asetukseksi on valittu Kaksi satelliittia.

#### Asennusasetusten muuttamisesta ei ollut hyötyä

- Kaikki asetukset, satelliitit ja kanavat tallennetaan vasta asennuksen lopussa.

#### Kaikki satelliittikanavat ovat hävinneet

- Jos käytössä on Unicable-järjestelmä, varmista, että satelliittivastaanottimelle on määritetty Unicableasetuksissa yksilöivä käyttäjäkaistanumero. Toinen satelliittivastaanotin saattaa käyttää samaa numeroa.

#### Osa satelliittikanavista on kadonnut kanavaluettelosta

- Jos osa kanavista on hävinnyt tai vaihtunut, satelliittiyhtiö on saattanut muuttaa kyseisten kanavien sijaintia transponderilla. Voit yrittää kanavien palauttamista päivittämällä kanavapaketin.

Satelliittia ei voi poistaa.

- Maksukanavapaketit eivät salli satelliitin poistamista. Jos haluat poistaa satelliitin, sinun on asennettava satelliitit kokonaan uudelleen ja valittava jokin muu kanavapaketti.

#### Vastaanotto on ajoittain heikkoa

- Tarkista, että lautasantenni on kiinnitetty tiukasti. Voimakkaat tuulet voivat liikuttaa lautasantennia.

- Lumi- ja vesisade voivat heikentää vastaanoton laatua.

## <span id="page-30-0"></span> $\overline{8}$ TV-opas

### <span id="page-30-1"></span> $\overline{8.1}$

## TV-oppaan käyttäminen

### Vaatimukset

TV-oppaassa voit tarkastella listaa kanavien nykyisistä ja ajastetuista TV-ohjelmista. TV-oppaan tietojen (datan) lähteestä riippuen listassa näkyvät joko analogiset ja digitaaliset tai vain digitaaliset kanavat. Kaikki kanavat eivät tarjoa TV-opastietoja.

Televisioon voidaan tallentaa TV-oppaan tietoja televisioon asennetuilta kanavilta (esimerkiksi kanavilta, joita katsellaan Televisiokanavien katselu -valikosta). Televisioon ei voi tallentaa TV-oppaan tietoja kanavilta, joita katsotaan digitaalivastaanottimen välityksellä.

### TV-oppaan avaaminen

Avaa TV-opas painamalla **: TV GUIDE** -painiketta.

<span id="page-30-2"></span>Sulje painamalla **II** TV GUIDE -painiketta uudelleen.

Kun avaat TV-oppaan ensimmäisen kerran, televisio hakee kaikkien TV-kanavien ohjelmatiedot. Tämä voi kestää muutaman minuutin. TV-opastiedot tallennetaan televisioon.

### Katsottavaan ohjelmaan siirtyminen

### <span id="page-30-3"></span>Siirtyminen ohjelmaan

TV-oppaasta voit siirtyä johonkin juuri esitettävään ohjelmaan.

Valitse ohjelma korostamalla ohjelman nimi nuolipainikkeilla.

Voit näyttää päivän myöhemmät ohjelmat siirtymällä oikealle.

Voit siirtyä ohjelmaan (kanavalle) valitsemalla sen ja painamalla OK-painiketta.

### Ohjelmatietojen näyttäminen

Voit näyttää valitun ohjelman tiedot painamalla INFO -painiketta.

### Päivän vaihtaminen

TV-oppaassa näkyvät tulevien päivien ohjelmat (enintään 8 päivää).

Jos TV-oppaan tiedot tulevat televisioyhtiöltä, voit avata jonkin tulevan päivän ohjelmatiedot painamalla + -painiketta. Voit palata edelliseen päivään painamalla **===** - painiketta.

Vaihtoehtoisesti voit painaa  $\equiv$  OPTIONS -painiketta ja valita Vaihda päivä.

Voit valita päivän valitsemalla Edell. päivä, Tänään tai Seuraava päivä ja painamalla OK-painiketta.

### Ohjelmien tyyppikohtainen haku

Jos tiedot ovat saatavilla, voit hakea tulevia ohjelmia tyypin mukaan, esimerkiksi elokuvia tai urheilua.

Jos haluat hakea ohjelmia tyypin mukaan, paina  $\equiv$  OPTIONS -painiketta ja valitse Ohjelmatyyp. muk.. Valitse tyyppi ja paina OK-painiketta. Löytyneiden ohjelmien luettelo tulee ruutuun.

### $\overline{82}$

## **Tallenteet**

Voit aloittaa tai ajastaa TV-ohjelman tallennuksen TVoppaasta käsin. Liitä televisioon USB-kiintolevy tallenteiden tallentamista varten.

### $\overline{83}$

## TV-opastietojen vastaanottaminen

TV-oppaan tiedot eivät välttämättä ole käytettävissä kaikilla alueilla ja kanavilla. Televisioon voidaan tallentaa TV-oppaan tietoja televisioon asennetuilta kanavilta (esimerkiksi kanavilta, joita katsellaan Television katselu -valikosta). Televisioon ei voi tallentaa TV-oppaan tietoja kanavilta, joita katsotaan digitaalivastaanottimen välityksellä.

TV-tietojen oletusasetuksena on Televisioyhtiöltä.

### TV-oppaan tietojen määrittäminen

TV-opastietojen määrittäminen

- 1. Paina **A**-painiketta ja valitse TV-opas.
- 2. Paina painiketta.
- 3. Valitse Televisioyhtiöltä.

4. Sulje valikko painamalla  $\rightarrow$ -painiketta, tarvittaessa toistuvasti.

## <span id="page-32-0"></span> $\overline{9}$ Lähteet

### <span id="page-32-3"></span><span id="page-32-1"></span> $\overline{91}$

## Lähdeluettelo

Lähde-valikon liitäntäluettelossa näkyvät televisioon liitetyt laitteet. Voit siirtyä laitteeseen Lähdevalikosta.

### Lähdevalikko

Avaa Lähde-valikko painamalla **3 SOURCES** -painiketta.

Voit siirtyä liitettyyn laitteeseen valitsemalla sen nuolilla (vasen) tai ▶ (oikea) ja painamalla OK -painiketta.

Voit sulkea Lähde-valikon siirtymättä laitteeseen painamalla SOURCES -painiketta uudelleen.

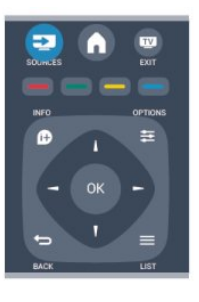

### <span id="page-32-2"></span> $\overline{q}$ Valmiustilasta

Kun televisio on valmiustilassa, voit käynnistää liitetyn laitteen television kaukosäätimellä.

### Toistaminen

Voit käynnistää sekä soittimen että television valmiustilasta ja aloittaa levyn tai ohjelman toiston heti painamalla television kaukosäätimen  $\blacktriangleright$  (Toista) -painiketta.

Laite on liitettävä HDMI-kaapelilla, ja HDMI CEC -toiminnon on oltava käytössä sekä televisiossa että laitteessa.

Kotiteatterijärjestelmä

Voit käynnistää kotiteatterijärjestelmän ja kuunnella äänilevyä tai radiokanavaa siten, että televisio on valmiustilassa.

Voit käynnistää vain kotiteatterin, kun televisio on valmiustilassa, painamalla television kaukosäätimen SOURCES -painiketta.

### $\overline{93}$ EasyLink

EasyLink-toiminnon avulla voit käyttää liitettyä laitetta television kaukosäätimellä. EasyLink muodostaa yhteyden liitettyihin laitteisiin HDMI CEC -tekniikalla. Laitteiden on tuettava HDMI CEC -tekniikkaa ja ne on liitettävä HDMI-kaapelilla.

## <span id="page-33-0"></span> $\overline{10}$ Ajastimet ja kello

### <span id="page-33-1"></span> $\overline{10.1}$ Uniajastin

Uniajastimella voit siirtää television valmiustilaan itse määrittämäsi ajan kuluttua.

Uniajastimen asettaminen

1. Paina  $\bigwedge$ -painiketta, valitse Asetukset ja paina OK-painiketta.

2. Valitse TV-asetukset > Yleisasetukset > Uniajastin. Voit säätää aikaa liukusäätimellä enintään 180 minuuttiin 5 minuutin askelin. Jos asetukseksi määritetään 0 minuuttia, uniajastin poistuu käytöstä. Voit halutessasi katkaista televisiosta virran aikaisemmin tai määrittää uuden ajan ajastetun ajan kuluessa.

3. Sulje valikko painamalla  $\rightarrow$ -painiketta, tarvittaessa toistuvasti.

### <span id="page-33-2"></span> $\overline{10.2}$ Kello

Kellonajan saa näkyviin TV-oppaasta painamalla TV GUIDE -painiketta.

Joidenkin maiden digitaaliset lähetykset eivät sisällä UTC (Coordinated Universal Time) -tietoja. Tällöin talvi- ja kesäajan vaihtelua ei huomioida, ja television kello saattaa olla väärässä ajassa.

Television kellonajan korjaaminen

1. Paina **A**-painiketta, valitse Asetukset ja paina OK-painiketta.

2. Valitse TV-asetukset > Yleisasetukset > Kello > Autom. kellotila ja valitse Maakohtainen. 3. Valitse Kesäaika ja asianmukainen asetus.

### <span id="page-33-3"></span> $\frac{10.3}{}$ Automaattinen virrankatkaisu

Jos et paina mitään kaukosäätimen painiketta 4 tuntiin tai televisio ei vastaanota tulosignaalia eikä kaukosäädinkomentoja 10 minuuttiin, televisio sammuu automaattisesti energian säästämiseksi.

Jos käytät televisiota tietokoneen näyttönä tai katselet televisiota digitaalivastaanottimella etkä käytä television kaukosäädintä, poista automaattinen virrankatkaisu käytöstä.

Automaattisen virrankatkaisun poistaminen käytöstä

1. Paina **-**painiketta, valitse Asetukset ja paina

OK-painiketta.

2. Valitse TV-asetukset > Yleisasetukset > Automaattinen virrankatkaisu ja aseta liukusäädin kohtaan 0 (Pois).

3. Sulje valikko painamalla → painiketta, tarvittaessa toistuvasti.

## <span id="page-34-0"></span>11 Valokuvat, videot ja musiikki

### <span id="page-34-1"></span>11.1

## USB-liitännästä

### Vaatimukset

Voit katsella valokuvia tai toistaa musiikkia tai videokuvaa liitetyltä USB Flash -asemalta tai USBkiintolevyasemalta.

### USB-muistilaitteesta

Kun televisioon on kytketty virta, liitä USB flash -asema tai USB-kiintolevy yhteen USB-liitännöistä. Televisio havaitsee laitteen ja luetteloi tiedostot. Jos luettelo ei avaudu automaattisesti, paina SOURCES -painiketta, valitse Selaa USB ja paina OK-painiketta.

### Valikkorivi

Kun USB-laite on liitetty, televisio lajittelee tiedostot tyypin mukaan. Siirry valikkoriviin ja valitse, mitä tiedostotyyppiä etsit.

Jos selaat tiedostoja tietokoneelta, voit selata tiedostoja ja kansioita siinä järjestyksessä, missä ne ovat tietokoneella.

### Valikkorivi

Siirry valikkoriville ja valitse tiedoston tyyppi, jota haluat katsella tai soittaa.

Valitse Kuva, Musiikki tai Elokuva. Vaihtoehtoisesti voit avata Kansiot-näkymän ja etsiä tiedoston kansioista.

### Kuvien katselu

Valitse USB-selaimessa Kuva ja paina OK-painiketta.

### Asetukset

Paina **= OPTIONS** -painiketta.

- Aloita diaesitys, Lopeta diaesitys Aloittaa tai lopettaa diaesityksen.

- Diaesityksen siirtymä Määrittää kuvien välisen siirtymän.

- Diaesityksen nopeus Määrittää kunkin valokuvan näyttöajan.

### - Jatkuva toisto, Toista kerran

Määrittää, näytetäänkö kuvia toistuvasti tai vain kerran.

### - Satunnaistoisto ei käytössä, Satunnaistoisto käytössä

Määrittää, näytetäänkö kuvat perättäisessä järjestyksessä tai satunnaisessa järjestyksessä.

- Kierrä kuvaa Kiertää valokuvaa.

### - Näytä tiedot

Näyttää kuvan nimen, päivämäärän, koon ja diaesityksen seuraavan kuvan.

Sulje Selaa USB painamalla **A**-painiketta ja valitsemalla jokin muu toiminto.

### Toista musiikkia

Valitse USB-selaimessa Musiikki ja paina OK -painiketta.

#### Asetukset

Paina  $\equiv$  OPTIONS -painiketta.

- Pysäytä toisto Musiikin toiston lopettaminen.

- Jatkuva toisto, Toista kerran

Määrittää, toistetaanko kappaleita jatkuvasti vai kerran.

#### - Satunnaistoisto käytössä, Satunnaistoisto ei käytössä

Määrittää, toistetaanko kappaleet järjestyksessä vai satunnaisessa järjestyksessä.

#### - Näytä tiedot

Näyttää tiedoston nimen.

Sulje Selaa USB painamalla -painiketta ja valitsemalla jokin muu toiminto.

### Videoiden toistaminen

Valitse USB-selaimessa Elokuva ja paina OK -painiketta.

#### Asetukset

Paina **= OPTIONS** -painiketta.

#### - Tekstitys

Asettaa tekstityksen käyttöön (jos käytettävissä)

### - Äänen kieli

Asettaa äänen kielen käyttöön (jos käytettävissä).

#### - Jatkuva toisto, Toista kerran

Määrittää, toistetaanko videoita jatkuvasti vai kerran.

#### - Satunnaistoisto käytössä, Satunnaistoisto ei käytössä

Määrittää, toistetaanko videot järjestyksessä vai satunnaisessa järjestyksessä.

### - Näytä tiedot

Näyttää tiedoston nimen.

Sulje Selaa USB painamalla -painiketta ja valitsemalla jokin muu toiminto.

## <span id="page-36-0"></span>12 TV-ohjelman pysäytystoiminto

### <span id="page-36-1"></span>12.1

## TV-ohjelman pysäytystoiminto

Voit pysäyttää TV-ohjelman ja jatkaa katselua myöhemmin. Vain digitaalisia televisiokanavia voi pysäyttää. Puskuroi lähetys liittämällä USB-kiintolevy. Voit pysäyttää lähetyksen enintään 90 minuutiksi.

#### Lähetyksen keskeyttäminen tai jatkaminen

Keskeytä lähetys painamalla  $\parallel$  (Keskeytä) -painiketta. Ruutuun tulee hetkeksi tilanneilmaisin. Tuo tilanneilmaisin näkyviin painamalla **II** (Keskeytä)

-painiketta uudelleen. Jatka katselemista painamalla toistopainiketta >. Ruudulla näkyvä kuvake ilmaisee, että katselet keskeytettyä lähetystä.

Palaaminen TV-lähetykseen

Voit palata takaisin TV-lähetykseen painamalla (Pysäytä) -painiketta.

Kun vaihdat digitaaliselle kanavalle, USB-kiintolevy alkaa puskuroida lähetystä. Kun vaihdat toiselle digitaaliselle kanavalle, uuden kanavan lähetys puskuroidaan ja aiemman kanavan lähetys tyhjennetään. Kun vaihdat liitettyyn laitteeseen (Bluray-soittimeen tai digitaalivastaanottimeen), USBkiintolevy lopettaa puskuroinnin ja lähetys tyhjennetään. Lähetys tyhjennetään myös, kun siirrät TV:n valmiustilaan.

Kun USB-kiintolevylle tallennetaan ohjelmaa, lähetystä ei voi keskeyttää.

#### Pikauusinta

Kun katselet TV-lähetystä digitaaliselta kanavalta, voit toistaa lähetyksen pikauusintana. Voit toistaa viimeiset 10 sekuntia lähetystä painamalla (Keskeytä) -painiketta ja painamalla (Vasen) -painiketta. Paina <br />
-painiketta toistuvasti, kunnes olet

puskuroidun ohjelman tai tallennusajan alussa.

#### Tilanneilmaisin

Kun tilanneilmaisin näkyy ruudussa, voit valita keskeytetyn lähetyksen katselun aloituskohdan painamalla painiketta (Taaksepäin)- tai (Eteenpäin). Voit myös muuttaa nopeutta painamalla näitä painikkeita toistuvasti.

## <span id="page-37-0"></span>13 Tallentaminen

### <span id="page-37-1"></span> $13.1$

## Vaatimukset

Televisio-ohjelman tallentamista varten. . .

- televisioon on kytkettävä alustettu USB-kiintolevy - televisioon on asennettava digitaaliset TV-kanavat (kanavat, joita katsellaan TV:n katselu -valikosta) - television on vastaanotettava kanavatiedot sisäänrakennetusta TV-oppaasta.

### <span id="page-37-2"></span> $13.2$ Ohjelman tallentaminen

### Tallenna nyt

Voit tallentaa ohjelman, jota katselet, painamalla kaukosäätimen (Tallenna) -painiketta.

Jos vastaanotat TV-oppaan tiedot televisioyhtiöltä, tallennus alkaa heti. Voit säätää tallennuksen päättymisajan tallenneluettelossa.

Voit lopettaa tallennuksen painamalla (Pysäytä) -painiketta.

### Tallennuksen ajastaminen

Voit ajastaa samana päivänä tai muutaman päivän kuluttua (enintään 8 päivää) tulevan ohjelman tallennuksen.

<span id="page-37-3"></span>1. Ajasta tallennus painamalla := TV-opas -painiketta.

Valitse TV-oppaan sivulla kanava ja tallennettava ohjelma.

Voit siirtyä kanavaan luettelosta painamalla kanavan numeroa.

Selaa kanavan ohjelmia painamalla  $\blacktriangleright$  (Oikea) tai (Vasen) -painiketta.

Vaihda luettelon päivämäärää painamalla  $\equiv$  OPTIONS -painiketta ja valitsemalla Vaihda päivä. Valitse luettelosta haluamasi päivä ja paina OK -painiketta.

2. Kun ohjelma on korostettuna, paina - Tallenna -painiketta. TV lisää aikapuskurin ohjelman loppuun. Voit halutessasi lisätä pidemmänkin puskuriajan.

Jos haluat tallentaa ohjelman silloin, kun et ole paikalla, muista jättää TV valmiustilaan

## äläkä katkaise virtaa USBkiintolevystä.

### Tallennusluettelo

Voit katsoa tallenteiden ja ajastettujen tallennusten luetteloa painamalla $\bigtriangleup$ -painiketta, valitsemalla Tallenteet ja painamalla OK-painiketta.

Tässä luettelossa voit valita katseltavan tallennuksen, poistaa tallennettuja ohjelmia, säätää tallennuksen päättymisaikaa tai tarkistaa vapaan levytilan määrän.

Ajastetun tallennuksen poistaminen TV-oppaasta tai tallennusluettelosta:

- Avaa luettelo painamalla Luettelo -painiketta  $ja$  paina sitten  $\longrightarrow$ -painiketta.

- Valitse TV-oppaassa ajatettu tallennus ja paina

**Peruuta tallennus -painiketta.** 

### Lisätiedot

- Voit katsella aiemmin tallennettua ohjelmaa tallennuksen aikana.

- Et voi vaihtaa televisiokanavia tallennuksen aikana.

- Et voi keskeyttää televisiolähetystä tallennuksen aikana.

- Tallennusta varten tarvitaan luotettava kellonajan asetus. Jos asetat television kellon manuaalisesti, tallennus ei välttämättä onnistu.

### 13.3

## Tallenteen katseleminen

Tallenteen katseleminen

### 1. Paina  $\bigwedge$ , valitse **T**allenteet ja paina OK -painiketta.

2. Valitse luettelosta tallenne ja aloita toisto painamalla (Toista) Voit käyttää kaukosäätimen painikkeita  $\blacktriangleright$  (Eteenpäin),  $\blacktriangleleft$  (Taaksepäin),  $\textsf{II}$ (Keskeytä) ja (Pysäytä).

### Epäonnistunut tallentaminen

Jos televisioyhtiö esti ajastetun tallennuksen tai jos lataus keskeytettiin, tallennuksen kohdalla on Epäonnistui-merkki.

## <span id="page-38-0"></span> $\overline{14}$ Asetukset

## <span id="page-38-1"></span> $\frac{1}{41}$

## Kuva

### Kuvatyyli

Voit säätää kuvaa helposti valitsemalla esimääritetyn Kuvatyyli-asetuksen.

1. Kun katselet TV-kanavaa, avaa  $\equiv$  OPTIONS

-painiketta painamalla Asetukset-valikko.

2. Valitse valikkoriviltä Kuva ja ääni ja valitse Kuvatyyli.

3. Valitse tyyli ja paina OK-painiketta.

Käytettävissä olevat kuvatyylit . . .

- Oma – pika-asetuksissa määrittämäsi asetukset

- Eloisa – paras asetus katseluun valoisaan aikaan

- Luonnollinen – luonnolliset kuva-asetukset

- Elokuva paras asetus elokuvien katseluun
- Energiansäästö energiaa säästävät asetukset
- Vakio tehtaan oletusasetukset

- Valokuva – paras asetus valokuvien katseluun

### Kuvatyylin säätäminen

Kuvatyylin säätäminen

1. Valitse tyyli ja paina OK-painiketta.

2. Paina **-**painiketta, valitse Asetukset ja paina OK-painiketta.

3. Valitse TV-asetukset, siirry haluamaasi asetukseen ja säädä sitä.

4. Sulje valikko painamalla  $\rightarrow$ -painiketta, tarvittaessa toistuvasti.

Alkuperäisten Kuvatyyli-arvojen palauttaminen . . .

1. Paina **A**-painiketta, valitse Asetukset ja paina OK-painiketta.

2. Valitse TV-asetukset > Kuva > Kuvatyyli ja valitse palautettava tyyli.

3. Valitse Palauta tyyli ja paina OK-painiketta. Tyyli palautetaan.

### Elävä

Jos kuvatyyliksi palautuu Eloisa aina, kun käynnistät television, television sijainniksi on määritetty Kauppa. Se on tarkoitettu television esittelemiseen myymälässä.

Television määrittäminen kotikäyttöön . . .

1. Paina **A**-painiketta, valitse Asetukset ja paina OK-painiketta.

2. Valitse TV-asetukset > Yleisasetukset > Paikka ja paina OK-painiketta.

3. ValitseKoti ja paina OK-painiketta.

4. Sulje valikko painamalla  $\rightarrow$ -painiketta, tarvittaessa toistuvasti.

### Kuva-asetukset

### Taustavalon kontrasti

Taustavalon kontrasti-asetuksella voidaan säätää kuvan taustavalon kontrastia.

Tason säätäminen:

1. Paina **A**-painiketta, valitse Asetukset ja paina OK-painiketta.

2. Valitse TV-asetukset > Kuva > Taustavalon kontrasti.

3. Paina (oikea) -painiketta ja säädä arvoa painikkeella  $\triangle$  (ylös) tai  $\blacktriangledown$  (alas). 4. Sulje valikko painamalla  $\rightarrow$ -painiketta,

tarvittaessa toistuvasti.

### Väri

Väri-asetuksella voidaan säätää kuvan värikylläisyyttä.

Värin säätäminen:

1. Paina  $\bigwedge$ -painiketta, valitse Asetukset ja paina OK-painiketta.

2. Valitse TV-asetukset > Kuva > Väri.

3. Paina (oikea) -painiketta ja säädä arvoa

painikkeella 
(ylös) tai v (alas).

4. Sulje valikko painamalla  $\rightarrow$ -painiketta, tarvittaessa toistuvasti.

### Terävyys

Terävyys-asetuksella voidaan säätää kuvan yksityiskohtien terävyystasoa.

Terävyyden säätäminen:

1. Paina  $\bigwedge$ -painiketta, valitse Asetukset ja paina OK-painiketta.

- 2. Valitse TV-asetukset > Kuva > Terävyys.
- 3. Paina (oikea) -painiketta ja säädä arvoa
- painikkeella  $\triangle$  (ylös) tai  $\blacktriangledown$  (alas).

4. Sulie valikko painamalla  $\rightarrow$ -painiketta, tarvittaessa toistuvasti.

### Kohinanvaimennus

Kohinanvaimennus-asetuksella voidaan vähentää kuvan kohinaa.

Kohinanvaimennuksen säätäminen:

1. Paina  $\bigcap$ -painiketta, valitse Asetukset ja paina OK-painiketta.

2. Valitse

TV-asetukset > Kuva > Kohinanvaimennus.

3. Paina (oikea) -painiketta ja valitse Pois, Minimi, Keskiasento tai Maksimi.

4. Sulje valikko painamalla  $\rightarrow$ -painiketta,

tarvittaessa toistuvasti.

#### MPEG-häiriöiden vaimennus

MPEG-häiriöiden vaimennus -asetuksella voidaan pehmentää kuvan digitaalisia siirtymiä. MPEG-häiriöt ilmenevät tavallisimmin pieninä ruutuina tai epätasaisina reunoina kuvissa.

MPEG-häiriöiden vähentäminen

1. Paina  $\bigwedge$ -painiketta, valitse Asetukset ja paina OK-painiketta.

2. Valitse TV-asetukset > Kuva > MPEGhäiriöiden vähentäminen.

3. Paina (oikea) -painiketta ja valitse Päälle tai Pois.

4. Sulje valikko painamalla  $\rightarrow$ -painiketta, tarvittaessa toistuvasti.

#### Digital Crystal Clear

Digital Crystal Clear -asetuksella voi hienosäätää jokaista pikseliä ympäröivien pikselien mukaan, jolloin tuloksena on näyttävä ja korkealaatuinen kuva.

1. Paina **A**-painiketta, valitse Asetukset ja paina OK-painiketta.

2. Valitse TV-asetukset > Kuva > Digital Crystal Clear.

3. Paina (oikea) -painiketta ja valitse asetukset.

4. Sulje valikko painamalla  $\rightarrow$ -painiketta, tarvittaessa toistuvasti.

Asetusvaihtoehdot:

- Terävöintiparannus – ota käyttöön huipputerävyys, erityisesti viivoille ja kuvakohteiden ääriviivoille.

- Dynaaminen kontrasti – paranna dynaamisesti kuvan tummien, keskitummien ja kirkkaiden alueiden yksityiskohtia.

- Dynaaminen taustavalo – määritä ihanteellinen dynaaminen virrankulutus ja kuvan kontrasti valitsemalla taustavalon tason.

- Värinkorostus – paranna dynaamisesti värien kirkkautta ja yksityiskohtia.

#### Kuvien lisäasetukset

#### Gamma

Gamma-asetuksella voidaan määrittää kuvan kirkkaudelle ja kontrastille epälineaarinen asetus.

Tason säätäminen:

1. Paina **A**-painiketta, valitse Asetukset ja paina OK-painiketta.

2. Valitse TV-asetukset > Kuva > Lisäasetukset > Gamma.

3. Paina (oikea) -painiketta ja säädä arvoa painikkeella (ylös) tai (alas).

4. Sulje valikko painamalla  $\rightarrow$ -painiketta, tarvittaessa toistuvasti.

#### Sävy

Sävy-asetuksella voit muuttaa väritasapainoa.

Esimääritetyn asetuksen valitseminen:

1. Paina  $\bigwedge$ -painiketta, valitse Asetukset ja paina OK-painiketta.

2. Valitse TV-asetukset > Kuva > Lisäasetukset > Sävy.

3. Paina  $\bullet$  (oikea) -painiketta ja valitse

Normaali, Lämmin tai Viileä. Valitse Oma asetus, jos haluat säätää värilämpötilan itse.

4. Sulie valikko painamalla  $\rightarrow$ -painiketta, tarvittaessa toistuvasti.

#### Katselusävy

Mukautettu sävy -asetuksella voit määrittää värilämpötilan itse. Määritä mukautettu sävy valitsemalla ensin Oma asetus -vaihtoehto Sävy -asetukseksi, jolloin Mukautettu sävy -valikko avautuu. Mukautettu sävy on asetus, joka on tarkoitettu kokeneille käyttäjille.

Mukautetun värilämpötilan määrittäminen: 1. Paina **A**-painiketta, valitse Asetukset ja paina OK-painiketta.

2. Valitse

TV-asetukset > Kuva > Lisäasetukset > Mukautettu sävy.

3. Paina (oikea) -painiketta.

4. Valitse haluamasi asetus nuolipainikkeilla. (WP on valkoinen piste ja BL on mustan taso.)

5. Vahvista asetus painamalla OK-painiketta. Voit myös valita jonkin valikon esimääritetyistä asetuksista. 6. Sulje valikko painamalla  $\rightarrow$ -painiketta, tarvittaessa toistuvasti.

#### Videokontrasti

Videokontrasti-asetuksella voi muokata videokontrastin tasoa.

Tason säätäminen:

1. Paina **A**-painiketta, valitse Asetukset ja paina OK-painiketta.

2. Valitse TV-asetukset > Kuva > Lisäasetukset > Videokontrasti.

3. Paina (oikea) -painiketta ja säädä arvoa

painikkeella (ylös) tai v (alas).

4. Sulje valikko painamalla  $\rightarrow$ -painiketta, tarvittaessa toistuvasti.

#### Kirkkaus

Kirkkaus-asetuksella voidaan säätää kuvasignaalin kirkkauden tasoa. Kirkkaus on asetus, joka on tarkoitettu kokeneille käyttäjille. Muiden kuin

kokeneiden käyttäjien kannattaa säätää kirkkautta Taustavalon kontrasti -asetuksella.

Tason säätäminen:

1. Paina **A**-painiketta, valitse Asetukset ja paina OK-painiketta.

2. Valitse TV-asetukset > Kuva > Lisäasetukset > Kirkkaus.

3. Paina (oikea) -painiketta ja säädä arvoa painikkeella 
(ylös) tai v (alas).

4. Sulje valikko painamalla  $\rightarrow$ -painiketta, tarvittaessa toistuvasti.

### <span id="page-40-0"></span> $\overline{14.2}$ Peli tai tietokone

<span id="page-40-2"></span>Voit valita televisioon ihanteellisen kuva-asetuksen pelaamista tai TV-ruudun tietokonenäyttönä käyttöä varten. Käytettävissä on erilliset asetukset Peli ja Tietokone. Jos laitteelle on määritetty Lähdevalikossa oikea tyyppi – Pelikonsoli tai Tietokone – TV ottaa oikeat asetukset automaattisesti käyttöön, kun alat käyttää laitetta. Jos vaihdat asetuksen manuaalisesti, muista kytkeä se pois käytöstä, kun alat taas katsella televisiota tai käyttää muita televisioon liitettyjä laitteita.

Asetuksen vaihtaminen manuaalisesti:

1. Paina **A**-painiketta, valitse Asetukset ja paina OK-painiketta.

- 2. Valitse TV-asetukset > Kuva > Lisäasetukset > Käyttötapa.
- 3. Valitse Peli, Tietokone tai TV. Asetus TV palauttaa television normaalit TV-katseluasetukset.

4. Sulje valikko painamalla  $\rightarrow$ -painiketta, tarvittaessa toistuvasti.

### <span id="page-40-1"></span> $\frac{1}{4}$ Muoto ja reunat

### Kuvasuhde

Jos mustat palkit näkyvät kuvan ylä- ja alapuolella tai vasemmalla ja oikealla puolella, voit säätää kuvasuhdetta niin, että kuva täyttää ruudun kokonaan.

Kuvaformaatin muuttaminen

1. Kun katsot televisiokanavaa, avaa  $\blacksquare$ -painikkeella Kuvaformaatti-valikko.

2. Valitse kuvasuhde luettelosta ja paina OK -painiketta.

### Näytön reunat

Näytön reunat -asetuksella voidaan hieman suurentaa kuvaa vääristyneiden reunojen piilottamiseksi.

Reunojen säätäminen:

1. Paina **A**-painiketta, valitse Asetukset ja paina OK-painiketta.

2. Valitse TV-asetukset > Kuva > Muoto ja reunat > Näytön reunat.

3. Paina (oikea) -painiketta ja säädä arvoa

painikkeella (ylös) tai v (alas).

4. Sulje valikko painamalla  $\rightarrow$ -painiketta,

tarvittaessa toistuvasti.

### $14.4$ Ääni

### Äänityyli

Jotta äänen asetusten säätö olisi helppoa, voit valita esimääritetyn asetuksen Äänityyli-asetuksen avulla.

1. Kun katselet TV-kanavaa, avaa  $\equiv$  OPTIONS -painiketta painamalla Asetukset-valikko.

2. Valitse valikkoriviltä Kuva ja ääni ja valitse Kuvatyyli.

3. Valitse äänityyli ja paina OK-painiketta.

Eri äänityylit ovat . . .

- Oma Mukauta kuvaa ja ääntä -kohdassa tekemäsi valinnat
- Alkuperäinen Tehtaan oletusasetukset
- Elokuva paras asetus elokuvien katseluun
- Uutiset paras asetus puheelle
- Musiikki paras asetus musiikin kuunteluun
- Peli paras asetus pelien pelaamiseen

### Äänityylin säätäminen

Äänityylin säätäminen

1. Valitse tyyli ja paina OK-painiketta.

2. Paina **A**-painiketta, valitse Asetukset ja paina OK-painiketta.

3. Valitse TV-asetukset, siirry haluamaasi asetukseen ja säädä sitä.

4. Sulje valikko ja tallenna asetus painamalla  $\rightarrow$ -painiketta.

Alkuperäisten äänityylien palauttaminen . . .

1. Paina **A**-painiketta, valitse Asetukset ja paina OK-painiketta.

2. Valitse TV-asetukset > Ääni > Palauta tyyli.

### Ääniasetukset

#### Basso

Basso-asetuksella voidaan säätää matalia ääniä.

Tason säätäminen:

- 1. Paina **-**painiketta, valitse Asetukset ja paina OK-painiketta.
- 2. Valitse TV-asetukset > Ääni > Basso.
- 3. Paina (oikea) -painiketta ja säädä arvoa
- painikkeella (ylös) tai v (alas).

4. Sulie valikko painamalla  $\rightarrow$ -painiketta, tarvittaessa toistuvasti.

#### Diskantti

Diskantti-asetuksella voidaan säätää korkeita ääniä.

Tason säätäminen:

- 1. Paina **A**-painiketta, valitse Asetukset ja paina OK-painiketta.
- 2. Valitse TV-asetukset > Ääni > Diskantti.
- 3. Paina (oikea) -painiketta ja säädä arvoa

painikkeella (ylös) tai (alas).

4. Sulje valikko painamalla  $\rightarrow$ -painiketta, tarvittaessa toistuvasti.

#### Surround-ääni

Surround-ääni-tilassa voit määrittää TV-kaiuttimien äänitehosteet.

Surround-äänen määrittäminen:

- 1. Paina **-**painiketta, valitse Asetukset ja paina OK-painiketta.
- 2. Valitse TV-asetukset > Ääni > Surround-ääni.
- 3. Paina (oikea) -painiketta ja valitse Stereo, Incredible surround.
- 4. Sulje valikko painamalla  $\rightarrow$ -painiketta, tarvittaessa toistuvasti.

#### Kuulokevoimakkuus

Kuulokevoimakkuus-asetuksella voidaan säätää televisioon liitettyjen kuulokkeiden äänenvoimakkuutta erikseen.

Äänenvoimakkuuden säätäminen:

1. Paina  $\equiv$  OPTIONS -painiketta ja valitse Kuva ja ääni valikkoriviltä.

2. Paina (oikea) - painiketta, valitse

- Kuulokevoimakkuus ja paina OK-painiketta.
- 3. Säädä äänenvoimakkuutta painamalla painiketta
- $\triangle$  (ylös) tai  $\blacktriangledown$  (alas).

4. Sulje valikko painamalla  $\rightarrow$ -painiketta, tarvittaessa toistuvasti.

#### Äänen lisäasetukset

Autom. äänenvoimakkuus

Automaattinen äänenvoimakkuus -asetuksella voidaan säätää televisio tasoittamaan äkillisiä äänenvoimakkuuden eroja automaattisesti. Tällaisia eroja esiintyy tavallisesti esimerkiksi mainoskatkojen alussa ja kanavaa vaihdettaessa.

Ottaminen käyttöön tai poistaminen käytöstä:

1. Paina  $\bigtriangleup$ -painiketta, valitse Asetukset ja paina OK-painiketta.

2. Valitse TV-asetukset > Ääni > Lisäasetukset > Automaattinen äänenvoimakkuus.

3. Paina (oikea) -painiketta ja valitse Päälle tai Pois.

4. Sulje valikko painamalla  $\rightarrow$ -painiketta, tarvittaessa toistuvasti.

### TV-kaiuttimet

Television ääni voidaan lähettää siihen liitettyyn äänentoistolaitteeseen, kuten

kotiteatterijärjestelmään tai vahvistimeen. TVkaiuttimet-asetuksella voidaan määrittää, mistä television ääni kuuluu ja kuinka sitä säädetään. - Jos valitset asetukseksi Pois, TV-kaiuttimet poistetaan kokonaan käytöstä.

- Jos valitset asetukseksi Päälle, TV-kaiuttimet ovat koko ajan käytössä.

Jos televisioon on liitetty äänentoistolaite HDMI CEC -liitännällä, voit käyttää EasyLink-asetuksia.

- Jos valitset asetukseksi EasyLink, televisio lähettää TV-äänen äänentoistolaitteeseen. Televisio poistaa TV-kaiuttimet käytöstä, kun ääni ohjautuu äänentoistolaitteeseen.

- Jos valitset asetukseksi EasyLink-autostart, televisio kytkee äänentoistolaitteen päälle, lähettää TV-äänen laitteeseen ja sammuttaa television kaiuttimet.

Kun asetukseksi on valittu EasyLink tai Autom. EasyLink-käynn., voit silti vaihtaa äänen TVkaiuttimiin tai laitteen kaiuttimiin Kuva ja ääni -valikossa.

TV-kaiuttimien valitseminen:

1. Paina **A**-painiketta, valitse Asetukset ja paina OK -painiketta.

2. Valitse TV-asetukset > Ääni > Lisäasetukset > TV-kaiuttimet.

3. Paina (oikea) -painiketta ja valitse Pois, Päällä, EasyLink tai Autom. EasyLink-käynn.

4. Sulje valikko painamalla  $\rightarrow$ -painiketta, tarvittaessa toistuvasti.

Kaiuttimien vaihtaminen suoraan

1. Kun katselet televisiota, paina  $\equiv$  OPTIONS -painiketta ja valitse Kuva ja ääni.

2. Valitse Kaiuttimet ja valitse TV tai Vahvistin (äänilaite).

3. Sulje valikko painamalla  $\rightarrow$ -painiketta, tarvittaessa toistuvasti.

#### Kirkas ääni

Clear sound -asetuksella voidaan parantaa puheen äänenlaatua. Sopii hyvin etenkin uutislähetyksien katseluun. Asetus voidaan ottaa käyttöön tai poistaa käytöstä.

Ottaminen käyttöön tai poistaminen käytöstä: 1. Paina  $\bigwedge$ -painiketta, valitse Asetukset ja paina OK-painiketta.

2. Valitse TV-asetukset > Ääni > Lisäasetukset > Clear sound.

3. Paina (oikea) -painiketta ja valitse Päälle tai Pois.

4. Sulje valikko painamalla  $\rightarrow$ -painiketta, tarvittaessa toistuvasti.

#### HDMI1-ARC

Jos et tarvitse Audio Return Channel (ARC) -toimintoa yhdessäkään HDMI-liitännässä, voit poistaa ARCsignaalin käytöstä.

#### Äänilähtömuoto

Äänilähtömuoto-toiminnon avulla voit sovittaa television äänilähdön signaalin kotiteatterijärjestelmän äänentoisto-ominaisuuksiin.

#### Äänilähdön tasoitus

Voit käyttää Äänilähdön taso -toimintoa kotiteatterijärjestelmän ja television äänenvoimakkuuden tasoittamiseen, kun vaihdat laitteesta toiseen.

#### Äänilähdön viive

Jos haluat määrittää äänen viiveen kotiteatterijärjestelmääsi äänen ja kuvan synkronointia varten, poista television Äänilähdön viiveaika -asetus käytöstä.

#### Äänilähdön poikkeama

Jos viiveen määrittäminen kotiteatterijärjestelmässä ei onnistu, voit määrittää viiveen televisiossa käyttämällä Äänilähdön siirtymä -asetusta.

### Kaiuttimet

#### Kotiteatterijärjestelmä

Television ääni voidaan lähettää siihen liitettyyn äänentoistolaitteeseen, kuten kotiteatterijärjestelmään tai äänentoistojärjestelmään.

Voit valita, mistä television ääni kuuluu ja kuinka sitä säädetään.

- Jos valitset asetukseksi Pois, TV-kaiuttimet poistetaan kokonaan käytöstä.

- Jos valitset asetukseksi TV-kaiuttimet, television kaiuttimet ovat koko ajan käytössä.

Jos televisioon on liitetty äänentoistolaite HDMI CEC -liitännällä, voit käyttää EasyLink-asetuksia.

- Jos valitset asetukseksi EasyLink, televisio lähettää TV-äänen äänentoistolaitteeseen. Televisio poistaa TV-kaiuttimet käytöstä, kun ääni ohjautuu äänentoistolaitteeseen.

- Jos valitset asetukseksi EasyLink-autostart, televisio kytkee äänentoistolaitteen päälle, lähettää TV-äänen laitteeseen ja sammuttaa television kaiuttimet.

Kun asetukseksi on valittu EasyLink tai Autom. EasyLink-käynn., voit silti tarvittaessa vaihtaa äänen television kaiuttimiin.

TV-kaiuttimien valitseminen:

1. Paina **A**-painiketta, valitse Asetukset ja paina OK -painiketta.

2. Valitse TV-asetukset > Ääni > Äänilähtö.

3. Paina  $\blacktriangleright$  (oikea) -painiketta ja valitse Pois, TVkaiuttimet, EasyLink tai Autom. EasyLink-käynn. 4. Sulje valikko painamalla  $\rightarrow$ -painiketta, tarvittaessa toistuvasti.

Vaihtaminen kaiuttimiin suoraan

1. Kun katselet televisiota, paina  $\clubsuit$  -painiketta. 2. Valitse Kaiuttimet ja valitse TV tai Vahvistin (äänentoistojärjestelmä).

3. Sulje valikko painamalla  $\rightarrow$ -painiketta, tarvittaessa toistuvasti.

### TV:n sijoittelu

Ensimmäisen asennuksen yhteydessä määritä asetukseksi joko TV:n jalustalla tai Seinäkiinnitys. Jos tämän jälkeen muutat television sijoittelua, säädä asetusta sen mukaisesti parhaan äänentoiston takaamiseksi.

1. Paina  $\bigwedge$ -painiketta, valitse Asetukset ja paina OK-painiketta.

2. Valitse TV-asetukset > Yleisasetukset > TV:n sijoittelu ja paina OK-painiketta.

3. Valitse TV:n jalustalla tai Seinäkiinnitys ja paina OK-painiketta.

4. Sulje valikko painamalla  $\rightarrow$ -painiketta,

### <span id="page-43-0"></span> $\frac{1}{45}$ Ambilight (TV-malli 6300)

### Ambilight-tyyli

Ambilight-valaistus voi olla dynaamisessa tai staattisessa tilassa.

Dynaamisessa tilassa televisio mukailee kuvaruudussa olevan kuvan värejä Staattisessa tilassa Ambilight-valaistuksen väri ei muutu. Voit määrittää haluamasi staattisen Ambilightvärin itse.

Ambilight-tilan valitseminen:

1. Paina **A**-painiketta, valitse Asetukset ja paina OK-painiketta.

2. Valitse TV-asetukset > Ambilight > Ambilight-tila.

3. Valitse Dynaaminen tai Staattinen.

4. Sulje valikko painamalla  $\rightarrow$ -painiketta, tarvittaessa toistuvasti.

Staattisen värin valitseminen

1. Paina **A**-painiketta, valitse Asetukset ja paina OK-painiketta.

2. Valitse TV-asetukset > Ambilight > Ambilighttila > Staattinen ja paina OK-painiketta.

3. Valitse väri väripaletista. Vahvista painamalla OK -painiketta.

4. Sulje valikko painamalla  $\rightarrow$ -painiketta, tarvittaessa toistuvasti.

### Ambilight-kirkkaus

Ambilight-toiminnon Kirkkaus-asetuksella voidaan säätää Ambilight-valaistuksen kirkkauden tasoa.

Tason säätäminen:

1. Paina **A**-painiketta, valitse Asetukset ja paina OK-painiketta.

2. Valitse TV-asetukset > Ambilight > Kirkkaus.

3. Paina OK-painiketta ja säädä arvoa painikkeella  $\triangle$  (ylös) tai  $\blacktriangledown$  (alas).

4. Sulje valikko painamalla  $\rightarrow$ -painiketta, tarvittaessa toistuvasti.

### Ambilight-värikylläisyys

Ambilight-toiminnon Värikylläis.-asetuksella voidaan säätää Ambilight-valaistuksen värikylläisyystasoa.

Tason säätäminen:

1. Paina **A**-painiketta, valitse Asetukset ja paina OK-painiketta.

2. Valitse TV-asetukset > Ambilight > Värikylläis.

3. Paina OK-painiketta ja säädä arvoa painikkeella (ylös) tai v (alas). 4. Sulje valikko painamalla  $\rightarrow$ -painiketta, tarvittaessa toistuvasti.

### Dynaaminen nopeus

Dynaaminen-asetuksella voidaan määrittää nopeus, jolla Ambilight reagoi kuvaruudun kuviin. Nopeusvaihtoehdot ovat Rento ja Dynaaminen. Ambilight-tilaksi on valittava Dynaaminen ennen kuin dynaamista nopeutta voidaan säätää.

Nopeuden säätäminen:

1. Paina **A**-painiketta, valitse Asetukset ja paina OK-painiketta.

2. Valitse TV-asetukset > Ambilight > Dynaaminen.

3. Paina  $\blacktriangleright$  (oikea) -painiketta ja säädä arvoa

painikkeella 
(ylös) tai v (alas).

4. Sulje valikko painamalla  $\rightarrow$ -painiketta, tarvittaessa toistuvasti.

### Ambilight-lisäasetukset

#### Seinän väri

Seinän väri -asetuksella voidaan neutraloida värillisen seinän vaikutus Ambilight-väreihin. Kun asetuksiin valitaan television takana olevan seinän väri, televisio mukauttaa Ambilight-värit näkymään oikealla tavalla.

Seinän värin valitseminen:

1 - Paina **-**painiketta, valitse Asetukset ja paina OK-painiketta.

2 - Valitse TV-asetukset > Ambilight > Lisäasetukset > Seinän väri.

3 - Valitse näytteistä väri, joka vastaa television takana olevan seinän väriä ja paina OK-painiketta. 4 - Sulje valikko painamalla  $\rightarrow$ -painiketta, tarvittaessa toistuvasti.

#### TV:n sammutus

TV:n sammutus -asetuksella voidaan määrittää, sammuuko Ambilight heti, vai himmeneekö se hitaasti, kun TV sammutetaan. Himmennystoiminto antaa käyttäjälle aikaa sytyttää huoneen valot.

TV:n sammutus -asetuksen valitseminen:

1 - Paina  $\bigcap$ -painiketta, valitse Asetukset ja paina OK-painiketta.

2 - Valitse TV-asetukset > Ambilight > Lisäasetukset > TV:n sammutus.

3 - Valitse Häivytä pois tai Sammuta heti.

4 - Sulje valikko painamalla  $\rightarrow$ -painiketta,

tarvittaessa toistuvasti.

## <span id="page-44-0"></span>15 Tekniset tiedot

### <span id="page-44-1"></span> $15.1$

## Ympäristöystävällisyys

### Energiansäästö

Ekoasetukset sisältävät ympäristöystävällisyyteen liittyvät asetukset.

Paina television katselun aikana -painiketta, jolloin Eco-asetukset-valikko avautuu.

Käytössä olevat asetukset on merkitty

-kuvakkeella. Voit merkitä asetukset tai poistaa niiden merkinnän OK-painikkeella.

Painamalla - painiketta uudelleen voit sulkea Ecoasetukset.

### Energiaa säästävä

Tämä kuvatyyli asettaa kuvan mahdollisimman paljon energiaa säästävään tilaan.

### Näyttö pois

Jos kuuntelet pelkkää musiikkia, voit sammuttaa televisioruudun ja säästää energiaa.

Valitse Näyttö pois ja paina OK-painiketta. Voit kytkeä näytön takaisin käyttöön painamalla mitä tahansa kaukosäätimen painiketta.

#### Automaattinen virrankatkaisu

Jos et paina mitään kaukosäätimen painiketta 4 tuntiin tai televisio ei vastaanota tulosignaalia 10 minuuttiin, televisio sammuu automaattisesti energian säästämiseksi.

Jos käytät televisiota tietokoneen näyttönä tai katselet televisiota digitaalivastaanottimella etkä käytä television kaukosäädintä, poista automaattinen virrankatkaisu käytöstä.

Näiden ekoasetusten lisäksi televisiossa on ympäristöystävällistä virrankulutukseen liittyvää tekniikkaa.

#### Passiiviset laitteet pois

Sammuta liitetyt EasyLink HDMI-CEC (Consumer Electronic Control) -yhteensopivat laitteet, joita ei käytetä.

#### Virranhallinta

Tämän TV:n kehittynyt virranhallinta takaa tehokkaan energiankäytön. Voit tarkistaa, miten omat TVasetukset, kulloisenkin kuvan kirkkaussäädöt ja vallitseva valo vaikuttavat suhteelliseen virrankulutukseen.

Suhteellisen virrankulutuksen tarkistaminen

1. Paina **A**-painiketta, valitse Asetukset ja paina OK-painiketta.

<span id="page-44-2"></span>2. Valitse Katso esittelyt > Active control -esittely ja

paina OK-painiketta.

3. Valitse asetus, jonka arvot haluat tarkistaa.

### Euroopan unionin energiamerkintä

EU:n energiamerkintä ilmoittaa tuotteen energiatehokkuusluokan. Mitä vihreämpi tuotteen tehokkuusluokka on, sitä vähemmän energiaa tuote kuluttaa.

Merkinnästä löytyvät tiedot

energiatehokkuusluokasta, tuotteen keskimääräisestä virrankulutuksesta käytössä ja keskimääräisestä energiankulutuksesta 1 vuodessa. Tuotteen energiankulutustiedot löytyvät myös Philipsin oman maasi verkkosivuilta osoitteesta www.philips.com/TV.

### Käytön lopettaminen

Vanhan tuotteen sekä vanhojen akkujen ja paristojen hävittäminen

Tuotteesi on suunniteltu ja valmistettu laadukkaista materiaaleista ja komponenteista, jotka voidaan kierrättää ja käyttää uudelleen.

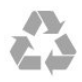

Tuotteeseen kiinnitetty yliviivatun roskakorin kuva tarkoittaa, että tuote kuuluu Euroopan parlamentin ja neuvoston direktiivin 2002/96/EY soveltamisalaan.

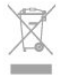

Tutustu paikalliseen sähkö- ja elektroniikkalaitteiden keräysjärjestelmään.

Toimi paikallisten sääntöjen mukaan äläkä hävitä vanhoja tuotteita tavallisen kotitalousjätteen mukana. Vanhan tuotteen asianmukainen hävittäminen auttaa ehkäisemään ympäristölle ja ihmisille mahdollisesti koituvia haittavaikutuksia.

Tuotteessa on akkuja tai paristoja, joita Euroopan parlamentin ja neuvoston direktiivi 2006/66/EY koskee. Niitä ei saa hävittää tavallisen kotitalousjätteen mukana.

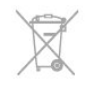

Tutustu paikallisiin paristojen keräystä koskeviin ohjeisiin, koska paristojen hävittäminen oikealla tavalla auttaa vähentämään ympäristölle ja ihmisille mahdollisesti koituvia haittavaikutuksia.

### $15.2$ Mallin PxK vastaanotto

- Antennituloliitäntä: 75 ohmia, koaksiaalinen (IEC75)

- Virittimen aaltoalueet: Hyperband, S-Channel, UHF, VHF

- DVB: DVB-T (maanpäällinen, antenni) COFDM 2K/8K, DVB-T2: vain TV-tyypeille '. . . T/12', DVB-C (kaapeli) QAM

- Analoginen videotoisto: NTSC, SECAM, PAL

- Digitaalinen videotoisto: MPEG2 SD/HD (ISO/IEC 13818-2), MPEG4 SD/HD (ISO/IEC 14496-10)

- Digitaalinen äänentoisto (ISO/IEC 13818-3)
- Satelliittiantennituloliitäntä: 75 ohmia, F-tyyppi
- Tulotaajuusalue: 950–2150 MHz
- Tulotasoalue: 25–65 dBm

- DVB-S/S2 QPSK, symbolinopeus 2–45 Msymbolia, SCPC ja MCPC

- Tuetut satelliitit: Astra 19.2°E, Astra 23.5°E, Astra 28.2°E, Hotbird 13.0°E, TürkSat 42.0°E, Eutelsat 7°W, Thor 1°W

- Astra HD+ -tuki

- LNB: DiSEqC 1.0, tukee 1–4 LNB-taajuusmuunninta, napaisuuden valinta 14/18V, taajuusalue 22 kHz, äänipursketila, LNB-taajuusmuuntimen virta enintään 300 mA

### <span id="page-45-0"></span>15.3 Näyttö

### Tyyppi

Ruudun halkaisija:

- <span id="page-45-1"></span>- 22Pxx4000: 51 cm / 20 tuumaa
- 24Pxx4000: 56 cm / 22 tuumaa
- 24Pxx5210: 56 cm / 22 tuumaa
- 32Pxx4100: 81 cm / 32 tuumaa
- 40Pxx4100: 102 cm / 40 tuumaa
- 48Pxx4100: 122 cm / 48 tuumaa
- 32Pxx4200: 81 cm / 32 tuumaa
- 40Pxx4200: 102 cm / 40 tuumaa
- 40Pxx6300: 102 cm / 40 tuumaa
- 48Pxx6300: 122 cm / 48 tuumaa
- 55Pxx6300: 140 cm / 55 tuumaa
- Näytön resoluutio:
- PFxxxxx: 1920x1080p
- <span id="page-45-2"></span>- PHxxxxx: 1366x768p

### Näyttötarkkuudet

Tietokoneformaatit – HDMI (tarkkuus – virkistystaajuus) 640 x 480 – 60 Hz 800 x 600 – 60 Hz  $1024 \times 768 - 60$  Hz 1280 x 720 – 60 Hz 1280 x 768 – 60 Hz 1280 x 1024 – 60 Hz 1360 x 768 – 60 Hz  $1680 \times 1050 - 60$  Hz<sup>\*</sup> 1920 x 1080 – 60 Hz\*

Tietokoneformaatit – VGA (tarkkuus – virkistystaajuus) 640 x 480 – 60 Hz 800 x 600 – 60 Hz  $1024 \times 768 - 60$  Hz 1280 x 1024 – 60 Hz 1360 x 768 – 60 Hz 1920 x 1080 – 60 Hz\*

Videoformaatit (tarkkuus – virkistystaajuus) 480i – 60 Hz 480p – 60 Hz 576i – 50 Hz 576p – 50 Hz 720p – 50 Hz, 60 Hz 1080i – 50 Hz, 60 Hz 1080p – 24 Hz, 25 Hz, 30 Hz, 50 Hz, 60 Hz

\* Koskee vain tiettyjä järjestelmiä.

### 15.4 Virta

Tuotteen tekniset tiedot voivat muuttua ilman erillistä ilmoitusta. Yksityiskohtaisempia tietoja tuotteesta on osoitteessa [www.philips.com/support.](http://www.philips.com/support)

### Virta

- Verkkovirta: 220–240 VAC +/-10 %
- Ympäristön lämpötila: 5–35 °C
- Virrankulutus valmiustilassa: alle 0,3 W
- Energiaa säästävät ominaisuudet: ekotila,

kuvaruudun virrankatkaisu (radiota kuunneltaessa), automaattinen virrankatkaisu, Ekoasetukset-valikko.

Tyyppikilvessä oleva teholuokitus kuvaa laitteen virrankulutusta tavallisessa kotikäytössä (IEC 62087 Ed.2). Suluissa oleva suurin teholuokitus on sähköturvallisuutta varten (IEC 60065 Ed. 7.2).

### 15.5 Mitat ja painot

### 22Pxx4000

- Ilman television jalustaa Leveys 445,1 mm - korkeus 269,7 mm - syvyys 45,7 mm - paino ±2,67 kg

- Television jalustan kanssa Leveys 445,1 mm - korkeus 279,3 mm - syvyys 112 mm  $-$  paino  $\pm$ 2,7 kg

#### 24Pxx4000

- Ilman television jalustaa Leveys 559 mm - korkeus 335,8 mm - syvyys 54,1 mm  $-$  paino  $\pm 3.2$  kg

- Television jalustan kanssa Leveys 559 mm - korkeus 344 mm - syvyys 112 mm paino ±3,23 kg

#### 24Pxx5210

- Ilman television jalustaa Leveys 548,7 mm - korkeus 323,1 mm - syvyys 37,1 mm - paino ±3,1 kg

- Television jalustan kanssa Leveys 548,7 mm - korkeus 336 mm - syvyys 99,8 mm - paino ±3,15 kg

#### 32PFx4100, 32PHx4100/12, 32PHx4100/88, 32Pxx4200

<span id="page-46-0"></span>- Ilman television jalustaa Leveys 726,5 mm - korkeus 425,4 mm - syvyys 76,8 mm - paino ±4,82 kg

- Television jalustan kanssa Leveys 726,5 mm - korkeus 464,4 mm - syvyys 181 mm - paino ±5,06 kg

#### 32PHT4100/60

- Ilman television jalustaa Leveys 732,5 mm - korkeus 428,1 mm - syvyys 76,8 mm - paino ±5,2 kg

- Television jalustan kanssa Leveys 732,5 mm - korkeus 461,9 mm - syvyys 180,9 mm - paino ±5,5 kg

#### 40Pxx4100, 40Pxx4200

- Ilman television jalustaa Leveys 918 mm - korkeus 531,5 mm - syvyys 76,8 mm - paino ±8,3 kg

- Television jalustan kanssa Leveys 918 mm - korkeus 570,4 mm - syvyys 255,9 mm - paino ±8,87 kg

#### 48Pxx4100

- Ilman television jalustaa Leveys 1081,8 mm - korkeus 623,4 mm - syvyys 77,8

### mm - paino ±12,2 kg

- Television jalustan kanssa Leveys 1081,8 mm - korkeus 662,7 mm - syvyys 255,96 mm - paino ±12,8 kg

#### 40Pxx6300

- Ilman television jalustaa

- Leveys 911 mm korkeus 528,3 mm syvyys 47,7 mm
- $-$  paino  $\pm$ 9,26 kg
- Television jalustan kanssa
- Leveys 911 mm korkeus 591,6 mm syvyys 241,5 mm - paino ±12 kg

#### 48Pxx6300

- Ilman television jalustaa Leveys 1079,4 mm - korkeus 623,1mm - syvyys 48,3 mm - paino ±12,3 kg

- Television jalustan kanssa Leveys 1079,4 mm - korkeus 686,2 mm - syvyys 263,6 mm - paino ±16 kg

#### 55Pxx6300

- Ilman television jalustaa

Leveys 1235 mm - korkeus 710,6 mm - syvyys 48 mm - paino ±17 kg

- Television jalustan kanssa

Leveys 1235 mm - korkeus 776,7 mm - syvyys 279 mm  $-$  paino  $\pm$ 20.5 kg

### 15.6 Liitännät: Pxx5210

### PxK5210

Television takaosa

- HDMI 1 ARC: HDMI Audio Return Channel
- SERV. U: huoltoportti
- VGA: PC-tulo
- SCART (RGB/CVBS): SCART-sovitin
- AUDIO IN (DVI/VGA): 3,5 mm:n stereominiliitäntä
- DIGITAL AUDIO OUT: SPDIF
- Kuulokkeet: 3,5 mm:n stereominiliitäntä
- TV ANTENNA: 75 ohmia, koaksiaalinen (IEC)
- Satelliitti

#### Television sivu

- CI: Common Interface
- USB

#### PxH5210/PxT5210

### Television takaosa

- HDMI 1 ARC: HDMI Audio Return Channel
- SERV. U: huoltoportti
- VGA: PC-tulo
- SCART (RGB/CVBS): SCART-sovitin
- AUDIO IN (DVI/VGA): 3,5 mm:n stereominiliitäntä
- DIGITAL AUDIO OUT: SPDIF
- Kuulokkeet: 3,5 mm:n stereominiliitäntä
- TV ANTENNA: 75 ohmia, koaksiaalinen (IEC)

#### Television sivu

- CI: Common Interface

- USB

### <span id="page-47-0"></span>15.7 Ääni

- Mono/Stereo

- Äänenparannus: Incredible Surround, Clear Sound

- Lähtöteho:

Pxx4000: 6 W (RMS) 10 % THD Pxx5210: 10 W (RMS) 10 % THD Pxx4100/60: 10 W (RMS) 10 % THD Pxx4100/12: 16 W (RMS) 10 % THD Pxx4100/88: 16 W (RMS) 10 % THD Pxx4200: 16 W (RMS) 10 % THD Pxx6300: 20 W (RMS)15 % THD

### <span id="page-47-1"></span>15.8 Multimedia

Huomautus: Multimediatiedostojen nimissä saa olla enintään 128 merkkiä.

#### Tuetut multimedialiitännät

- USB 2.0 (FAT / FAT 32 / NTFS): vain USB-laitteille, jotka kuluttavat virtaa enintään 500 mA.

#### Tuetut kuvatiedostot

- JPEG: \*.jpg, \*.jpeg
- PNG: \*.png.jpg

Tuetut äänitiedostot - MPEG1: \*.mp3

Tuetut videotiedostot - \*.avi, \*.mp4, \*.mov, \*.mkv, \*.mpg, \*.mpeg

#### Tuetut tekstitysmuodot

- SRT: monikielisyystuki

## <span id="page-48-0"></span> $\overline{16}$ Ohjelmisto

<span id="page-48-1"></span> $16.1$ 

## Ohjelmistopäivitys

### Päivittäminen USB-liitännän kautta

Television ohjelmisto täytyy ehkä päivittää. Tarvitset tietokoneen ja USB-muistilaitteen, jonka avulla lataat ohjelmiston televisioon. Käytä USB-muistilaitetta, jossa on vähintään 256 Mt vapaata tilaa. Varmista, ettei muistilaitteen kirjoitussuojaus ole käytössä.

### <span id="page-48-3"></span>1. Aloita päivitys televisiossa

Ohjelmistopäivityksen aloittaminen: Paina **A**-painiketta, valitse Asetukset ja paina OK-painiketta. Valitse Päivitä ohjelmisto > USB ja paina OK-painiketta.

2. Tunnista televisio Liitä USB-muistilaite television johonkin USBliitäntään.

Valitse Aloita ja paina OK-painiketta. Tunnistetiedosto tallennetaan USB-muistilaitteeseen.

### 3. Lataa television ohjelmisto

Liitä USB-muistilaite tietokoneeseen. Etsi USB-muistilaitteesta tiedosto update.htm ja kaksoisnapsauta sitä. Napsauta Lähetä tunnus -painiketta.

Jos uusi ohjelmisto on saatavilla, lataa .zip-tiedosto. Latauksen jälkeen pura tiedosto ja kopioi tiedosto autorun.upg USB-muistilaitteeseen. Älä sijoita tätä tiedostoa kansioon.

### 4. Television ohjelmiston päivittäminen

Liitä USB-muisti televisioon uudelleen. Päivitys alkaa automaattisesti.

Televisiosta katkeaa virta 10 sekunniksi, minkä jälkeen virta kytkeytyy uudelleen. Odota.

### Älä. . .

- käytä kaukosäädintä
- irrota USB-muistilaitetta televisiosta.

<span id="page-48-2"></span>Jos päivityksen aikana on sähkökatkos, älä poista USB-muistilaitetta televisiosta. Kun sähköt palaavat, päivitys jatkuu.

### $\frac{1}{16}$ Ohjelmistoversio

Nykyisen ohjelmistoversion näyttäminen

1. Paina **A**-painiketta, valitse Asetukset ja paina OK-painiketta. 2. Valitse Ohjelmistoasetukset ja paina OK-painiketta. 3. Valitse Nyk. ohjelm. tiedot ja tarkista Julkaisuversio. 4. Sulje valikko painamalla  $\rightarrow$ -painiketta, tarvittaessa toistuvasti.

### $16.3$

## Avoimen lähdekoodin ohjelmisto

Tässä televisiossa on avoimen lähdekoodin ohjelmistoja. TP Vision Europe B.V. lupaa täten toimittaa pyydettäessä kopion tässä tuotteessa käytettyjen tekijänoikeussuojattujen avoimen lähdekoodin ohjelmistopakettien täydellisestä lähdekoodista, mikäli tämä mahdollisuus mainitaan vastaavassa käyttöoikeussopimuksessa.

Etu on voimassa kolmen vuoden ajan tuotteen ostopäivästä alkaen kaikille näiden tietojen vastaanottajille.

Hanki lähdekoodi lähettämällä asiaa koskeva pyyntö (englanniksi) osoitteeseen

Intellectual Property Dept. TP Vision Europe B.V. Prins Bernhardplein 200 1097 JB Amsterdam The Netherlands

# Vianmääritys ja tuki

### <span id="page-49-1"></span> $\frac{1}{17.1}$

<span id="page-49-0"></span>17

## Vianmääritys

### Kanavat

Asennuksen aikana ei löytynyt digitaalisia kanavia.

Tarkista teknisistä tiedoista, että televisiosi tukee DVB-T- tai DVB-C-kanavia.

Varmista, että kaikki kaapelit on kunnolla kiinnitetty ja että oikea verkko on valittuna.

### Aiemmin asennettuja kanavia ei ole

### kanavaluettelossa

Tarkista, että oikea kanava on valittu.

### Yleistä

### Televisio ei käynnisty.

- Irrota virtajohto pistorasiasta. Odota minuutti ja liitä se takaisin paikalleen.

- Tarkista, että virtajohto on tukevasti kiinni.

## Ritisevää/napsahtelevaa ääntä kytkettäessä tai

### katkaistaessa virta

Kun televisioon kytketään virta, siitä katkaistaan virta tai televisio siirretään valmiustilaan, sen rungosta kuuluu ritisevää/napsahtelevaa ääntä. Ääni johtuu television rungon normaaleista koon muutoksista sen lämmetessä tai viiletessä. Tämä ei vaikuta laitteen suorituskykyyn.

### Televisio ei reagoi kaukosäätimeen

TV:n käynnistyminen kestää jonkin aikaa. Tänä aikana TV ei reagoi kaukosäätimeen eikä television painikkeisiin. Tämä on normaalia.

Jos TV ei edelleenkään reagoi kaukosäätimeen, voit tarkistaa kaukosäätimen toimivuuden matkapuhelimen kameralla. Aseta puhelin kameratilaan ja suuntaa kaukosäädin kameran objektiiviin. Jos painat kaukosäätimen painikkeita ja huomaat, että infrapunavalo välkkyy kameran läpi katsottaessa, kaukosäädin toimii. Televisio on tarkistettava.

Jos et huomaa välkkymistä, kaukosäädin on ehkä rikki tai sen paristot ovat tyhjät.

Tämä kaukosäätimen tarkistuskeino ei koske kaukosäätimiä, jotka on yhdistetty televisioon langattomasti.

Philips-aloitusnäytön näyttämisen jälkeen televisio siirtyy takaisin valmiustilaan

Kun televisio on valmiustilassa, Philips-aloitusnäyttö tulee näkyviin, ja sitten televisio palaa valmiustilaan. Tämä on normaalia. Kun irrotat television virtalähteestä ja liität sen takaisin virtalähteeseen, näet käynnistysnäytön seuraavan käynnistyksen yhteydessä. Voit kytkeä television valmiustilasta toimintaan painamalla virtapainiketta kaukosäätimessä tai televisiossa.

### Valmiustilan merkkivalo vilkkuu

Irrota virtajohto pistorasiasta. Odota viisi minuuttia ja kytke virtajohto uudelleen pistorasiaan. Jos valo vilkkuu edelleen, ota yhteys Philipsin asiakastukeen.

### Valikkokieli on väärä

Vaihda kieli takaisin haluamaksesi kieleksi.

1. Paina **A**-painiketta, valitse Asetukset ja paina OK-painiketta.

2. Valitse TV-asetukset >

Yleisasetukset > Valikkokieli ja paina OK-painiketta.

3. Valitse haluamasi kieli ja paina OK-painiketta. 4. Sulje valikko painamalla  $\rightarrow$ -painiketta, tarvittaessa toistuvasti.

### Kuva

### Ei kuvaa / vääristynyt kuva

- Varmista, että antenni on liitetty televisioon kunnolla.

- Varmista, että näyttölähteeksi on valittu oikea laite.
- Varmista, että ulkoinen laite tai lähde on liitetty oikein.

### Ääni kuuluu, mutta kuvaa ei näy

- Tarkista, että kuva-asetukset on määritetty oikein.

### Huono antennivastaanotto

- Varmista, että antenni on liitetty televisioon kunnolla.

- Kaiuttimet, maadoittamattomat äänilaitteet, neonvalot, korkeat rakennukset ja muut suuret rakennelmat voivat vaikuttaa vastaanoton laatuun. Yritä parantaa vastaanoton laatua muuttamalla antennin suuntaa tai siirtämällä laitteita etäämmälle televisiosta.

- Jos vain yhden kanavan vastaanotto on huono, yritä hienosäätää kanavaa.

### Huono kuva ulkoisesta laitteesta

- Varmista, että laite on liitetty oikein.
- Tarkista, että kuva-asetukset on määritetty oikein.

### Kuva-asetukset muuttuvat jonkin ajan kuluttua

Varmista, että Paikka-asetuksena on Koti. Tässä tilassa voit muokata asetuksia ja tallentaa ne.

### Kuvaruutuun tulee mainos

Varmista, että Paikka-asetuksena on Koti.

#### Kuva ei sovi kuvaruutuun

Vaihda käyttöön toinen kuvasuhde. Paina -painiketta.

#### Kuvaformaatti vaihtelee eri kanavien välillä

Valitse muu asetus kuin automaattinen kuvaformaatti.

#### Kuvan paikkaa on väärä

Joidenkin laitteiden kuvasignaalit eivät sovi kunnolla kuvaruutuun. Tarkista liitetyn laitteen lähtösignaali.

#### Tietokoneesta tuleva kuva on epävakaa

Tarkista, että tietokoneessa on käytössä tuettu tarkkuus ja virkistystaajuus.

### Ääni

#### Ei ääntä tai ääni on heikkolaatuinen

Jos televisio ei havaitse äänisignaalia, se vaihtaa äänilähdön automaattisesti pois käytöstä – kyse ei ole toimintahäiriöstä.

- <span id="page-50-0"></span>- Tarkista, että ääniasetukset on määritetty oikein.
- Tarkista, että kaikki kaapelit on liitetty kunnolla.
- Varmista, että ääntä ei ole mykistetty tai äänenvoimakkuus ole nollassa.

- Varmista, että television äänilähtö on liitetty kotiteatterijärjestelmän äänituloon.

- Äänen pitäisi kuulua HTS-kaiuttimista.

<span id="page-50-1"></span>- Jotkin laitteet vaativat, että otat HDMI-äänilähdön käyttöön manuaalisesti. Jos HDMI-ääni on jo käytössä, mutta ääntä ei kuulu, vaihda laitteen digitaalinen ääniformaatti muotoon PCM (Pulse Code Modulation). Katso lisäohjeita laitteen mukana tulleista ohjeista.

### Liitännät

#### HDMI

- Huomaa, että HDCP-tuki voi pidentää aikaa, joka televisiolta kuluu HDMI-laitteesta tulevan tiedon näyttämiseen.

- Jos televisio ei tunnista HDMI-laitetta eikä kuvaa näy, vaihda lähteeksi välillä toinen laite ja sitten taas HDMI-laite.

<span id="page-50-2"></span>- Jos ääni katkeilee, tarkista, että HDMI-laitteen lähtöasetukset on määritetty oikein.

- Jos käytössä on HDMI-DVI-sovitin tai HDMI-DVIkaapeli, tarkista, että lisä-äänikaapeli on liitetty AUDIO IN -liitäntään (vain miniliitäntä), jos kyseinen liitäntä on käytettävissä.

#### EasyLink ei toimi

- Varmista, että HDMI-laitteesi ovat HDMI-CEC-

yhteensopivia. EasyLink-toiminnot ovat käytettävissä vain HDMI-CEC-yhteensopivissa laitteissa.

#### Äänenvoimakkuuden kuvaketta ei näy

- Kun televisioon on liitetty HDMI-CEC-äänilaite, tämä on normaalia.

#### USB-laitteessa olevat valokuvat, videot ja musiikkitiedostot eivät tule näkyviin

- Tarkista, että USB-muistilaite on asetettu Massamuistityyppi-yhteensopivaksi laitteen oppaissa kuvatulla tavalla.

- Tarkista, että USB-muistilaite on yhteensopiva television kanssa.

- Tarkista, että televisio tukee ääni- ja kuvatiedostomuotoja.

#### USB-laitteessa olevien tiedostojen toisto on nykivää

- USB-muistilaitteen siirtotoiminto saattaa rajoittaa tiedonsiirtonopeutta televisioon, mikä aiheuttaa toiston huonon laadun.

### $\overline{172}$ Rekisteröinti

Rekisteröimällä television saat lukuisia etuja, kuten täyden tuotetuen (mukaan lukien lataukset), tietoja uusista tuotteista, erikoistarjouksia ja -alennuksia ja mahdollisuuden voittaa palkintoja sekä osallistua uusiin julkaisuihin liittyviin kyselyihin.

Siirry osoitteeseen www.philips.com/welcome

### $\overline{17}$ **Ohje**

Tässä TV:ssä on ohje kuvaruudussa.

#### Ohjeen avaaminen

- 1. Avaa kotivalikko painamalla **A**-painiketta.
- 2. Valitse Ohje ja paina OK-painiketta.

### UMv 4000150907-20141103

### 17.4 Online-ohje

Jos sinulla on Philipsin televisioon liittyvä ongelma, voit kääntyä verkkotukemme puoleen. Tukipalvelussa voit valita käytetyn kielen ja syöttää palveluun tuotteesi mallinumeron.

Siirry osoitteeseen www.philips.com/support.

Tukisivustossa on maakohtainen puhelinnumero,

johon voit soittaa, sekä vastauksia usein kysyttyihin kysymyksiin. Joissakin maissa voit keskustella verkossa yhteistyökumppanimme kanssa ja esittää kysymyksiä suoraan tai sähköpostilla. Voit ladata television uuden ohjelmiston tai käyttöoppaan tietokoneellesi.

### <span id="page-51-0"></span>17.5 Asiakaspalvelu/korjaus

Jos tarvitset tuki- tai korjauspalvelua, soita paikalliseen asiakaspalveluun. Puhelinnumero on television mukana toimitetussa oppaassa. Voit myös käydä sivustossamme osoitteessa www.philips.com/support

#### TV:n mallinumero ja sarjanumero

Sinulta saatetaan kysyä television malli- ja sarjanumeroa. Nämä numerot löytyvät pakkauksen tarrasta tai television takana tai pohjassa olevasta tyyppikilvestä.

### **A** Varoitus

Älä yritä korjata televisiota itse. Muutoin seurauksena voi olla vakavia vammoja, television vahingoittuminen korjauskelvottomaksi tai takuun raukeaminen.

# Turvallisuus ja hoito

<span id="page-52-1"></span> $\overline{18.1}$ 

<span id="page-52-0"></span> $\overline{18}$ 

## Turvallisuus

### Tärkeää

Tutustu kaikkiin turvallisuusohjeisiin ennen television käyttämistä. Takuu raukeaa, jos mahdolliset vahingot johtuvat ohjeiden laiminlyömisestä.

### Kiinnitä TV kunnolla, jotta se ei kaadu

Kiinnitä TV laitteen mukana toimitetulla seinäkiinnikkeellä, jotta se ei kaadu. Aseta kiinnike paikalleen ja kytke TV siihen, vaikka sijoittaisitkin TVlaitteen lattialle.

Kiinnitysohjeet ovat television mukana toimitetussa pika-aloitusoppaassa. Jos olet hukannut oppaan, voit ladata sen osoitteesta [www.philips.com.](http://www.philips.com) Etsi ladattava pika-aloitusopas television tyyppinumeron avulla.

### Sähköiskun tai tulipalon vaara

- Älä altista TV:tä sateelle tai vedelle. Älä aseta nestettä sisältäviä astioita, kuten maljakoita, TV:n lähelle.

Jos nesteitä kaatuu TV:n päälle tai sisään, irrota TV heti verkkopistorasiasta.

Ota yhteyttä Philipsin asiakastukeen television tarkastamista varten ennen sen käyttöä.

- Älä altista televisiota, kaukosäädintä tai paristoja kuumuudelle. Älä aseta niitä palavien kynttilöiden, tulen tai muiden lämmönlähteiden lähelle tai suoraan auringonvaloon.

- Älä koskaan työnnä esineitä ilmastointiaukkoihin tai television muihin aukkoihin.

- Älä aseta painavia esineitä virtajohdon päälle.

- Älä kohdista pistokkeisiin liikaa voimaa. Löystyneet pistokkeet saattavat aiheuttaa valokaaria tai tulipalon. Varmista, ettei virtajohto kiristy televisiota käännettäessä.

- Irrota TV verkkovirrasta irrottamalla television virtajohto. Irrota virtajohto aina vetämällä pistokkeesta, ei johdosta. Varmista, että virtajohdon pistoke on helposti irrotettavissa ja pistorasia on kätevässä paikassa.

### Vammautumisen tai television vaurioitumisen vaara

- Yli 25 kiloa painavan television nostamiseen ja kantamiseen tarvitaan kaksi ihmistä.

- Jos asennat television jalustalle, käytä vain mukana toimitettua jalustaa. Kiinnitä jalusta hyvin televisioon. Aseta televisio tasaiselle alustalle, joka kestää television ja jalustan painon.

- Jos kiinnität television seinälle, varmista, että seinäteline kestää television painon. TP Vision ei vastaa virheellisestä seinäkiinnityksestä, jonka seurauksena tapahtuu onnettomuus tai vahinko.

- Tuotteessa on lasisia osia. Käsittele tuotetta varovasti, jotta ei synny vammoja tai vaurioita.

### Television vaurioitumisen vaara!

Ennen kuin liität TV:n pistorasiaan, varmista, että virran jännite vastaa TV:n takapaneeliin painettua arvoa. Älä liitä televisiota pistorasiaan, jos jännite ei ole sama.

### Loukkaantumisvaara

Voit estää TV:tä kaatumasta ja aiheuttamasta vahinkoa noudattamalla seuraavia ohjeita:

- Älä koskaan aseta televisiota tasolle, jonka päällä on liina tai muuta materiaalia, joka voidaan vetää pois.

- Varmista, että mikään television osa ei yletä tason reunan ulkopuolelle.

- Älä koskaan aseta TV:tä korkeiden huonekalujen (kuten kirjahyllyn) päälle kiinnittämättä sekä huonekalua että TV:tä seinään tai sopivaan tukeen.

- Kerro lapsille vaaroista, joita saattaa aiheutua, jos he kiipeävät huonekalujen päälle ulottuakseen televisioon.

#### Paristot ovat nieltyinä vaarallisia!

Kaukosäätimessä saattaa olla nappiparistot, jotka ovat nieltyinä vaarallisia. Pidä aina paristot poissa pikkulasten ulottuvilta.

### Ylikuumenemisen vaara

Älä koskaan sijoita televisiota ahtaaseen tilaan. Jätä television ympärille vähintään 10 cm tilaa, jotta ilma pääsee kiertämään. Varmista, että verhot tai muut esineet eivät peitä television ilmastointiaukkoja.

### Ukonilmat

Irrota TV:n pistoke pistorasiasta ja antenni liitännästään ukkosmyrskyn ajaksi. Älä koske televisioon, sen virtajohtoon tai antennikaapeliin ukkosmyrskyn aikana.

### Kuulovaurion vaara

Vältä kuulokkeiden käyttöä suurilla äänenvoimakkuuksilla tai pitkiä aikoja.

### Alhaiset lämpötilat

Jos televisiota kuljetetaan alle 5 °C:n lämpötilassa, pura televisio pakkauksestaan ja odota, kunnes laitteen lämpötila on sama kuin huoneen lämpötila, ennen kuin liität television verkkovirtaan.

### Kosteus

Joskus harvoin vähäistä veden tiivistymistä saattaa esiintyä (joissakin malleissa) television näytön sisäpinnalla lämpötilan ja ilmankosteuden mukaan. Voit estää tämän pitämällä television poissa suorasta auringonpaisteesta, kuumuudesta tai runsaasta kosteudesta. Jos kosteutta tiivistyy televisioon, se häviää itsestään, kun televisio on ollut käynnissä muutamia tunteja.

Tiivistynyt kosteus ei vahingoita televisiota eikä aiheuta toimintahäiriöitä.

### <span id="page-53-0"></span> $\overline{18.2}$

## Kuvaruudun hoitaminen

- Älä kosketa, paina, hankaa tai iske näyttöä millään esineellä.

- Irrota television virtajohto ennen puhdistusta.

- Puhdista televisio ja runko pyyhkimällä ne kevyesti pehmeällä, kostealla liinalla. Älä käytä alkoholia, kemikaaleja tai kodin yleispuhdistusaineita laitteen puhdistamiseen.

- Pyyhi vesipisarat pois mahdollisimman nopeasti, jotta kuvaruutu ei vahingoitu eivätkä värit haalene.

Vältä liikkumattomia kuvia. Liikkumattomilla kuvilla tarkoitetaan kuvia, jotka jäävät ruutuun pitkäksi aikaa. Liikkumattomia kuvia ovat näyttövalikot, mustat palkit, kellonaikanäytöt jne. Jos käytät liikkumattomia kuvia, vähennä näytön kontrastia ja kirkkautta, jotta näyttö ei vahingoittuisi.

# <span id="page-54-0"></span>Käyttöehdot, tekijänoikeudet ja käyttöoikeudet

### <span id="page-54-1"></span> $\overline{191}$ Käyttöehdot

2015 © TP Vision Europe B.V. Kaikki oikeudet pidätetään.

Tämän tuotteen on tuonut markkinoille TP Vision Europe B.V. tai jokin sen tytäryhtiöistä, jota tästä eteenpäin kutsutaan nimellä TP Vision, joka on tuotteen valmistaja. TP Vision on takuunantaja sille televisiolle, jonka pakkaukseen tämä kirjanen on sisällytetty. Philips ja Philipsin kilpimerkki ovat Koninklijke Philips N.V:n rekisteröityjä tavaramerkkejä.

Teknisiä tietoja saatetaan muuttaa ilman ennakkoilmoitusta. Tavaramerkit ovat Koninklijke Philips N.V:n tai omistajiensa omaisuutta. TP Vision pidättää oikeuden muuttaa tuotetta milloin tahansa vanhoja tarvikkeita muuttamatta.

<span id="page-54-2"></span>Television pakkaukseen sisällytetyn painetun materiaalin sekä television muistiin tallennetun tai Philipsin verkkosivustosta ladattavan käyttöoppaan katsotaan sisältävän tarvittavat tiedot järjestelmän asianmukaiseen käyttöön.

Tätä käyttöopasta pidetään riittävänä järjestelmän tarkoitettua käyttöä varten. Jos tuotetta tai sen yksittäisiä moduuleja tai toimintoja käytetään johonkin muuhun kuin tässä määritettyyn tarkoitukseen, niiden kelpoisuudesta ja soveltuvuudesta on pyydettävä vahvistus. TP Vision Europe B.V. takaa, että itse materiaali ei riko mitään yhdysvaltalaista patenttia. Mihinkään muuhun nimenomaiseen tai oletettuun takuuseen ei viitata. TP Vision Europe B.V. ei vastaa asiakirjan sisältöön liittyvistä virheistä tai asiakirjan sisällöstä johtuvista ongelmista. Philipsille ilmoitetuista virheistä ilmoitetaan ja ne julkaistaan Philipsin tukisivustossa mahdollisimman pian. Takuuehdot Loukkaantumisen, television vaurioitumisen tai takuun mitätöitymisen vaara! Älä koskaan yritä korjata televisiota itse. Käytä televisiota ja lisälaitteita vain valmistajan tarkoittamalla tavalla. Television takaseinään painettu varoitusmerkki varoittaa sähköiskun vaarasta. Älä irrota television koteloa. Huolto- ja korjausasioissa ota aina yhteys Philipsin asiakaspalveluun. Takuu raukeaa, jos käyttäjä suorittaa minkä tahansa tässä käyttöoppaassa kielletyn toiminnon tai tekee sellaisia säätöjä tai asennuksia, joiden suorittamista ei suositella tai hyväksytä käyttöoppaassa. Kuvapisteiden ominaisuudet Tässä LCD/LED-

tuotteessa on suuri määrä värillisiä kuvapisteitä. Vaikka tehollisten kuvapisteiden osuus on vähintään 99,999 %, mustia pisteitä tai kirkkaita valopisteitä (punaisia, vihreitä tai sinisiä) voi näkyä jatkuvasti näytössä. Tämä johtuu näytön rakenteesta (joka noudattaa alan yleisiä standardeja), eikä kyseessä ole toimintahäiriö. CE-vaatimustenmukaisuus Tämä laite on direktiivien 2006/95/EC (pienjännite), 2004/108/EC (EMC) ja 2011/65/EU (ROHS) oleellisten vaatimusten ja muiden ehtojen mukainen. EMFstandardin vaatimustenmukaisuus TP Vision Europe B.V. valmistaa ja myy kuluttajille monia tuotteita, jotka lähettävät ja vastaanottavat sähkömagneettisia signaaleja, kuten mitkä tahansa muutkin elektroniset laitteet. Yhtenä Philipsin pääperiaatteena on varmistaa tuotteiden turvallisuus kaikin tavoin sekä noudattaa kaikkia lakisääteisiä vaatimuksia ja tuotteen valmistusajankohtana voimassa olevia sähkömagneettista yhteensopivuutta (EMF) koskevia standardeja. Philips on sitoutunut kehittämään, tuottamaan ja markkinoimaan tuotteita, joista ei ole haittaa terveydelle. TP Vision vakuuttaa, että jos sen tuotteita käsitellään oikein asianmukaisessa käytössä, niiden käyttö on nykyisten tutkimustulosten perusteella turvallista. Philipsillä on aktiivinen rooli kansainvälisten EMF- ja turvallisuusstandardien kehittämisessä, joten se pystyy ennakoimaan standardien kehitystä ja soveltamaan näitä tietoja tuotteisiinsa jo aikaisessa vaiheessa.

### $\overline{192}$

## Tekijänoikeudet ja käyttöoikeudet

### HDMI

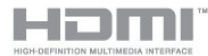

### HDMI®

Termit HDMI ja HDMI High-Definition Multimedia Interface sekä HDMI Logo ovat HDMI Licensing LLC:n tavaramerkkejä tai rekisteröityjä tavaramerkkejä Yhdysvalloissa ja muissa maissa.

### Dolby

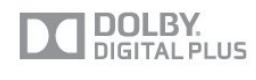

### Dolby®

Valmistettu Dolby Laboratoriesin luvalla. Dolby ja kaksois-D-symboli ovat Dolby Laboratoriesin tavaramerkkejä.

### MHEG-ohjelmisto

MHEG-ohjelmiston tekijänoikeudet omistaa S&T CLIENT SYSTEMS LIMITED ("omistaja"). MHEGohjelmisto ("ohjelmisto") kuuluu tähän televisioon ("tämä tuote"), ja sen avulla voi käyttää interaktiivisen television toimintoja. Ohjelmistoa saa käyttää ainoastaan tässä tuotteessa.

### Kensington

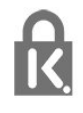

Kensington ja Micro Saver ovat ACCO World Corporationin Yhdysvalloissa rekisteröityjä tavaramerkkejä, ja rekisteröinti on suoritettu tai hakemuksia käsitellään muissa maissa eri puolilla maailmaa.

### Muut tavaramerkit

Kaikki muut rekisteröidyt tai rekisteröimättömät tavaramerkit ovat omistajiensa omaisuutta.

## <span id="page-56-0"></span>**Hakemisto**

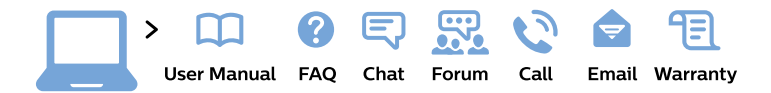

#### www.philips.com/support

България Грижа за клиента 02 4916 273 (Национапен номер)

België/Belgique Klantenservice/ **Service Consommateurs** 02 700 72 62  $(0.15 \in \text{/min.})$ 

Bosna i Hercegovina Potpora potrošačima 033 941 251 (Lokalni poziv)

Republika Srbija Potpora potrošačima 011 321 6840 (Lokalni poziv)

Česká republika Zákaznická podpora 228 880 895 (Mistni tarif)

**Danmark** Kundeservice 3525 8314

**Deutschland** Kundendienst 069 66 80 10 10 (Zum Festnetztarif ihres Anbieters)

Ελλάδα Τμήμα καταναλωτών 2111983028 (Διεθνής κλήση)

Eesti Klienditugi 668 30 61 (Kohalikud kõned)

España Atencion al consumidor 913 496 582  $(0,10€ + 0,08€/min.)$ 

**France** Service Consommateurs 01 57 32 40 50 (coût d'un appel local sauf surcoût éventuel selon opérateur réseau)

Hrvatska Potpora potrošačima 01777 66 01 (Lokalni poziv)

Indonesia Consumer Care 0800 133 3000

**Ireland Consumer Care** 015 24 54 45 (National Call)

Italia Servizio Consumatori 0245 28 70 14 (Chiamata nazionale)

Қазақстан Республикасы байланыс орталығы 810 800 2000 00 04 (стационарлық нөмірлерден Қазақстан Республикасы бойынша қоңырау шалу тегін)

Latvija Klientu atbalsts 6616 32 63 (Vietěiais tarifs)

Lietuva Klientu palaikymo tarnyba 8 521 402 93 (Vietinais tarifais)

Luxembourg Service Consommateurs 24871100 (Appel nat./Nationale Ruf)

Magyarország Ügyfélszolgálat  $(061) 700 81 51$ (Belföldi hívás)

Malaysia Consumer Care 1800 220 180

**Nederland** Klantenservice 0900 202 08 71 (1€/gesprek)

Norge Forbrukerstøtte 22 97 19 14

Österreich Kundendienst 0150 284 21 40  $(0,05€/Min.)$ 

Республика Беларусь Контакт Пентр 8 10 (800) 2000 00 04 (бесплатный звонок по Республике Беларусь со стационарных номеров)

Российская Федерация **Контакт Пентр** 8 (800) 220 00 04 (бесплатный звонок по России)

Polska Wsparcie Klienta 22 397 15 04 (Połączenie lokalne)

Portugal Assistência a clientes 800 780 068 (0.03€/min. - Móvel  $0,28€/min.)$ 

România Serviciul Clienti 031 630 00 42 (Tarif local)

Schweiz/Suisse/Svizzera Kundendienst/ Service Consommateurs/Servizio Consumatori 0848 000 291 (0,04 CHF/Min)

Slovenija Skrb za potrošnike 01 88 88 312 (Lokalni klic)

Slovensko Zákaznícka podpora 02 332 154 93 (vnútroštátny hovor)

Suomi Finland Kuluttajapalvelu 09 88 62 50 40

**Sverige** Kundtjänst 08 57 92 90 96

Türkiye Tüketici Hizmetleri 0 850 222 44 66

Україна Служба підтримки споживачів 0-800-500-480 (дзвінки зі стаціонарних телефонів безкоштовні)

**United Kingdom** Consumer Care 020 79 49 03 19 (5p/min BT landline)

Argentina **Consumer Care** 0800 444 77 49 - Buenos Aires 0810 444 7782

**Brasil** Suporte ao Consumidor 0800 701 02 45 - São Paulo 29 38 02 45

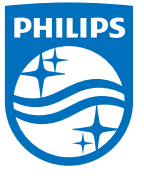

All registered and unregistered trademarks are property of their respective owners. Specifications are subject to change without notice. Philips and the Philips' shield emblem are trademarks of Koninklijke Philips N.V. and are used under license from Koninklijke Philips N.V. 2015 © TP Vision Europe B.V. All rights reserved. philips.com